# **Internet voor juristen**

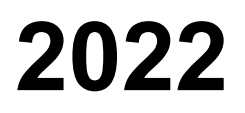

Leo van der [Wees](https://www.linkedin.com/in/leovanderwees)

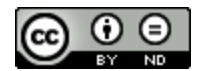

CC 2022, [naamsvermelding](https://creativecommons.org/licenses/by-sa/4.0/deed.nl) - niet commercieel - gelijk delen

Hoewel aan de totstandkoming van deze uitgave de uiterste zorg is besteed, aanvaardt de auteur, redacteur en uitgever geen aansprakelijkheid voor eventuele fouten en onvolkomenheden, noch voor gevolgen hiervan.

# **Voorwoord**

Internet voor Juristen bestaat 27 jaar!

In 1995 verscheen de allereerste versie. Deze werd uitgegeven door Wolters Kluwer, gedrukt op papier en je moest er voor betalen. En ook stond er heel weinig in over juridische internetbronnen. Die waren er namelijk nauwelijks. Toch was het boek bijna twee keer zo dik als deze digitale editie. Veel van de woorden in die eerste editie werden besteed aan uitleg over de basis van het internet. Dat was immers voor velen onbekend terrein. Zeker voor juristen.

Hoe anders is dat nu bij de 13e editie! Inmiddels is Recht.nl de uitgever, verschijnt het boek online en is het gratis voor een ieder te downloaden en te (her)gebruiken.

In deze editie uiteraard weer veel aandacht aan Google, want als je ergens prima en 'gratis' mee kunt zoeken dan is het wel met Google. Andere zoekmachines krijgen geen aandacht waarmee niet gezegd is dat ze slecht zijn. Veel websites worden echter geoptimaliseerd om goed gevonden te kunnen worden met Google, dus is het verstandig (in ieder geval ook) te googlen als je naar iets op zoek bent. Ikzelf ben al zover dat ik niet durf af te gaan op resultaten gevonden via een andere zoekmachine dan Google.

Meer en andere Google-tools worden besproken in vergelijking met de vorige editie. Tijdens de cursus Google voor Juristen blijkt namelijk keer op keer dat veel mensen niet verder komen dan het intikken van een paar woorden in het Google-zoekveld. Vaak zullen ze dan vinden wat ze zoeken, maar niet altijd. En dan helpt het als je net iets meer weet van de zoekmachine.

Dit boek heeft als doel een jurist zoveel mogelijk bronnen te laten vinden tegen zo laag mogelijke kosten. Dus de zoekmachine moet (zo goed als) gratis zijn en het resultaat bij voorkeur vrij toegankelijk. Het goede nieuws is dat dat steeds beter lukt, onder andere omdat *open access* langzaam tussen de oren komt te zitten van juristen-wetenschappers. Men vindt het steeds vaker gênant door de belastingbetaler betaald te worden en diezelfde belastingbetaler niet de (vrije) gelegenheid te geven van de resultaten van de noeste wetenschappelijk arbeid te kunnen genieten.

In deze editie van Internet voor Juristen traditiegetrouw ook weer aandacht voor (nieuwe) aspecten van websites die al lang tot de standaard bronnen van juridisch Nederland behoren: Overheid.nl, rechtspraak.nl, EUR-Lex en Recht.nl.

En ook eindigt het boek weer met een hoofdstuk over het verwijzen naar elektronische bronnen. De kleine commissie van de Leidraad voor [juridische](https://shop.wolterskluwer.nl/Leidraad-voor-juridische-auteurs-sNPLEIJUAU/) auteurs heeft net de laatste hand gelegd aan de nieuwste editie van de Leidraad. Dus ook deze tekst kan niet verser.

Veel leesplezier, Leo van der Wees.

# **DEEL 1 Zoeken doe je met Google**

# 1 Google en/of andere juridische zoekmachines

Welke online bronnen heeft een rechtenstudent, een rechtswetenschapper of (praktijk)jurist tot zijn beschikking? En welke zoekgereedschappen kan hij gebruiken? Dat is sterk afhankelijk van zijn studie- of werkomgeving.

Studenten en rechtswetenschappers verbonden aan een universiteit kunnen vaak beschikken over zoektools als Legal [Intelligence](https://www.legalintelligence.com/) van Wolters Kluwer of [Rechtsorde](http://www.rechtsorde.nl/) van Sdu. Niet dat zij via deze producten toegang hebben tot *alle* wetten, tijdschriften en boeken, maar de hoeveelheid bronnen is aanzienlijk. Hiernaast kunnen studenten en wetenschappers gratis gebruik maken van alle diensten van [Recht.nl.](https://www.recht.nl/) Studenten en rechtswetenschappers worden dus behoorlijk in de informatiewatten gelegd, maar zij kunnen, als gezegd, niet over alles beschikken. Universitaire bibliotheken hebben geen oneindige budgetten en moeten dus keuzes maken. De meest belangrijke juridische bronnen staan echter wel ter beschikking van de onderwijswereld.

Het zou natuurlijk mooi zijn dat wanneer een rechtenstudent in de praktijk aan de slag gaat, hij over dezelfde bronnen kan beschikken. Dat is helaas niet het geval, althans niet per se. Gaat een student werken voor een groot kantoor aan de Zuidas dan is de kans behoorlijk groot dat hij toegang heeft tot dezelfde juridische zoektools en informatieproducten als op de universiteit. Sterker, vaak zal hij meer juridische informatie kunnen inzien.

Voor studenten die bij een kleine juridische organisatie terecht komen wordt het even slikken. Als zij al kunnen beschikken over een juridische zoekmachine als Legal Intelligence, dan zal via die zoekmachine vaak veel minder juridische informatie worden ontsloten dan op de universiteit omdat er minder abonnementen onder 'hangen'. Nu zal een kleinere organisatie wellicht ook veel minder informatie nodig hebben, maar feit is dat juridische informatie duur is en een organisatie met minder financiële armslag zich vaak niet alle informatie op een bepaald rechtsgebied kan veroorloven. Laat staan dat men daar bovenop nog een licentie op juridische zoekdiensten als Legal Intelligence of Rechtsorde kan bekostigen.

Het laatste is dus een belangrijke reden voor rechtenstudenten zoekkennis te hebben die verder gaat dan Legal Intelligence en Rechtsorde. Ze moeten ook weten hoe en waar ze hun basismateriaal kunnen vinden als ze deze zoekmachines niet kunnen gebruiken. Gelukkig is dat materiaal op internet eenvoudig te vinden. Niet alleen alle wetten, veel jurisprudentie en bijna alle verdragen zijn vrij beschikbaar op het internet, ook steeds meer (kwalitatief goede) artikelen zijn op internet te vinden en te raadplegen.

Daarbij komt dat steeds meer informatie, ook juridische, aan elkaar geknoopt wordt waardoor de behoefte aan een specifieke zoekmachine die met één interface een aantal juridische

domeinen doorzoekt steeds kleiner wordt. Via een zoektocht naar een wet klik je steeds makkelijker verder naar andere voor de gevonden wet relevante stukken: een Kamerstuk, het Staatsblad, een gerelateerde wettekst, een uitspraak waarin de wet genoemd wordt en binnenkort misschien zelfs naar een commentaar.

Ook is het aantal relevante juridische sites op twee handen te tellen. Als je weet wat je zoekt, is het niet nodig lang na te denken over de te gebruiken site. Een wet: wetten.overheid.nl, een uitspraak: [rechtspraak.nl,](https://www.rechtspraak.nl/) een memorie van toelichting: [officielebekendmakingen.nl,](https://www.officielebekendmakingen.nl/) juridisch nieuws: [recht.nl](https://www.recht.nl/), een richtlijn: [eur-lex.europa.eu](https://eur-lex.europa.eu/homepage.html?locale=nl), een uitspraak van het Europees Hof de Rechten van de Mens: [hudoc.echr.coe.int](https://hudoc.echr.coe.int/). Deze kun je allemaal keurig op je Google Chrome-startscherm zetten. Zie figuur 1 hieronder. Ook dit maakt de noodzaak voor een alles overkoepelende juridische zoekdienst overbodig.

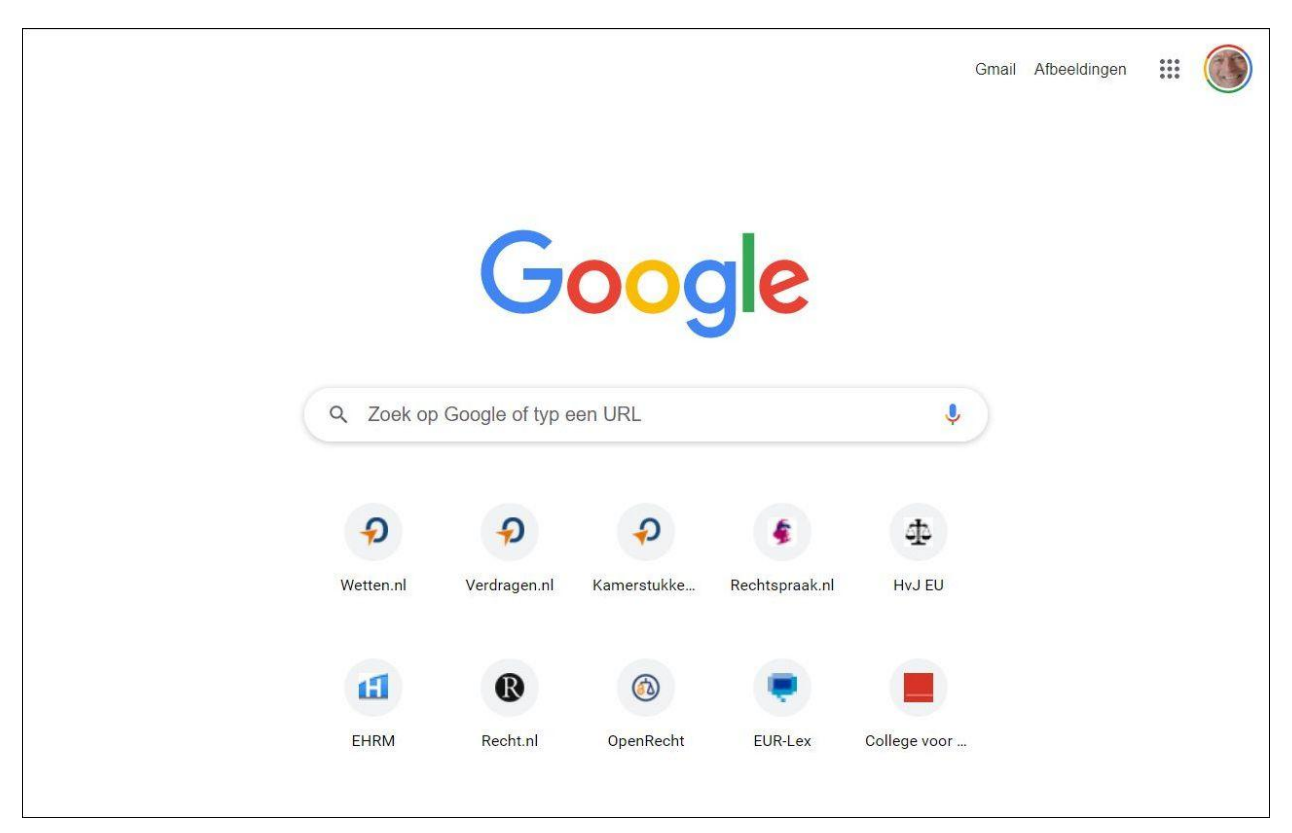

Figuur 1: de belangrijkste juridische sites op je Chrome-startscherm

Tegelijkertijd is Google tegenwoordig zo'n goede zoekmachine dat het surfen naar een juridische site bijna nooit meer nodig is. Heb je een kenmerk van een juridisch document? Plaats dat in de adresbalk van je browser en je zult zien dat Google (als dat je standaard zoekmachine is) onmiddellijk het gevraagde document zal ophoesten. Dus je hoeft niet eerst naar de bronsite te surfen om een juridisch document te vinden. Je moet alleen wel opletten of het Google-resultaat verwijst naar de originele bron. Er zijn bijvoorbeeld meer sites die wetten publiceren, maar zijn dat wel de meest recente versies? Bij [wetten.overheid.nl](https://wetten.overheid.nl/) weet je dat zeker, alleen moet je dan wel weer opletten dat Google verwijst naar de versie van de wet die jij zoekt.

Ander punt is dat Google vaker beter en sneller een site doorzoekt dan de door een organisatie aangeboden zoekmachine. Als je bijvoorbeeld een ECLI hebt van een uitspraak van het Hof van Justitie van de Europese Gemeenschappen ([HvJ](http://curia.europa.eu/jcms/jcms/j_6/nl/) EU) dan kun je die beter en sneller via Google zoeken dan via de zoekmachine van het hof zelf of via [EUR-Lex.](http://eur-lex.europa.eu/homepage.html?locale=nl) Alleen al doordat je een gevonden ECLI simpelweg in de adresbalk van browser kunt plakken en daarna op <enter> kunt drukken. Als je bijvoorbeeld de ECLI van de Google/Spain-zaak - over het recht om vergeten te worden op internet - invoert in je adresbalk ([ECLI:EU:C:2014:317](https://www.google.com/search?q=ECLI%3AEU%3AC%3A2014%3A317&oq=ECLI%3AEU%3AC%3A2014%3A317&aqs=chrome..69i57j69i58.1222j0j4&sourceid=chrome&ie=UTF-8)) dan krijg je onmiddellijk verschillende verwijzingen voorgeschoteld die je verwijzen naar sites waar je de uitspraak (gratis) kunt inzien. En dat niet alleen, je krijgt via bijvoorbeeld Recht.nl ook een zogenaamde [referentiepagina](https://www.recht.nl/rechtspraak/?ecli=ECLI:EU:C:2014:317) voorgeschoteld die niet alleen toegang geeft tot de uitspraak, maar ook tot meer dan 20 publiek toegankelijke blogs over de uitspraak, meer dan 15 verwijzingen naar tijdschriftartikelen (soms *open access*), en op de pagina zie je ook alle uitspraken staan waarin de ECLI van de Google/Spain-zaak genoemd wordt. Je kunt dus heel makkelijk en snel *alles* te weten komen over deze zaak door alleen even de ECLI in de adresbalk van je browser te zetten. Daardoor lijkt Google wel een heuse juridische zoekmachine! Google Recht.

Al met al hoeft het een jurist met een kleinere beurs niet aan veel te ontbreken. Nu niet en als de ontwikkeling van open access nog meer vaart gaat maken al helemaal niet meer. Dan zullen immers ook juridische artikelen steeds sneller publiek toegankelijk worden. Dan is het echt niet meer noodzakelijk om na te denken over een juridische zoekopdracht. Je kopieert en plakt 'iets juridisch' in de adresbalk van je browser en Google zal het voor je vinden. Zo makkelijk is het nu (nog) niet.

In het hiernavolgende onderdeel van Internet voor Juristen 2022 wordt kort aangegeven waar je dan toch (nu) nog over moet nadenken alvorens te gaan zoeken. Vervolgens worden enkele van de belangrijkste Google zoektools besproken.

Natuurlijk is het niet noodzakelijk Google te gebruiken. Je kunt ook surfen naar de site waar de juridische documenten staan. Soms is het ook goed te zoeken met Google én met de zoekmachine van de website waar de documenten ontsloten worden. De kans is immers aanwezig dat de laatste een ander zoekresultaat geeft, misschien beter, misschien slechter. Het gebruiken van meer zoekmachines is sowieso handig (en verstandig), want er is er niet één gelijk en bij een bepaalde formulering van een zoekopdracht kan de ene wellicht net een ander, beter, resultaat geven dan de andere. Maar ik zou in ieder geval altijd even googlen.

# 2 Voor- en nadelen van Google

Juridische teksten zijn dus steeds vaker vrij beschikbaar op het internet en dan ligt het voor de hand Google te gebruiken om deze informatie te vinden. Een andere goede publieke juridische zoekmachine is er immers niet en zoekmachines als Legal Intelligence en Rechtsorde zijn niet alleen kostbaar, het zijn bovendien geen goede zoekmachines, zeker niet voor het doorzoeken van het publieke deel van het internet. Bovendien wordt Google vanzelf (een beetje) juridisch als je de zoekmachine (vaak) gebruikt voor het zoeken naar juridische bronnen.

# **2.1 Voordeel 1**

Een belangrijk voordeel van het zoeken met Google is dat de woorden die je hebt gebruikt voor je zoekopdracht bij het tonen van de resultaten in hun context getoond worden. Dit betekent dat Google een deel (*snippet*) van het zoekresultaat laat zien met daarin vetgedrukt de woorden die je bij het zoeken hebt gebruikt. Dat is heel handig, omdat je vaak uit de plaats van de woorden in zinnen kunt opmaken of het getoonde resultaat voor jouw interessant is. Zie figuur 2 voor het resultaat van een voorbeeld zoekopdracht met de woorden: ontslag op staande voet vergoeding.

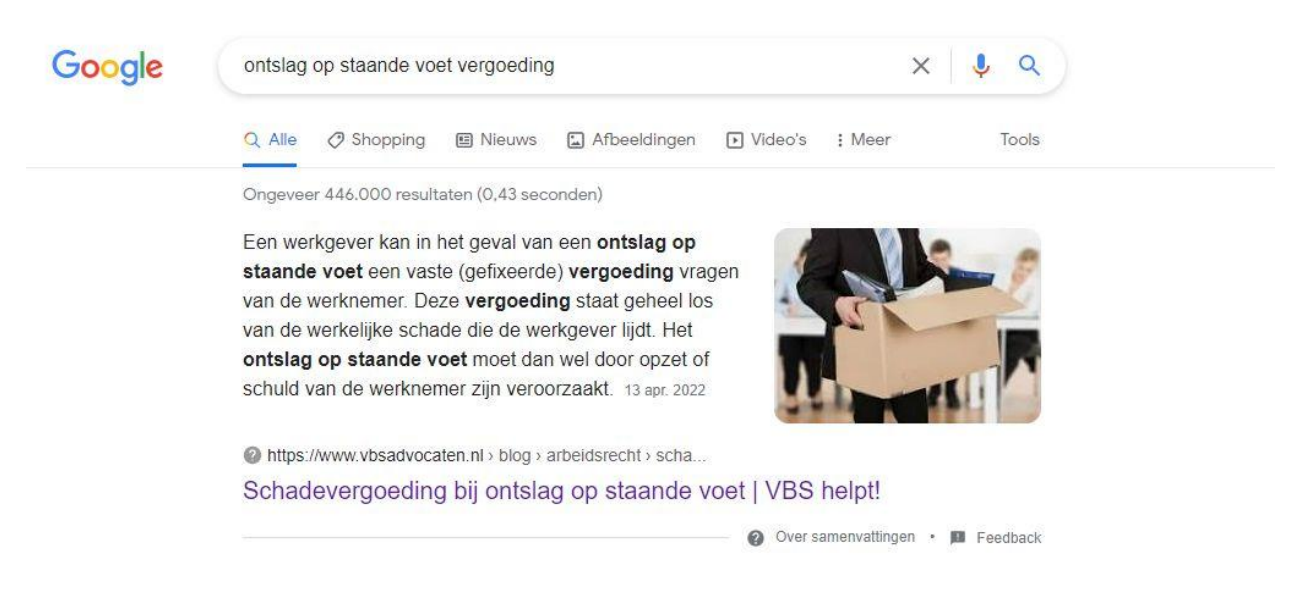

Figuur 2: zoekopdracht ontslag op staande voet vergoeding

De meeste zoekmachines bieden deze service niet. Je ziet de ingevoerde termen meestal niet eens staan in het zoekresultaat en dan moet je maar denken en hopen dat de gebruikte woorden wel ergens in een gevonden resultaat zullen staan.

#### **2.2 Voordeel 2**

De context van je zoekopdracht wordt niet alleen getoond in de *snippet* van je zoekresultaten, ook breder. Google laat ook zoekopdrachten zien die andere mensen hebben ingevoerd die

geïnteresseerd waren in min of meer hetzelfde onderwerp. Dit biedt niet alleen inspiratie, de suggesties zijn soms beter en preciezer geformuleerd dan jij het hebt gedaan.

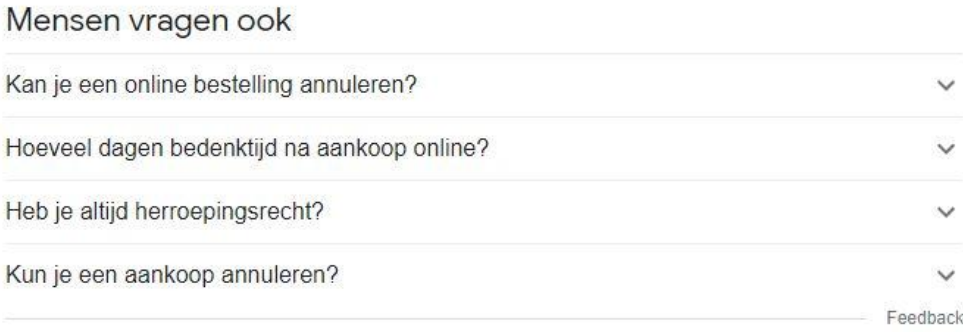

Figuur 3: Mensen vragen ook

De andere soortgelijke zoekvragen (zie figuur 3) die andere mensen hebben gesteld worden getoond tussen de zoekresultaten. Soms laat Google trouwens deze vragen niet zien. Dan kan Google geen vragen vinden over dezelfde materie. Dat betekent overigens niet dat Google in dat geval geen context geeft. Steeds vaker staan helemaal onderaan de zoekresultaten wat Google noemt 'Gerelateerde zoekopdrachten'. Zie figuur 4. Dit zijn geen vragen maar is een lijst van zoekopdrachten die bestaan uit één of meer woorden. Zoekopdrachten (die naar alle waarschijnlijkheid) een verband hebben met de door jou ingevoerde zoekopdracht.

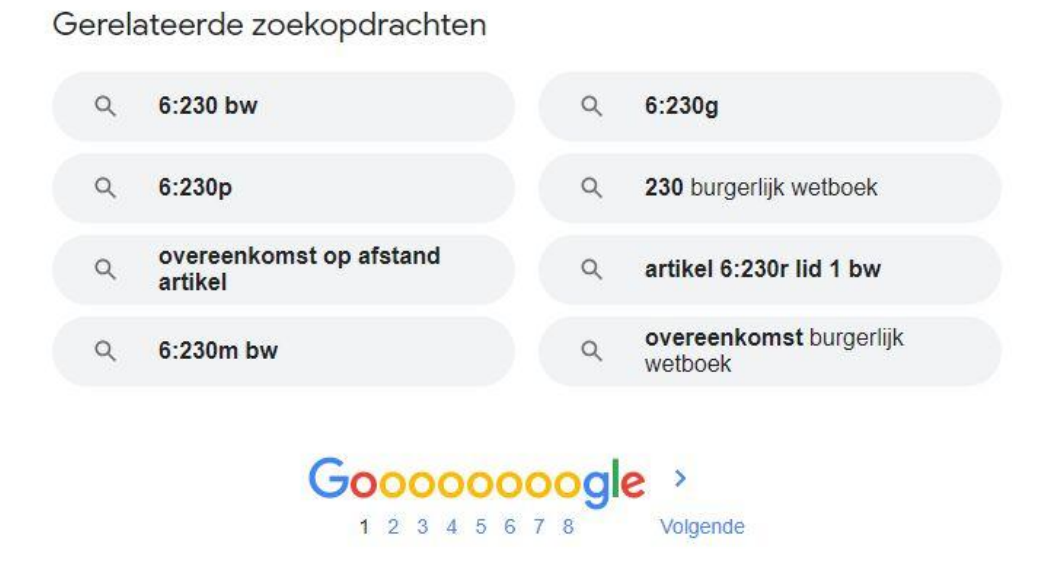

Figuur 4: Gerelateerde zoekopdrachten

## **2.3 Voordeel 3**

Als je Google als zoekmachine gebruikt en je gebruikt de juiste (juridische) zoektermen dan vindt je niet alleen de bron waarnaar je op zoek was, maar dan is de kans ook groot dat je ook andere interessante bronnen in de resultatenlijst aantreft. Dat is natuurlijk bij een zoekmachine als Legal Intelligence of Rechtsorde niet anders, maar deze zoekmachines laten slechts informatie zien die valt onder jouw abonnementen en een (klein) deel van het juridische internet. Je bijvangst is bij Google daarom vaak veel groter.

#### **2.4 Nadeel 1**

Behalve voordelen heeft het gebruik van Google ook de nodige nadelen in vergelijking met het gebruik van zoekmachines als bijvoorbeeld Legal Intelligence of Rechtsorde. Zo kent Google geen juridische filters. Je kunt na het invoeren van een zoekopdracht in de kantlijn niet aangegeven dat je alleen de resultaten wilt zien die te maken hebben met wetgeving, met rechtspraak of die afkomstig zijn van een bepaalde juridische uitgever. Je lijkt slechts een filter als land, taal of periode (onder de knop Tools) te kunnen gebruiken. Andere knoppen als Shopping, Nieuws, Afbeeldingen, Maps zijn voor een jurist immers weinig interessant.

Dit lijkt een serieus nadeel, maar dat is het ook weer niet echt. Als je dit boek hebt uitgelezen dan weet je namelijk heel goed hoe je zelf, als gebruiker, het (juridische) filter kunt zijn door deze zelf te formuleren. Jij definieert die filters op het moment van het formuleren van de zoekopdracht. Het voordeel daarvan is dat je beter nadenkt over je zoekopdracht en je resultaat (vaak) beter zal zijn.

# **2.5 Nadeel 2**

Een ander nadeel van het gebruiken van Google is gelegen in het feit dat je zoekt op het gehele internet, op alles wat los en vast zit, op informatie die op verschillende manieren worden gepresenteerd. Het ene advocatenkantoor presenteert zichzelf anders dan het andere. Websites van universiteiten zijn allemaal anders. Je moet dus altijd weer even kijken hoe je moet navigeren als je via Google op een site bent beland.

En de presentatie van gevonden stukken is niet alleen verschillend, ook het doorverwijzen naar andere juridische stukken in gevonden documenten laat nogal eens te wensen over. Zo kan het zomaar voorkomen dat je bij een zoekopdracht stuit op een interessant artikel van een advocaat over een uitspraak, maar dat de advocaat niet de moeite heeft genomen een link op te nemen naar de betreffende uitspraak of dat een opgenomen verwijzing niet correct is. Die uitspraak kun je dan (zeker na het lezen van dit boek) meestal wel redelijk snel vinden, maar tijdrovend en vervelend is het wel. Op zich natuurlijk niet heel gek dat dit nadeel voorkomt. Een advocatenkantoor, een juridisch adviesbureau, een juridische faculteit zijn geen uitgevers. Zij zien het verrijken van hun juridische informatie niet per se als hun taak. Jammer is het wel.

#### **2.6 Nadeel 3**

Een belangrijk nadeel van het zoeken met Google heeft te maken met de mogelijke onbetrouwbaarheid van gevonden resultaten. Natuurlijk, als je zoekt met juridische zoekwoorden dan is de kans dat je op een juridische website terecht komt heel groot. Dat betekent evenwel nog niet per se dat die site ook betrouwbaar is of betrouwbare informatie bevat.

Als je met Google bijvoorbeeld zoekt naar een wet of wetsartikel dan krijg je bijna altijd ergens op pagina 1 van de zoekresultaten een link te zien van maxius.nl, wetboekplus.nl en wetten.overheid.nl. Hierover kan ik kort zijn. De eerste twee zijn commerciële initiatieven, de derde is van de overheid. Niet twijfelen, gewoon altijd kiezen voor [wetten.overheid.nl.](https://wetten.overheid.nl/) Van die site is zeker dat deze de meest recente en meeste volledige versies van wetten en regelingen bevat. Wel jammer is dat een zoekopdracht naar een specifiek wetsartikel via Google niet (meer) leidt tot een resultaat dat direct verwijst naar het betreffende artikel op wetten.overheid.nl, maar altijd naar een link naar het begin van een wetboek. Je moet dat wetboek dus eerst openen en dan navigeren naar het artikel dat je wilt inzien. En **let op**, dat is niet het enige waarop je moet letten bij een zoektocht naar wetgeving via Google. Je moet ook alert zijn op de wetsversie die Google je voorschotelt. De meeste recente of wellicht een oudere versie.

## **Overheid** nl

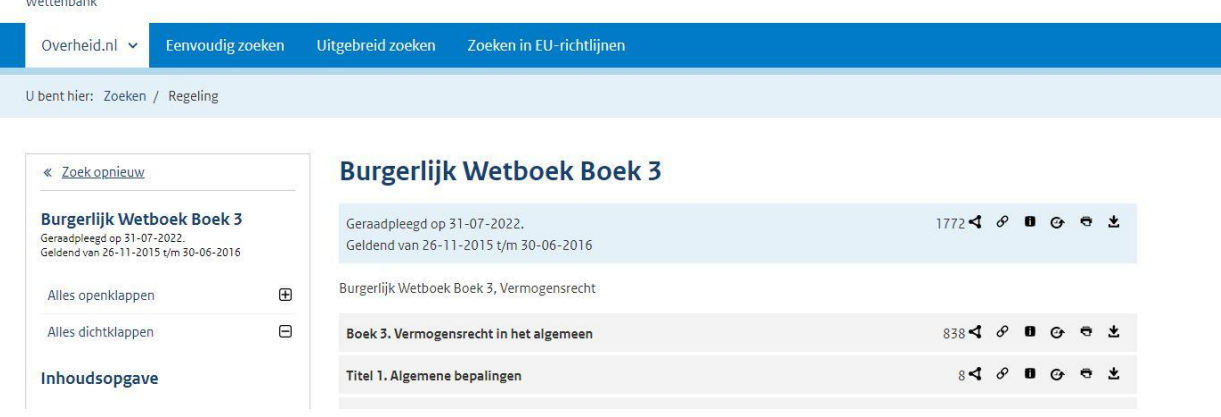

Figuur 5:Versie wetboek

Zo laat figuur 5 het resultaat zien van een zoektocht met Google naar artikel 3:15 Burgerlijk Wetboek. Na een klik in de zoekresultaten op de link naar wetten.overheid.nl blijkt dat Google een link geeft naar de versie zoals deze gold van 26 november 2015 tot en met 30 juni 2016. Iets wat je pas ziet als je geklikt hebt. Niet ernstig, maar je moet er wel alert op zijn. Ook niet ernstig omdat je heel makkelijk en snel de meest recente versie op je scherm hebt. Je hoeft daarvoor geen nieuwe zoekopdracht in te voeren, maar alleen even het webadres van de gevonden wet aan te passen. Het webadres van de door Google getoonde gevonden wet is:

#### <https://wetten.overheid.nl/BWBR0005291/2015-11-26/>

Als je daar de aan het einde genoemde datum vanaf haalt en op <enter> drukt dan heb je de meest actuele versie. Probeer het maar door op de link te klikken en de datum te verwijderen.

Los van de (on)betrouwbaarheid van deze wettensites is het ook niet zeker hoe betrouwbaar bijvoorbeeld de inhoud van websites van advocatenkantoren is. Natuurlijk, kantoren hebben een reputatie te verliezen dus ze zullen alles doen om de juiste informatie te plaatsen, maar of dat altijd het geval is. Als een advocaat een tijdschriftartikel herpubliceert op de eigen website is het makkelijk. Je weet dan dat een redactie het artikel heeft beoordeeld en goed bevonden. Maar heeft de website van een kantoor een redactie voor hun eigen blogs? Kijken één of meer collega's naar een tekst voordat deze online gaat? Ik vraag het me wel eens af. Zeker bij een kleiner kantoor zal dat minder vaak het geval zijn. Aan de andere kant; daar werken soms wel weer hyperspecialisten die hun vak goed verstaan en dus juist weer meer betrouwbaar zijn. Kortom, niet alleen het lezen van een gevonden stuk is belangrijk, ook het 'lezen' van de gevonden bron.

Dat beoordelen wordt ook weer makkelijker als er meer bronnen zijn die een stuk bevatten over bijvoorbeeld een uitspraak. Dan heb je immers vergelijkingsmateriaal. Als er dan een zelfde lijn in de stukken zit dan weet je wat de uitspraak betekent. Tegelijkertijd kunnen deskundigen ook van mening verschillen over een uitspraak en dat zie je ook als meer bronnen iets zeggen over een uitspraak. Zo zie je op Recht.nl op de referentiepagina van de rechtbankuitspraak in de zaak [FNV/Deliveroo](https://www.recht.nl/rechtspraak/?ecli=ECLI:NL:RBAMS:2019:210) dat daarover maar liefst 13 blogs geschreven zijn en heeft de zaak ook nog eens 4 vermeldingen in tijdschriften. Die bronnen bij elkaar moeten een genuanceerd beeld kunnen scheppen van de uitspraak en de gevolgen.

# 3 Browser en instellingen

De zoekmachine is één ding, de browser is iets anders. Ik geef geen browseradvies maar kijkend naar het Nederlandse [marktaandeel](https://www.internetvergelijk.nl/blog/internetbrowsers-op-een-rij/) ga ik er vanuit dat de lezer Google Chrome gebruikt (ik ook) en heel misschien Microsoft Edge. Over die browsers een paar opmerkingen voordat ik verder ga met de beschrijving van Google-tools. Ook wil ik hier gezegd hebben dat de zoekvoorbeelden met 'mijn' Chrome zijn uitgevoerd. Een zelfde opdracht kan met een andere Chrome of een andere browser tot een afwijkend resultaat leiden.

Ik gebruik dus Chrome, maar heb deze wel iets aangepast voor een prettiger zoekervaring. De aanpassingen betreffen het aantal getoonde resultaten na een zoekopdracht en het navigeren in de zoekresultaten. Wil je dat ook? Zie dan paragraaf 3.1.

Gebruik je Edge van Microsoft, maar wil je altijd Google gebruiken en niet de zoekmachine Bing, zie dan paragraaf 3.2.

# **3.1 Google Chrome**

Chrome laat standaard 10 resultaten op een pagina zien en als je vervolgens klikt op een resultaat wordt de pagina getoond in het tabblad waarin je werkt. Je moet dan op de back-knop drukken om terug te keren naar jouw gevonden zoekresultaten.

Ik vind eigenlijk dat na een goede zoekopdracht het gewenste resultaat op pagina 1 van de zoekresultaten moet staan. Ik kijk nooit op pagina 2 of verder. Om mezelf toch iets van speling te geven heb ik 'mijn' Chrome zo ingesteld dat ik niet 10 resultaten te zien krijg, maar 20.

Wil je dit ook? Klik dan op de het tandwieltje (Instellingen) rechtsboven in Google Chrome en vervolgens op 'Alle instellingen bekijken'. Je kunt dan onder 'Resultaten per pagina' het aantal resultaten per pagina aanpassen.

Vervolgens vind ik het ook irritant dat een geopend zoekresultaat in hetzelfde tabblad verschijnt. Het is naar mijn mening veel makkelijker en fijner om een zoekresultaat in een nieuw tabblad te laten openen. Als je dat resultaat hebt beoordeeld en hebt afgekeurd, kun je het tabblad sluiten en keer je automatisch weer terug naar je zoekresultaten. Ben je tevreden over het aangeklikte resultaat, maar wil je toch nog even naar andere resultaten kijken, dan laat je het tabblad open staan en keer je terug naar het tabblad van de resultaten om die te bekijken. Na het zoeken kun je dan de open tabbladen gaan bestuderen die (op het eerste gezicht) voor jouw zoekopdracht van belang zijn.

Wil je dit ook? Zet dan een vinkje op de instellingenpagina vóór de tekst onder het kopje 'Waar resultaten worden geopend'.

# **3.2 Googlen met Edge**

Gebruik je (liever) Microsoft Edge als browser maar wel Google als zoekmachine, klik dan in Edge op de 3 puntjes rechtsboven, kies voor instellingen, daarna in de linkerkantlijn voor Privacy, zoeken en services, scroll op die pagina naar beneden en kies dan voor Adresbalk en zoeken, en kies voor google.nl achter Zoekprogramma dat in de adresbalk wordt gebruikt. Je belandt dan nooit meer in Bing. Als het goed is.

# 4 Google tools om te zoeken

## **4.1 Dubbele quotes**

Verder met zoeken. Er is een klein aantal simpele Google-tools die je helpen sneller tot betere resultaten te komen. De meest eenvoudige tool bestaat uit dubbele quotes (" ") die je plaatst rond één of meer zoektermen die je gebruikt.

Soms weet je precies wat je zoekt, simpelweg omdat je iets kopieert en plakt in de adresbalk van je browser of het zoekveld van een zoekmachine als Google. Als je zoekt op precies de gekopieerde termen dan kun je beter gelijk quotes rond de zoektermen zetten. Zeker als de zoekterm bestaat uit iets als een een citeertitel van een artikel. Zo'n titel bestaat vaak uit een afkorting en enkele getallen waaronder vaak een jaartal en een nummer gescheiden door een teken. Bijvoorbeeld NJB [2021/3258](https://www.google.com/search?q=NJB+2021%2F3258&rlz=1C1CHZN_enNL968NL968&oq=NJB+2021%2F3258&aqs=chrome.0.69i59.1116j0j9&sourceid=chrome&ie=UTF-8). Dit is de citeertitel van een artikel dat ik samen met mijn collega's Henk Naves en Saskia Sicking schreef over het plan van de Rechtspraak meer uitspraken te gaan publiceren. Bij invoer van de citeertitel zonder quotes toont (mijn) Google 136 zoekresultaten met bovenaan een drietal plaatsen waar de citeertitel te vinden is, en uiteindelijk ook de volledige tekst van het artikel (want open access).

Google heeft eerst gezocht op pagina's waar de achter elkaar staande delen van de citeertitel genoemd worden. Daarbij negeert Google de '/' die staat tussen de twee getallen. Dus Google kijkt naar NJB én 2021 én 3258 en laat als eerste de resultaten zien waarop die zoektermen dicht bij elkaar voorkomen in de ingevoerde volgorde. Daarna zoekt Google naar resultaten waar de zoektermen wel op staan, maar verder uit elkaar. En als dat niet (meer) lukt dan haalt Google één van de termen weg en laat de zoekmachine resultaten zien waarin maar twee van de drie zoektermen in voorkomen. Bij deze zoekopdracht is dat in mijn geval 'ECLI:NL:CRVB:2021:3258', een nummer van een uitspraak van de Centrale Raad van Beroep waarin twee van de drie zoektermen in de ingevoerde volgorde voorkomen: 2021:3258. Dat er een dubbele punt tussen staat in plaats van een *slash* maakt niet uit. Google negeert dit scheidingsteken.

Het bovenstaande is allemaal anders als [dubbele](https://www.google.com/search?q=%22NJB+2021%2F3258%22&newwindow=1&rlz=1C1CHZN_enNL968NL968&sxsrf=ALiCzsb7uk1zCpqSa2-lxMkGBRIS4RU-5Q%3A1662198169170&ei=mSETY6vtCcuC9u8P1IeW6AI&ved=0ahUKEwjrna3bqvj5AhVLgf0HHdSDBS0Q4dUDCA4&uact=5&oq=%22NJB+2021%2F3258%22&gs_lcp=Cgdnd3Mtd2l6EAMyBwgjEK4CECc6DQgAEB4QogQQsAMQiwM6CwgAEKIEELADEIsDOgcIABAeEKIEOgUIABCiBEoECEEYAUoECEYYAFCRC1joJ2DUKmgBcAB4AIABhgGIAboBkgEDMS4xmAEAoAEByAEFuAECwAEB&sclient=gws-wiz) quotes worden gebruikt bij het zoeken naar de citeertitel van dit artikel. Dan zoekt Google namelijk alleen op de zoektermen die tussen de quotes staan. Dan wordt de uitspraak van de Centrale Raad van Beroep niet getoond want in het nummer van die uitspraak ontbreekt 'NJB'.

In plaats van 136 resultaten laat Google er maar 5 zien, maar wel 5 met in de snippet vetgedrukt '**NJB 2021/3258**'. Allereerst bronnen die de zoeker naar het gezochte artikel kunnen leiden: Recht.nl, het Nederlands Juristenblad en de Navigator van Wolters Kluwer. Vervolgens een tweetal bronnen dat verwijst naar het artikel door middel van de citeertitel. Zo zie ik In één oogopslag dat de advocaat-generaal bij de Hoge Raad in een conclusie heeft verwezen naar het artikel. En ook zie ik dat in een Belgisch artikel wordt verwezen naar het artikel met de gezochte citeertitel. Zie figuur 6. Leuk én interessant. Daar wil ik graag meer van weten!

#### Interessante bijvangst dus.

◆ https://uitspraken.rechtspraak.nl > inziendocument ▼

# ECLI:NL:PHR:2022:533, Parket bij de Hoge Raad, 22/00394

3 jun. 2022 - Sicking en J.G.L. van der Wees, 'Meer én verantwoord publiceren van gerechtelijke uitspraken', NJB 2021/3258, p. 3620 e.v.. Hulp bij zoeken. Er ...

https://www.jubel.be > begerige-blikken-op-data-justitie v

# begerige blikken op data justitie - Jubel

13 mei 2022 - VAN DER WEES, "Meer én verantwoord publiceren van gerechtelijke uitspraken", NJB 2021/3258, afl. 44; https://www.njb.nl/blogs/meer-%C3%A9n-... Je hebt deze pagina bezocht op 2-8-22.

Figuur 6: precisie bij gebruik dubbele quotes

Door het gebruik van dubbele quotes is de *precisie* van het zoekresultaat dus groter en de *opbrengst* kleiner. Je krijgt minder resultaten te zien, maar ze zijn allemaal waardevol in het licht van je zoekopdracht. En mocht Google geen resultaat vinden dat gelijk is aan de zoekterm(en) met quotes, dan laat de zoekmachine de quotes weg en toont het de resultaten van die minder nauwkeurige zoekopdracht. Beter dan niets!

Dit gebruik van quotes is dus handig als je precies weet wat je zoekt, de exacte citeerttitel, titel, ECLI, exacte zin uit een uitspraak, etc. En je kunt ook een deel van alle ingevoerde zoektermen tussen de dubbele quotes zetten. Dan beschouwt Google het deel tussen quotes als één van de ingevoerde zoektermen.

Dus weet je zeker dat een woord, een set van tekens of woorden, of een complete zin **exact** op een bepaalde manier voorkomt ergens op het internet dan plaats je dubbele quotes om (een deel van) je zoekopdracht waardoor je *precisie* groot wordt en de *opbrengst* klein.

Google zoekt overigens op maximaal 32 termen tegelijk. Dus je kunt een complete rechtsoverweging in de zoekbalk plaatsen, maar dan zal Google slechts zoeken met de eerste 32 woorden van die rechtsoverweging. Je hoeft ze niet te gaan tellen, dat doet Google voor je.

#### **4.2 Het '-' teken**

Het komt soms voor dat je met bepaalde woorden zoekt maar dat Google resultaten laat zien waarin je op dat moment niet geïnteresseerd bent.

Een veel genoemd niet-juridisch voorbeeld. Wanneer je zoekt met de term 'kever' is het eerste resultaat dat je te zien krijgt, een link naar een pagina met informatie over de Volkswagen

Kever. Wil je geen resultaten zien over Volkswagens, dat zet je achter het woord kever '-volkswagen'. Hierbij komt er geen spatie achter de '-'.

Zoek je met de woorden 'einde dienstverband hoge raad' dan zal het je opvallen dat je een aantal resultaten krijgt dat gaat over het *slapende* dienstverband en daarin ben je niet geïnteresseerd. Deze resultaten kun je er simpel uit filteren door achter bovengenoemde zoektermen '-slapend' te plaatsen en weer op <enter> te drukken. Zie figuur 7.

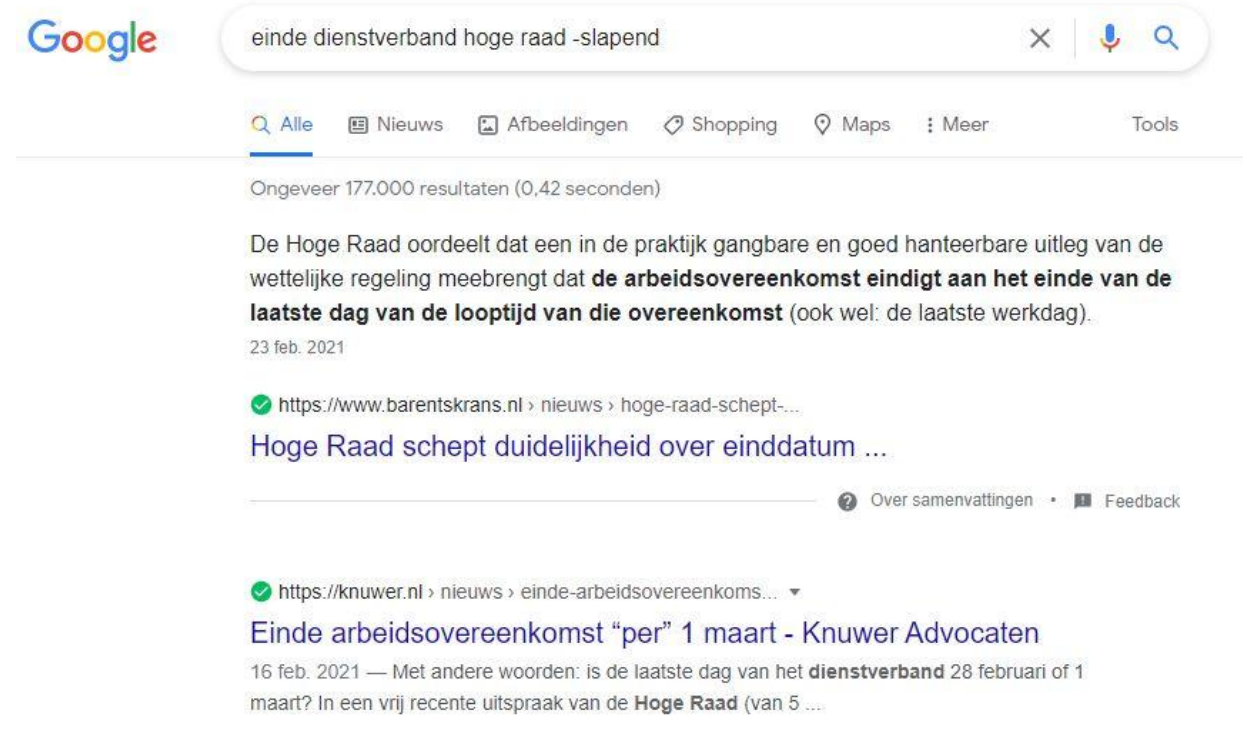

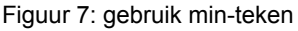

# **4.3 Het '\*'**

De juridische bronnen (uitgevers, universiteiten, advocatenkantoren, …) die je gebruikt zullen hun uiterste best doen met de grootste precisie te werk te gaan. Een fout in een zaaknummer of een ECLI is echter snel gemaakt. Zo vond ik ooit in een tijdschrift een uitspraak over de huur van bedrijfsruimte en wilde de uitspraak inzien. Dus ik kopieer en plak de ECLI in de adresbalk van mijn browser en druk op <enter>. Het ging om ECLI:NL:RBOBR:2021:5594. Bijna altijd staat een gezochte ECLI bovenaan in de resultatenlijst, maar nu was dat niet het geval. Vreemd. Ook het toevoegen van dubbele quotes rond de ECLI gaf geen resultaat. Ik kreeg de boodschap:

Geen resultaten gevonden voor **["ECLI:NL:RBOBR:2021:5594"](https://www.google.com/search?q=%22ECLI%3ANL%3ARBOBR%3A2021%3A5594%22&rlz=1C1CHZN_enNL968NL968&oq=%22ECLI%3ANL%3ARBOBR%3A2021%3A5594%22&aqs=chrome..69i57.609j0j9&sourceid=chrome&ie=UTF-8)**.

De ECLI is dus fout. Die conclusie kan getrokken worden. Nu kun je in zo'n geval de redactie gaan bellen en vragen naar de juiste ECLI, maar dat is nogal tijdrovend. Simpeler en sneller is het volgende. De fout zit zeer waarschijnlijk in het laatste gedeelte van de ECLI, in 5594. Dat is waar vaak de fouten gemaakt worden en dat deel moet je dan dus uit je zoekopdracht halen. En vervolgens vervang je dat nummer door een sterretje ('\*'). De zoekopdracht wordt dan: ECLI:NL:RBOBR:2021:\*

Dan ben je er echter nog niet, want Google gaat nu mogelijk zoeken naar alle uitspraken van de rechtbank Oost-Brabant van 2021 en dat wil je niet. Je weet echter dat de uitspraak die je zoekt over huur van bedrijfsruimte gaat dus voeg je die woorden toe en klik je op <enter>. Het eerste resultaat is een ECLI die eindigt op 5994 (niet 5594) dus je ziet onmiddellijk waar het fout gegaan is. Je ziet in de snippet vetgedrukt de woorden bedrijfsruimte en huurovereenkomst staat, dus je weet dat dit de uitspraak is waar jouw bron naar wilde verwijzen. Met dank aan het '\*'.

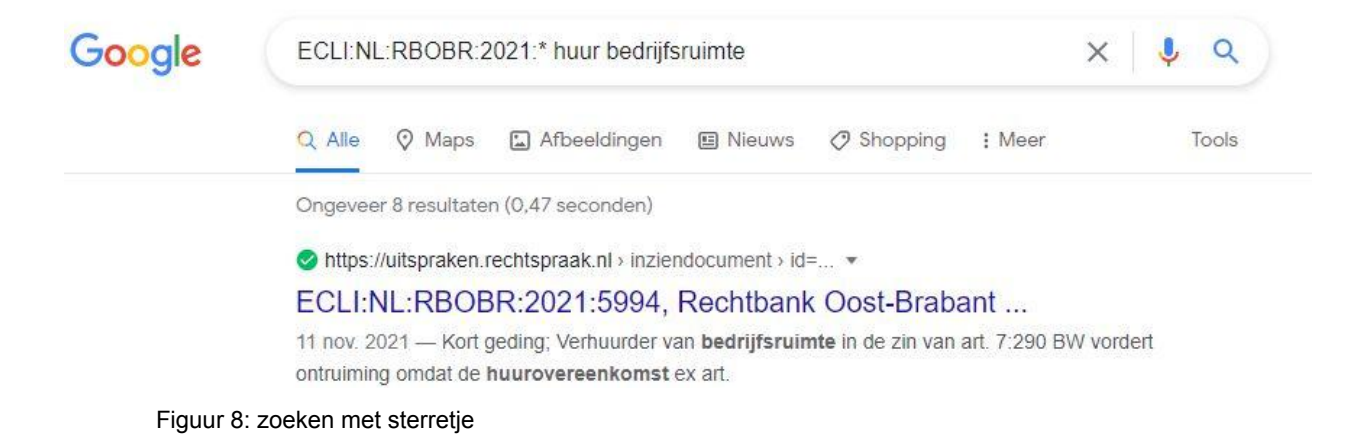

Het sterretje zet je dus in je zoekopdracht in plaats van een woord of getal waarvan je niet weet hoe deze geformuleerd dient te worden. In het geval van het voorbeeld in plaats van een onderdeel van een ECLI.

Het sterretje kan uiteraard ook gebruikt worden in plaats van woorden en in combinatie met andere zoektools. Zo zocht ik ooit naar een tijdschrift Privacy en Compliance, maar ik wist niet of het 'en', 'and' of '&' moest zijn. De zoekopdracht formuleerde ik als volgt:

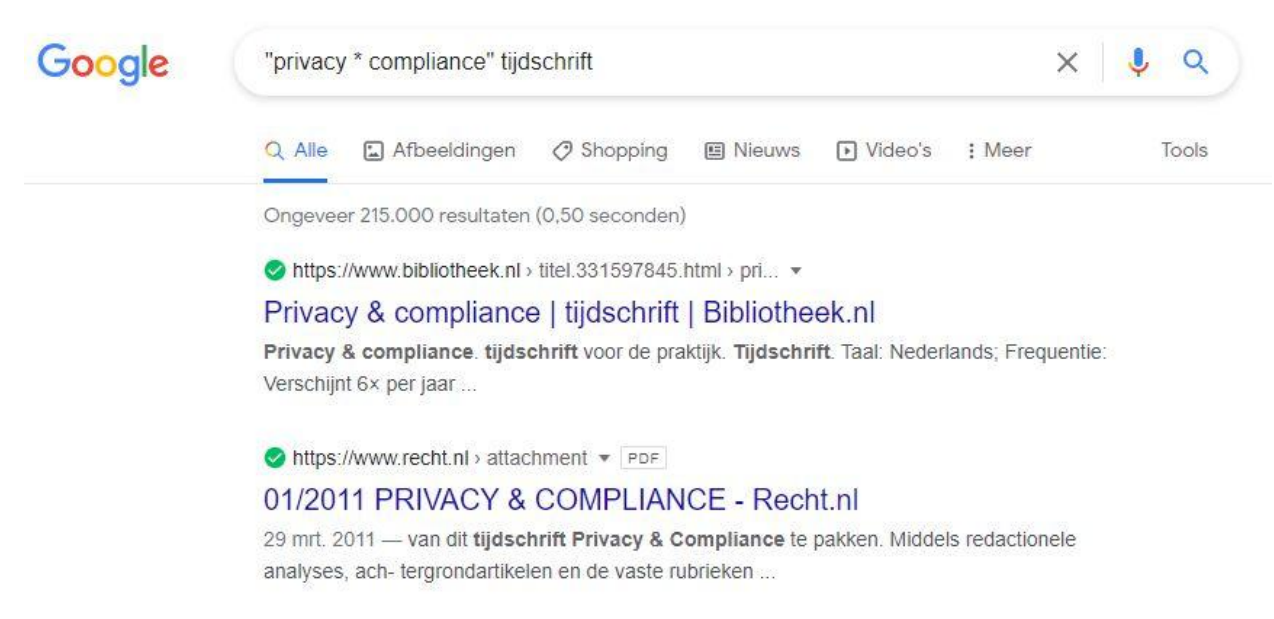

Figuur 9: zoeken met sterretje en quotes

Dus de woorden 'privacy' en 'compliance' tussen dubbele quotes omdat die twee woorden zeker in de titel moeten staan, maar tussen de woorden een \* vanwege de onzekerheid over het tussenvoegsel. Buiten de quotes heb ik nog het woord 'tijdschrift' toegevoegd omdat 'privacy' en 'compliance' over van alles kunnen gaan.

#### **4.4 Filetype**

Juristen werken veel met teksten en deze zijn vaak te vinden in wat ik noem 'officiële' documenten. Denk daarbij aan artikelen, proefschriften, rapporten, Kamerstukken, Staatsbladen, en meer. Veel van deze documenten zijn tegenwoordig vrij toegankelijk en dus makkelijk en snel te vinden via Google. Als je al van tevoren weet dat je een officieel document zoekt dan kan je daar bij het formuleren van je zoekopdracht rekeningen mee houden. Hoe? Een officieel document wordt in negen van de tien gevallen als pdf-document online gezet en van die wetenschap kun je bij het zoeken gebruik maken. Zo kun zoeken naar een proefschrift over de aansprakelijkheid van een bestuurder door middel van de zoekopdracht:

#### proefschrift [aansprakelijkheid](https://www.google.com/search?q=proefschrift+aansprakelijkheid+bestuurder+filetype%3Apdf&rlz=1C1CHZN_enNL968NL968&oq=proefschrift+aansprakelijkheid+bestuurder+filetype%3Apdf&aqs=chrome..69i57.538j0j9&sourceid=chrome&ie=UTF-8) bestuurder filetype:pdf

In een proefschrift staat (bijna) altijd het woord 'proefschrift' dus door dit woord op te nemen, zullen deze documenten in je resultatenlijst gaan verschijnen. Je zoekt niet naar een specifieke titel of tekst dus je zet de woorden 'aansprakelijkheid' en 'bestuurder' niet tussen quotes. Je zoekt wel naar een document dan bijna altijd in pdf online zal staan, dus voeg je toe: filetype:pdf (geen spaties). Hiermee filter je alle gewone webpagina's uit je zoekresultaten. Dus aankondigingen van proefschriften op universitaire websites zul je niet te zien krijgen.

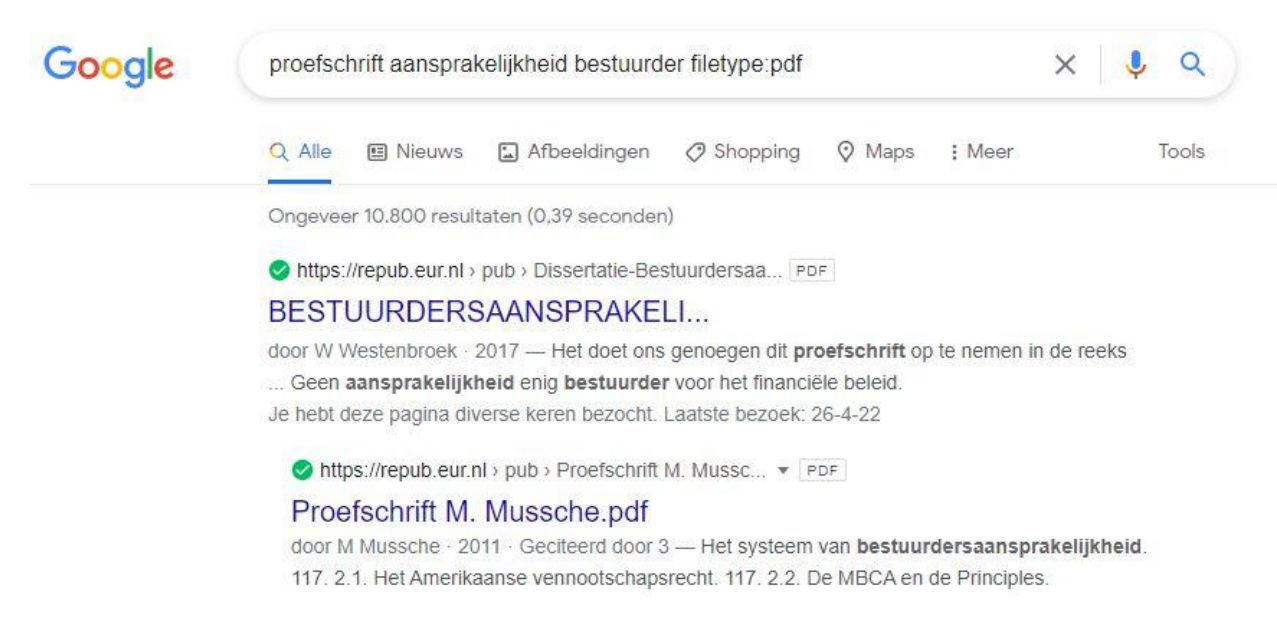

Figuur 10: zoeken met filetype

In figuur 10 zie je dat de eerste twee resultaten van deze zoekopdracht verwijzen naar twee zoekopdrachten van de dezelfde bron, de Erasmus Universiteit. Dat zie je uiteraard aan het eerste deel van het webadres dat eindigt op 'eur'.nl'. Je hebt daarmee een snel antwoord op de betrouwbaarheidsvraag. Vervolgens zie je achter beide resulaten een pdf-aanduiding staan. Dat is logisch gezien de zoekopdracht, maar dat is niet altijd het geval. Wat vervolgens nog opvalt is dat het tweede resultaat inspringt. Hieraan kun je tegenwoordig zien dat dat resultaat dezelfde bron heeft als het resultaat erboven. In dit geval de Erasmus Universiteit dus.

Dus als je denkt te weten dat het document dat je zoekt in pdf online zal staan, dan is het goed de aanduiding 'filetype:pdf' toe te voegen aan je zoekopdracht. Overigens als je het niet weet, dan kun je het altijd toevoegen en bij geen resultaat de toevoeging weglaten. Zo staan bijvoorbeeld steeds meer artikelen vrij toegankelijk online. Heel vaak in pdf-formaat. Dus als je een verwijzing naar een artikel tegenkomt en je zou het willen lezen, dan is een zoekopdracht naar de titel, tussen quotes, aangevuld met filetype:pdf de moeite van het proberen waard. Klik maar eens op de zoekopdracht naar het artikel getiteld: Nieuwe diversiteit [wetgeving:](https://www.google.com/search?q=%22Nieuwe+diversiteitswetgeving%3A+invoering+van+het+ingroeiquotum+en+streefcijfers%22+filetype%3Apdf&rlz=1C1CHZN_enNL968NL968&oq=%22Nieuwe+diversiteitswetgeving%3A+invoering+van+het+ingroeiquotum+en+streefcijfers%22+filetype%3Apdf&aqs=chrome..69i57.445j0j9&sourceid=chrome&ie=UTF-8) invoering van het [ingroeiquotum](https://www.google.com/search?q=%22Nieuwe+diversiteitswetgeving%3A+invoering+van+het+ingroeiquotum+en+streefcijfers%22+filetype%3Apdf&rlz=1C1CHZN_enNL968NL968&oq=%22Nieuwe+diversiteitswetgeving%3A+invoering+van+het+ingroeiquotum+en+streefcijfers%22+filetype%3Apdf&aqs=chrome..69i57.445j0j9&sourceid=chrome&ie=UTF-8) en streefcijfers filetype:pdf. Over *precisie* en *opbrengst* gesproken!

Tot slot, wil je zoeken op andere filetypes (docx, xls) dan kan dat ook, maar 'pdf' is voor juristen het meest interessant.

#### **4.5 Site**

Een andere nuttige zoekoptie is de mogelijkheid met Google in één site te zoeken. Dit is een optie die je kunt gebruiken als een gevonden site bijvoorbeeld geen zoekmachine heeft, als de kwaliteit van de zoekmachine van een gevonden site te wensen overlaat, of gewoon om ook

even met Google een site te doorzoeken om te bezien of je dan een ander en/of beter resultaat krijgt dan met de zoekmachine van de site zelf.

Zo heeft de site van Van Goud advocaten bijvoorbeeld geen zoekmachine, maar zocht ik ooit een artikel van één van de advocaten van dit kantoor over planschade. Dan kan ik als een dolle gaan klikken in het onderdeel met blogs en artikelen en zal ik waarschijnlijk het artikel vinden, maar dat gaat me (te)veel tijd kosten. Simpeler is het te beginnen met invoeren van het woord 'planschade'. Ik had geen titel en alleen dat ene woord moet voor een betrekkelijk kleine site goede resultaten kunnen opleveren. Achter het woord 'planschade' voerde ik vervolgens in 'site:' met daarachter, zonder spaties én zonder 'www', het webadres van de site van Van Goud:

#### planschade [site:gemeenteadvocaat.nl](https://www.google.com/search?q=planschade+site%3Agemeenteadvocaat.nl&rlz=1C1CHZN_enNL968NL968&oq=planschade+site%3Agemeenteadvocaat.nl&aqs=chrome..69i57.288357j0j4&sourceid=chrome&ie=UTF-8)

Google geeft vervolgens 14 resultaten en laat daarbij zoals voor Google gebruikelijk het zoekwoord vetgedrukt zien in de snippet.

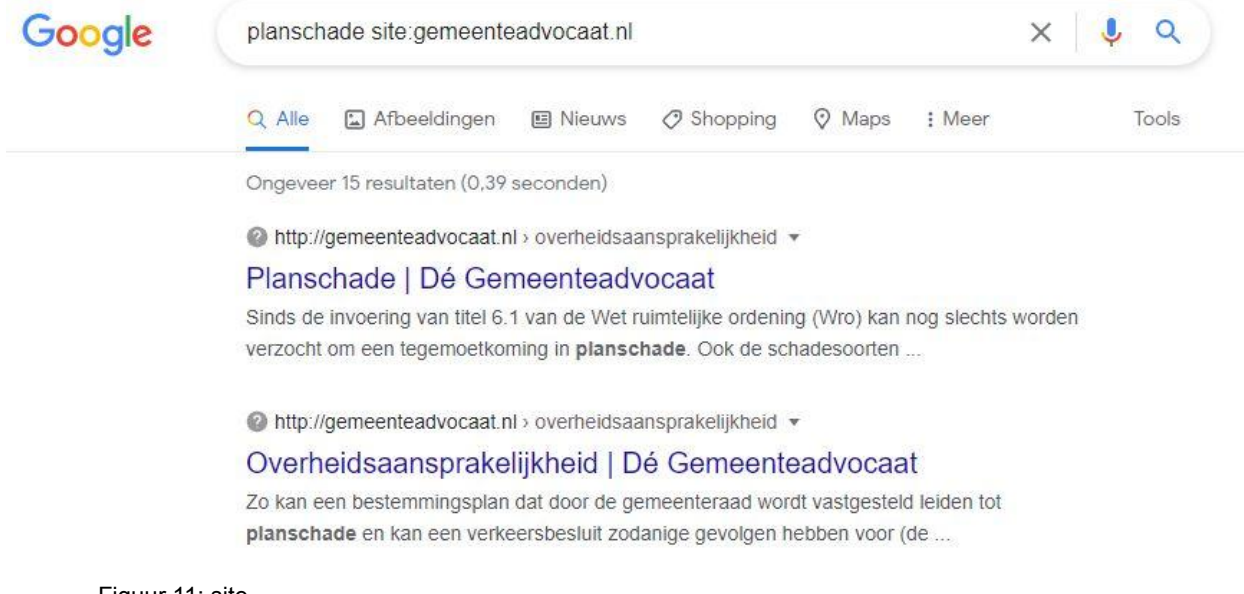

Figuur 11: site

Zo kun je Google dus 'lokaal' gebruiken en krijg je de Google-zoekvoordelen erbij. Je kunt echter ook 'nationaal' zoeken. Achter 'site:' kun je alleen een landcode zetten als je specifiek zoekt naar een site of document dat in een bepaald land online staat:

#### [dienstbetrekking](https://www.google.com/search?q=dienstbetrekking+site%3Abe&rlz=1C1CHZN_enNL968NL968&oq=dienstbetrekking+site%3Abe&aqs=chrome..69i57.11310j0j7&sourceid=chrome&ie=UTF-8) site:be

Ook kun je dieper in een site zoeken. Als je bijvoorbeeld in rechtspraak.nl zou willen zoeken met Google, dan zul je geneigd zijn dat te doen door 'rechtspraak.nl' toe te voegen. Dat kan wel, maar dan bestaat de kans dat je niet alleen uitspraken te zien krijgt. Klik maar op:

syrie [site:rechtspraak.nl](https://www.google.com/search?q=syrie+site%3Arechtspraak.nl&newwindow=1&sxsrf=ALiCzsYgqrghXNoOeGNxNoxBDFAUImrofw%3A1659714542010&ei=7jvtYoAYkd-TBcaStmA&ved=0ahUKEwiAx9G9hrD5AhWR76QKHUaJDQwQ4dUDCA4&uact=5&oq=syrie+site%3Arechtspraak.nl&gs_lcp=Cgdnd3Mtd2l6EANKBAhBGAFKBAhGGABQic0FWIPVBWD82wVoAnAAeACAASyIAdMBkgEBNZgBAKABAcABAQ&sclient=gws-wiz)

Je ziet dan uitspraken staan die gaan over Syriëgangers, maar ook heel veel nieuwsberichten. Dit heeft natuurlijk een voordeel. Je ziet namelijk koppen van nieuwsberichten staan waaruit je meer kunt opmaken dan uit een resultaat als ECLI:NL:RBDHA:2021:4775. Als je echter niet geïnteresseerd bent in die nieuwsberichten maar alleen in uitspraken, dan kun je die eruit filteren door met Google dieper te prikken in rechtspraak.nl. De uitspraken staan op uitspraken.rechtspraak.nl en dan wordt de zoekopdracht dus:

#### syrie [site:uitspraken.rechtspraak.nl](https://www.google.com/search?q=syrie+site%3Auitspraken.rechtspraak.nl&rlz=1C1CHZN_enNL968NL968&oq=syrie+site%3Auitspraken.rechtspraak.nl&aqs=chrome..69i57.1529j0j9&sourceid=chrome&ie=UTF-8)

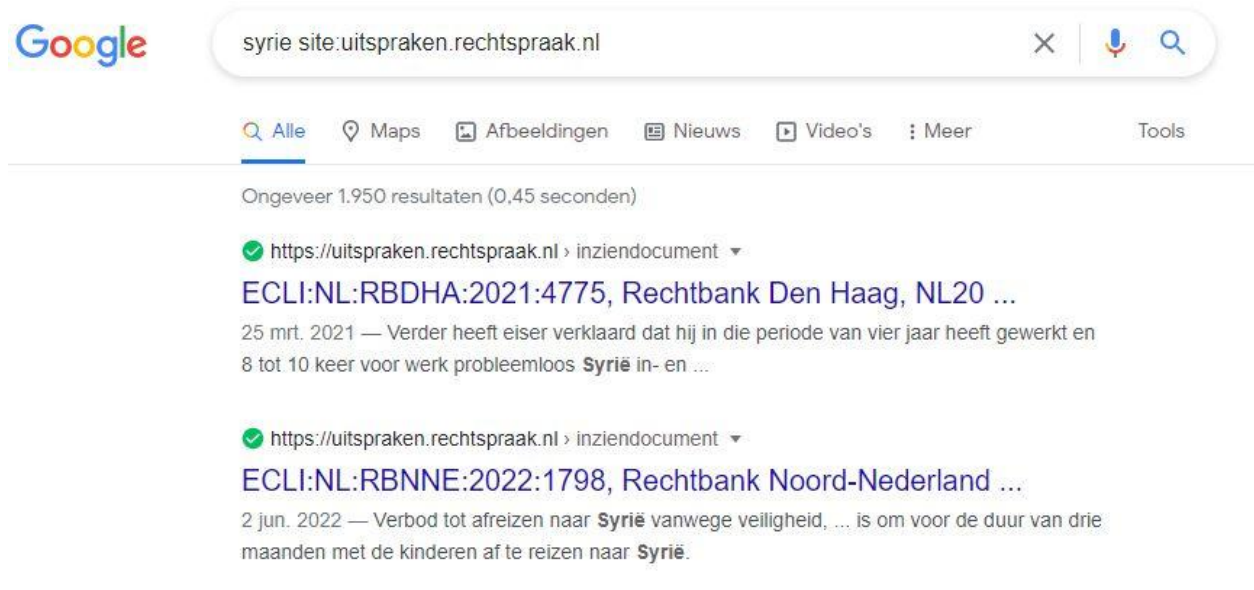

Figuur 12: dieper zoeken met site

De nieuwsberichten zijn verdwenen en het resultaat van de zoekopdracht bestaat nu uit heel veel ECLI's. Logisch, want je hebt in de uitsprakendatabank gezocht.

Tot slot moet ik nog opmerken dat het gebruik van 'site:' niet altijd werkt. Er zijn namelijk sites die niet willen dat Google zit te wroeten in hun gegevens. Dan wordt de inhoud van zo'n site niet meegenomen door de Google *spider* en zal er dus ook geen resultaat verschijnen als je een dergelijke site wilt doorzoeken met 'site:'. Een voorbeeld van zo'n site is de jurisprudentiesite van de raad van arbitrage in bouwgeschillen. Klik maar op de onderstaande link:

Lekkages in het souterrain [site:raadvanarbitrage.info](https://www.google.com/search?q=Lekkages+in+het+souterrain+site%3Araadvanarbitrage.info&oq=Lekkages+in+het+souterrain+site%3Araadvanarbitrage.info&aqs=chrome..69i57.798j0j9&sourceid=chrome&ie=UTF-8)

#### **4.6 Intitle**

Een laatste tool die ik bespreek laat je zoeken in de titel van pagina. Net zoals je soms de hoofdstuktitels scant van een boek of rapport zoek je dan met Google in de titels van webpagina's. Die titels zeggen immers iets over de inhoud van een pagina. Vroeger was dat op internet helemaal niet het geval, maar tegenwoordig snappen de meeste websitebouwers wel

dat het verstandig is webpagina's duidelijke titels mee te geven en dus heeft Google ook de mogelijkheid gecreëerd om daarin te zoeken.

Nadeel van deze optie is dat de zoekwoorden niet vetgedrukt in de snippet staan. Je zoekt immers in de titels en niet in de tekst van pagina's. Als je naar één woord in de titel zoekt kun je dat doen met 'intitle:'

# [intitle:NOW](https://www.google.com/search?q=intitle%3ANOW&oq=intitle%3ANOW&aqs=chrome..69i57j69i58.959j0j9&sourceid=chrome&ie=UTF-8)

Zoek je naar meer woorden in een titel dan wordt de opdracht 'allintitle:'

## [allintitle:aansprakelijkheid](https://www.google.com/search?q=allintitle%3Aaansprakelijkheid+notaris&oq=allintitle%3Aaansprakelijkheid+notaris&aqs=chrome..69i57j69i58.847j0j9&sourceid=chrome&ie=UTF-8) notaris

Bij de laatstgenoemde zoekopdracht vind je 170 pagina's met de genoemde woorden in de titel. Dat zijn als het ware 170 grote, en minder grote, losse hoofdstukken over het onderwerp aansprakelijkheid van de notaris.

Haal je 'allintitle:' weg dan heb je 250.000 resultaten. Een behoorlijk verschil. De *opbrengst* van de zoekopdracht is veel groter en de *precisie* veel minder. Aan de andere kant, de eerste resultaten lijken echter niet zo heel veel anders dan bij de zoekopdracht met 'allintitle:'. Dat klopt ook want Google toont eerst de pagina's waar de woorden 'aansprakelijkheid' en 'notaris' dicht(er) bij elkaar staan. Enkele resultaatpagina's verder wordt geschreven over de 'aansprakelijkheid' van een makelaar en wordt ergens anders op dezelfde pagina ook iets gezegd over een 'notaris'. Op zich ook een goed resultaat, maar geen goede *precisie* als het gaat om de aansprakelijkheid van de notaris.

# **4.7 Combineren tools**

Je kent nu een aantal tools en weet wanneer, waarom en hoe deze te gebruiken, ook in een juridische context. De tools kun je ook combineren. Een voorbeeld:

#### slapend dienstverband [site:uitspraken.rechtspraak.nl](https://www.google.com/search?q=slapend+dienstverband+site%3Auitspraken.rechtspraak.nl+intitle%3AECLI%3ANL%3ARBROT&oq=slapend+dienstverband+site%3Auitspraken.rechtspraak.nl+intitle%3AECLI%3ANL%3ARBROT&aqs=chrome..69i57.830j0j9&sourceid=chrome&ie=UTF-8) intitle:ECLI:NL:RBROT

In deze zoekopdracht wordt 'site:' gecombineerd met 'intitle:'. Er wordt gezocht naar de woorden 'slapend' en 'dienstverband' in de uitsprakendatabank van rechtspraak.nl en daarbinnen naar uitspraken van de rechtbank Rotterdam. ECLI's staan altijd in de titel van een pagina en je kunt daarom delen van zo'n ECLI gebruiken in je zoekopdracht. Deze zoekopdracht levert bij mij 88 resultaten op.

Stel nu dat je alleen de uitspraken van 2021 wilt zien, dan is dat heel simpel. Achter RBROT zet je dan ':2021' en je klikt op <enter>. Er blijven dan nog 17 uitspraken over. Probeer maar.

Je ziet in de snippets van de zoekresultaten dat niet alleen is gezocht op het woord 'slapend', maar ook op 'slapen' en 'slapende'. Wil je een nog preciezer resultaat dan zou ook hier nog meer *precisie* in kunnen aanbrengen. Als ik slapend dienstverband tussen dubbele quotes zet hou ik nog 5 uitspraken over.

Als ik niet de twee woorden tussen dubbele quotes zet, maar de woorden ieder apart, dus "slapend" "dienstverband", dan hou ik er nog 9 over. Bij de laatste opdracht heeft Google dus gezocht naar de exacte woorden tussen de quotes, maar hoeven deze woorden niet per se naast elkaar in een bepaalde volgorde te staan. Dat zie je in de snippet van het eerste resultaat in figuur 13.

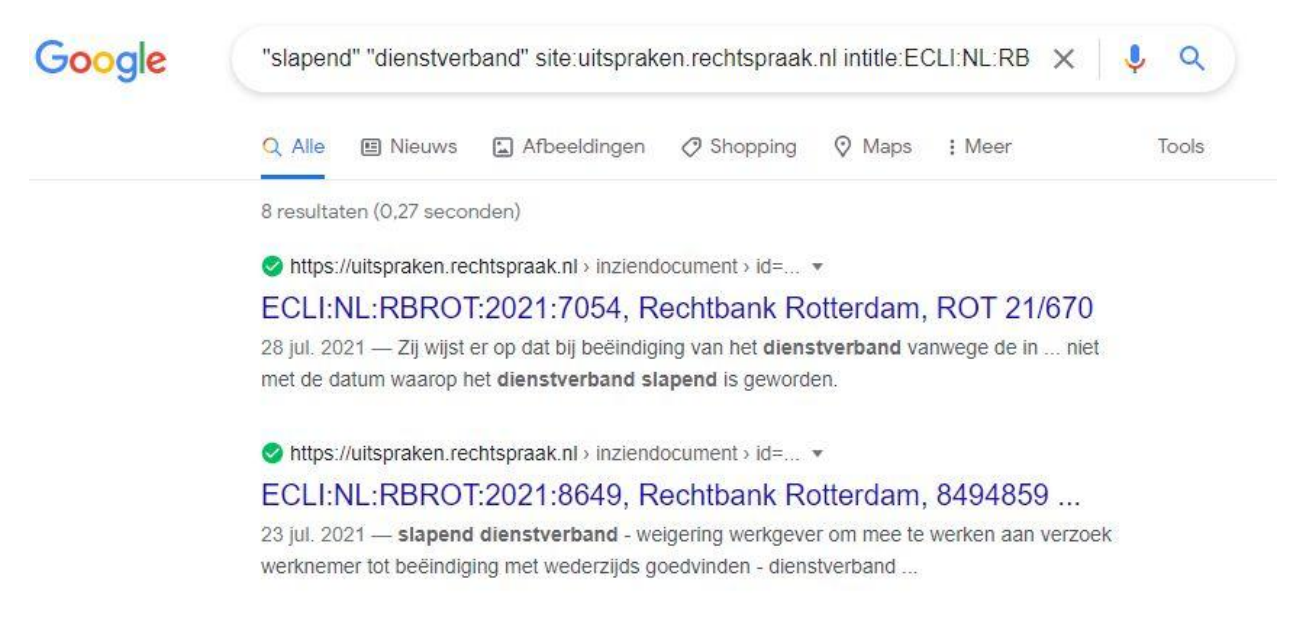

Figuur 13: zoeken met verschillende tools gecombineerd

Een ander voorbeeld met een combinatie van tools zoekt op de website van de Autoriteit Persoonsgegevens (AP) naar pdf documenten met daarin de woorden 'camerabeelden' en 'bedrijf'.

#### camerabeelden bedrijven [site:autoriteitpersoonsgegevens.nl](https://www.google.nl/search?q=camerabeelden+bedrijven+site%3Aautoriteitpersoonsgegevens.nl+filetype%3Apdf&rlz=1CADEAE_enNL668NL668&oq=camerabeelden+bedrijven+site%3Aautoriteitpersoonsgegevens.nl+filetype%3Apdf&aqs=chrome..69i57.1373j0j9&sourceid=chrome&es_sm=0&ie=UTF-8) filetype:pdf

Het resultaat bestaat uit 45 verwijzingen naar alleen maar pdf-documenten. Dezelfde zoekopdracht uitgevoerd met de zoekmachine van de AP zelf levert 37 resultaten op waarbij 3 van de 4 eerste resultaten geen pdf zijn. Dus zoekend met Google is de *precisie* hoger en de *opbrengst* lager. Hoe anders zou dat zijn geweest als je zou zijn gaan zoeken met de woorden 'camerabeelden' en 'bedrijven' op het hele internet (192.000 [resultaten](https://www.google.com/search?q=camerabeelden+bedrijven&rlz=1C1CHZN_enNL968NL968&oq=camerabeelden+bedrijven&aqs=chrome..69i57j35i39j69i60l3.863j0j4&sourceid=chrome&ie=UTF-8)). Wat overigens niet betekent dat zo'n opdracht niet ook waardevolle informatie kan opleveren.

# 5 Zoekstrategie en -voorbeelden

# **5.1 Soort bron**

Om een zoekstrategie te kiezen, dient een aantal vragen beantwoord te worden. De allereerste is vanzelfsprekend welke soort juridische bron je wilt zoeken. Dat kan zijn: een wet, een wetsartikel, een Kamerstuk, een uitspraak, een EU-richtlijn, een verdrag, een tijdschriftartikel. Het antwoord op deze vraag geeft de eerste richting aan van de zoekopdracht.

Zo goed als alle juridische bronnen staan vandaag de dag publiek toegankelijk online. De belangrijkste bronnen staan hieronder op een rij. Goed om te weten, zodat je de webadressen van deze betrouwbare bronnen onmiddellijk herkent in je Google-resultaten.

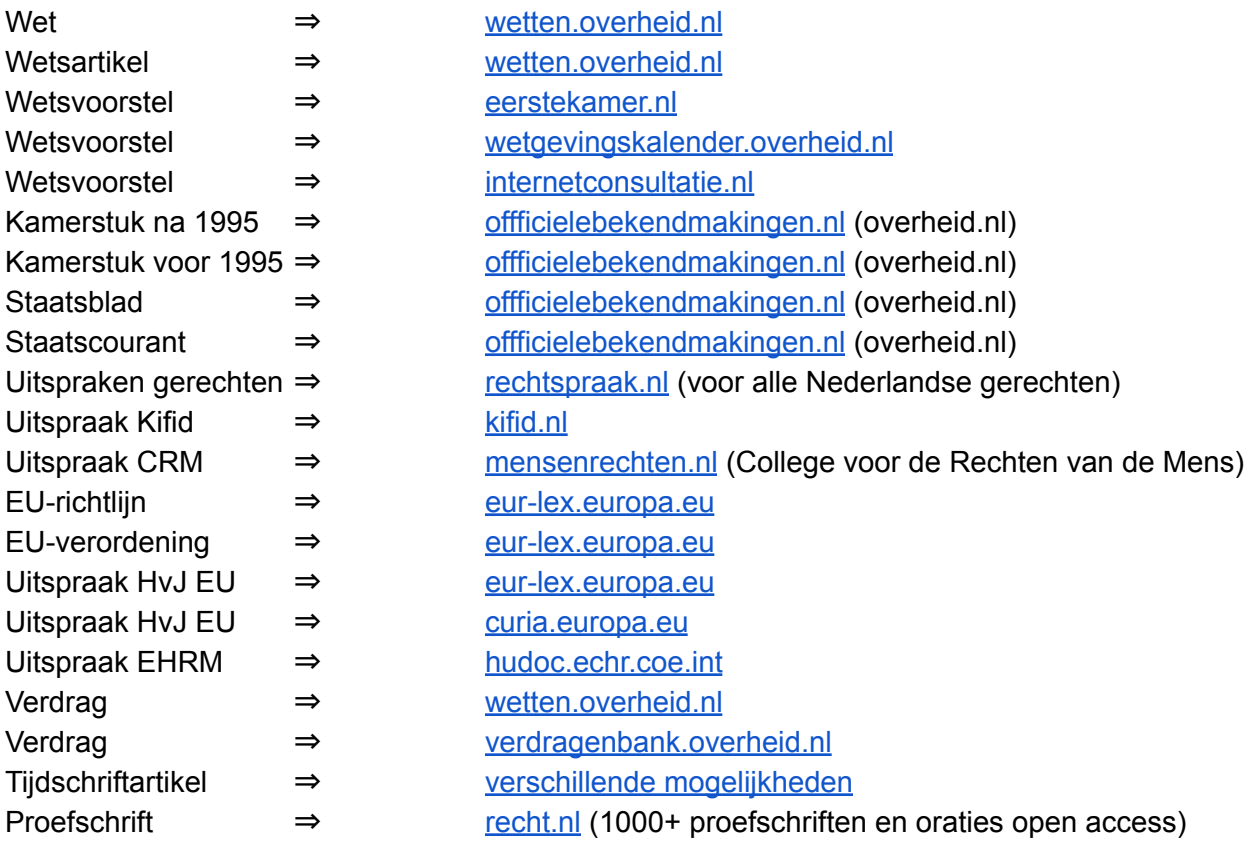

# **5.2 Kenmerk bron**

Vervolgens is het de vraag of je een kenmerk weet of hebt van de te zoeken juridische bron. Met een kenmerk bedoel ik de naam van een wet(svoorstel), het nummer van een wetsartikel, het nummer van een Kamerstuk, het nummer van een uitspraak, de naam van een verdrag, de (citeer)titel van een artikel. Het zoeken met een kenmerk maakt de slagingskans van de zoektocht groter. Een kenmerk is immers (vaak) uniek voor een document. Zo is er maar één [ECLI:NL:HR:2005:AR5213](https://www.recht.nl/rechtspraak/?ecli=ECLI:NL:HR:2005:AR5213) en die is gekoppeld aan het Baby Kelly-arrest van de Hoge Raad

inzake 'wrongful life', maar zijn er veel meer baby's die Kelly heten. Welke kenmerken de meeste kans van slagen geven bij een zoekopdracht (met Google) zijn:

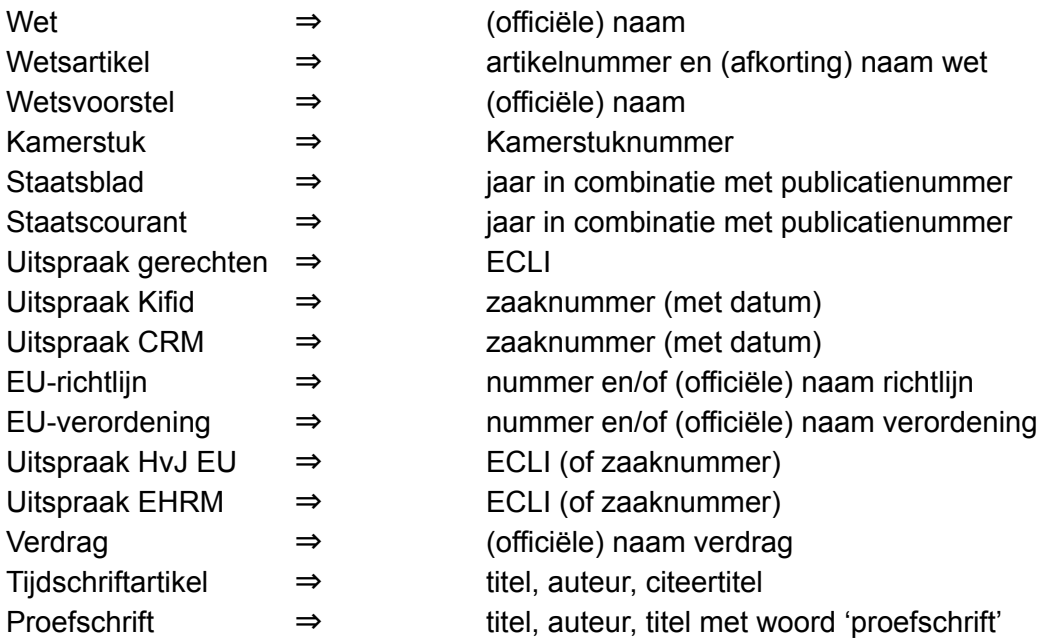

#### **5.3 Publicatiedatum bron**

Dan is de vraag van belang wanneer het te zoeken document gepubliceerd is. Je zou het misschien niet denken, maar het internet bestaat nog niet zo heel lang, dus als je op zoek bent naar oudere documenten dan bestaat de kans dat het document niet te vinden is. Zo zul je op rechtspraak.nl (bijna) geen volledige uitspraken vinden die ouder zijn dan 1999, het jaar van lancering van de site. En vind je op wetten.nl geen wetsversies die ouder zijn dan 2002.

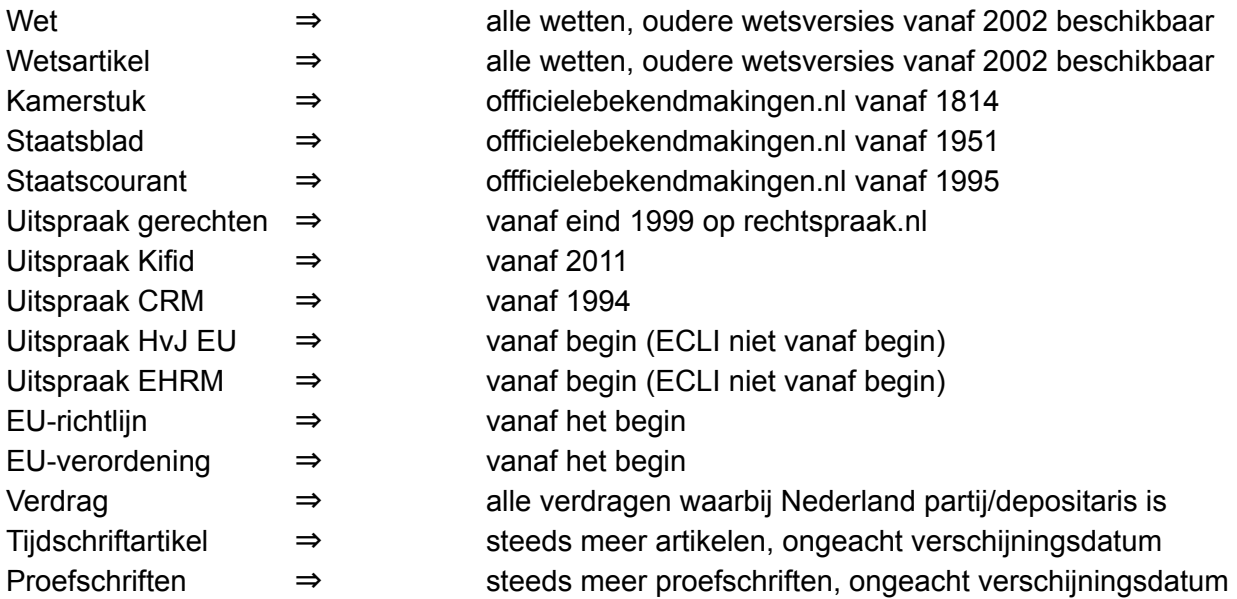

# **5.4 Online publiek toegankelijk**

Als je het voorgaande de revue hebt laten passeren, dan weet je of een online zoektocht zin heeft. Het antwoord zal zijn dat dat bijna altijd het geval is. Alleen tijdschriftartikelen, proefschriften en boeken staan meestal nog achter een betaalmuur, maar óf dat echt zo is, is vaak niet op voorhand te zeggen.

## **5.5 Google of de bronsite?**

Dien je nu naar een bepaalde juridische website te gaan surfen om daar op zoek te gaan naar je bron? Dat kan, maar dat hoeft zeker niet. Je kunt je zoekopdracht gewoon beginnen in de adresbalk van je browser. Zeker als je een kenmerk hebt van een juridische tekst, dan gaat Google die voor je vinden. Mocht je evenwel voor de bron die je zoekt toch naar de daartoe bestemde site willen surfen dan kan dat natuurlijk ook.

## **5.6 Voorbeeld zoekpaden**

Om een idee te geven hoe te zoeken met Google enkele voorbeelden per bronsoort. Hierbij wordt tevens aandacht besteed aan bepaalde aspecten waar je tegenaan kunt lopen en/of waarop je moet letten.

Wet: zoek je de Auteurswet ([zoekwoord:](https://www.google.com/search?q=auteurswet&rlz=1C1CHZN_enNL968NL968&oq=auteurswet&aqs=chrome..69i57j0i512l6j69i60.738j0j4&sourceid=chrome&ie=UTF-8) auteurswet) dan weet je dat je bij wetten.overheid.nl moet zijn. Daar kun je naar toe surfen en ter plekke de naam Auteurswet invoeren, maar dat is niet nodig. Als je 'auteurswet' invoert in de adresbalk van Google Chrome en op <enter> drukt, staat de Auteurswet van wetten.overheid.nl bovenaan de zoekresultaten. Zoek je binnen wetten.overheid.nl naar de versie van de Auteurswet zoals deze gold in het jaar 2000, dan weet je nu dat je die versie daar niet zult vinden. Die versie is niet online publiek toegankelijk. Een papieren archief zal in zo'n geval waarschijnlijk de enige optie zijn.

*Wetsartikel:* zoek je artikel 3:15 van het burgerlijk wetboek dan moet je ook bij wetten.overheid.nl zijn. Het is echter makkelijker het zoekwoord '[3:15](https://www.google.nl/search?q=3%3A15+bw&oq=3%3A15+bw&aqs=chrome..69i57.807j0j4&sourceid=chrome&ie=UTF-8) bw' in te voeren in de adresbalk van Google Chrome. De kans is meer dan groot dat een link naar 'wetten.overheid.nl' bij de eerste resultaten zit. Mocht dat onverhoopt niet zo zijn dan is het wellicht verstandig naar wetten.overheid.nl te surfen en daar te zoeken naar dit artikel.

Waar je wel heel goed op moet letten, is of Google je de meest recente versie van een gezochte wet voorschotelt. Dat zie je heel snel omdat bij de meest recente versies van een wet altijd vermeld wordt dat de wet geldend is 't/m heden'. Is dat niet geval, dan hoef je niet opnieuw te zoeken maar dan zie je dat er een 'oude' datum wordt vermeld aan het einde van het webadres. Bijvoorbeeld: <https://wetten.overheid.nl/BWBR0005291/2015-11-26> . Door deze datum weg te halen en op <enter> te drukken, verschijnt de laatste versie van de wet.

De website wetten.overheid.nl is begin 2016 vernieuwd en sindsdien kom je via Google (bijna) nooit meer direct op een wetsartikel. Wel word je (vaak) verwezen naar het begin van een wet. Dus in het geval van een zoektocht naar '[3:47](https://www.google.com/search?q=3%3A47+awb&rlz=1C1CHZN_enNL968NL968&oq=3%3A47+awb&aqs=chrome.0.69i59.1050j0j7&sourceid=chrome&ie=UTF-8) awb' wordt een link getoond naar het begin van de Algemene wet bestuursrecht en niet (meer) een directe link naar dit artikel.

*Kamerstuk:* parlementaire stukken bestaan uit een [Kamerstuknummer](https://nl.wikipedia.org/wiki/Kamerstuk) en een zogenaamd [ondernummer](https://nl.wikipedia.org/wiki/Kamerstuk) (daarover meer bij de bespreking van Overheid.nl). Je vraagt je daarbij af of Google uit de voeten kan met een 5-cijferig nummer gevolgd door een ondernummer. Dat is evenwel geen probleem. Zeker niet als de [zoekopdracht](https://www.google.com/search?q=kamerstuk+31452+3+memorie+van+toelichting&rlz=1C1CHZN_enNL968NL968&oq=kamerstuk+31452+3+memorie+van+toelichting&aqs=chrome..69i57j69i60.944j0j4&sourceid=chrome&ie=UTF-8) iets is als 'kamerstuk 31452 3 memorie van toelichting'. De woorden 'kamerstuk' en 'memorie van toelichting' zijn toegevoegd om te voorkomen dat er ruis ontstaat. De nummers in combinatie met de betreffende woorden zijn immers meer uniek dan slechts de [nummers](https://www.google.com/search?q=31452+3&rlz=1C1CHZN_enNL968NL968&oq=31452+3&aqs=chrome..69i57j69i60l3.828j0j9&sourceid=chrome&ie=UTF-8).

Zoek je een Kamerstuk van vóór 1995 dan kun je vandaag de dag ook terecht bij overheid.nl. Op de zoekpagina voor [parlementaire](https://zoek.officielebekendmakingen.nl/uitgebreidzoeken/parlementair) documenten zie je daarvoor een aanklikbare tekst staan 'zoeken in historische parlementaire documenten (1814 - 1995)'. Het zoeken naar deze oudere parlementaire documenten met Google werkt (nog) niet heel goed. Dit is één van de weinige gevallen dat het de voorkeur heeft via de bronsite zelf te zoeken, in plaats van met Google.

Staatsblad: Google werkt prima voor een zoektocht naar een [staatsbladnummer](https://www.google.com/search?q=Staatsblad+2021%2C+499&rlz=1C1CHZN_enNL968NL968&oq=Staatsblad+2021%2C+499&aqs=chrome.0.69i59j69i60.1030j0j7&sourceid=chrome&ie=UTF-8), hoewel je wel het beste 'staatsblad' voor het nummer kan zetten. Dat is ook het geval als je alleen een [titel](https://www.google.com/search?q=Wet+open+overheid+staatsblad&rlz=1C1CHZN_enNL968NL968&oq=Wet+open+overheid+staatsblad&aqs=chrome..69i57j0i512.5587j0j4&sourceid=chrome&ie=UTF-8) hebt. Het is voor dit soort documenten dus (opnieuw) niet nodig naar Overheid.nl te surfen en aldaar de zoekmachine te gebruiken. Google vindt het voor je.

*Staatscourant:* Google werkt prima voor een zoektocht naar een [staatscourantnummer](https://www.google.com/search?q=Staatscourant+2018%2C+3271&rlz=1C1CHZN_enNL968NL968&oq=Staatscourant+2018%2C+3271&aqs=chrome..69i57j0i546j69i60.760j0j4&sourceid=chrome&ie=UTF-8), hoewel je wel het beste 'staatscourant' voor het nummer kan zetten. Dat is ook het geval als je alleen een [titel](https://www.google.com/search?q=Richtlijn+voor+strafvordering+cybercrime+staatscourant&newwindow=1&rlz=1C1CHZN_enNL968NL968&sxsrf=ALiCzsYALrrzXB_2TqL4QY_VqEotCksnHg%3A1659116430126&ei=jhvkYvydB7aFi-gPyaia4AQ&ved=0ahUKEwj8nNWr0p75AhW2wgIHHUmUBkwQ4dUDCA4&uact=5&oq=Richtlijn+voor+strafvordering+cybercrime+staatscourant&gs_lcp=Cgdnd3Mtd2l6EAMyBQgAEKIEOgcIABBHELADOgYIABAeEBY6BwghEAoQoAFKBAhBGABKBAhGGABQ8whYtEFg-ENoAXABeACAAXCIAfsHkgEEMTMuMZgBAKABAcgBCMABAQ&sclient=gws-wiz) hebt. Het is voor dit soort documenten dus (opnieuw) niet nodig naar Overheid.nl te surfen en aldaar de zoekmachine te gebruiken. Google vindt het voor je.

*Uitspraak Hoge Raad:* stel je bent op zoek naar het Elektriciteitsarrest, een arrest uit 1921 over de diefstal van elektriciteit. Je denkt dan dat je niet naar Rechtspraak.nl hoeft te gaan. Te oud. Als je echter '[Elektriciteitsarrest'](https://www.google.com/search?q=Elektriciteitsarrest&rlz=1C1CHZN_enNL968NL968&oq=Elektriciteitsarrest&aqs=chrome..69i57j0i30l4.443j0j7&sourceid=chrome&ie=UTF-8) invoert in de adresbalk van Google word je blij verrast. Bij de resultaten zie je namelijk ook rechtspraak.nl staan en als je klikt, blijkt de volledige tekst van dit oude arrest beschikbaar. Hoe dat kan? De Hoge Raad heeft het mooie initiatief genomen de volledige teksten van [belangrijke](https://www.recht.nl/202988/civiele-mijlpaalarresten-hoge-raad-1849-1999/) arresten van voor 2000 beschikbaar te stellen via rechtspraak.nl. Deze uitspraken hebben ook een ECLI gekregen. Die zullen de meeste juristen niet kennen, maar je ziet dat een zoekopdracht met de naam van het arrest ook een positief resultaat oplevert.

*Uitspraak Kifid:* Heb je een nummer van een Kifid-uitspraak? Ook dan is het makkelijk. Tik bijvoorbeeld in 'kifid [2016-202](https://www.google.com/search?q=kifid+2016-202&rlz=1C1CHZN_enNL968NL968&oq=kifid+2016-202&aqs=chrome..69i57j0i546l3j69i60.405j0j7&sourceid=chrome&ie=UTF-8)' en je hebt de uitspraak. Dat resultaat is niet anders als je slechts een stuk [tekst](https://www.google.com/search?q=Overeenkomst+van+opdracht+tot+advisering+en+bemiddeling+bij+het+doen+afkopen+van+een+polis+van+levensverzekering+en+het+oversluiten+van+een+hypothecaire+geldlening&rlz=1C1CHZN_enNL968NL968&oq=Overeenkomst+van+opdracht+tot+advisering+en+bemiddeling+bij+het+doen+afkopen+van+een+polis+van+levensverzekering+en+het+oversluiten+van+een+hypothecaire+geldlening&aqs=chrome..69i57j69i60.27179j0j9&sourceid=chrome&ie=UTF-8) hebt van een dergelijke uitspraak. Je plakt de tekst in de zoek/adresbalk, et voila!

*Uitspraak College voor de Rechten van de Mens:* Ik ga het niet nogmaals herhalen. Ook CRM-oordelen vind je makkelijk en snel met Google, of je nu nummer of tekst hebt. De afkorting ['CRM](https://www.google.com/search?q=crm+2013+leeftijd&newwindow=1&rlz=1C1CHZN_enNL968NL968&sxsrf=ALiCzsbQJtUoEh_4rZz-rVUAGJMnQRAaPw%3A1659118356101&ei=FCPkYoTdBcP4kwW-g5DgBQ&ved=0ahUKEwiEt4XC2Z75AhVD_KQKHb4BBFwQ4dUDCA4&uact=5&oq=crm+2013+leeftijd&gs_lcp=Cgdnd3Mtd2l6EAMyBAgjECdKBAhBGABKBAhGGABQAFjtA2CZB2gAcAB4AIABT4gBwgGSAQEzmAEAoAEBwAEB&sclient=gws-wiz)' in de zoekopdracht kan wel tot enige verwarring leiden. CRM staat namelijk ook voor Costumer Relationship Management. Het is verstandiger bij deze zaken 'college [rechten](https://www.google.com/search?q=college+rechten+mens+2013+leeftijd&newwindow=1&rlz=1C1CHZN_enNL968NL968&sxsrf=ALiCzsaK6AQsrJnQ6Bt9HnhJGXy2EwUpGA%3A1659118158048&ei=TiLkYrfEAtb1sAfWsoWoBQ&ved=0ahUKEwi3o83j2J75AhXWOuwKHVZZAVUQ4dUDCA4&uact=5&oq=college+rechten+mens+2013+leeftijd&gs_lcp=Cgdnd3Mtd2l6EAM6BwgjELACECc6BAghEApKBAhBGAFKBAhGGABQtQlYhFFgzFZoBXAAeACAAUeIAYkMkgECMjeYAQCgAQHAAQE&sclient=gws-wiz) mens' in te voeren naast het nummer.

*Uitspraak Hof van Justitie van de Europese Unie:* ook voor uitspraken van het HvJ EU geldt dat deze goed ontsloten worden door Google. Dus als je het [zaaknummer](https://www.google.nl/search?q=c-131%2F12&rlz=1CADEAE_enNL668NL668&oq=c-131%2F12&aqs=chrome..69i57j69i58.10368j0j4&sourceid=chrome&ie=UTF-8) hebt, of je kent (een deel van) de naam, bijvoorbeeld 'Google Spain', dan kun je gewoon googlen. Het surfen naar EUR-Lex of de website van het Hof van Justitie van EU is volstrekt overbodig. Het kan natuurlijk wel. De woorden 'google' en 'spain' leiden ook op EUR-Lex snel tot het juiste [resultaat](https://www.google.com/search?q=google+spain&rlz=1C1CHZN_enNL968NL968&oq=google+spain&aqs=chrome..69i57j0i512l4j69i60l3.6590j0j4&sourceid=chrome&ie=UTF-8).

*Uitspraak Europees Hof voor de Rechten van de Mens:* ook voor uitspraken van het EHRM geldt dat deze goed ontsloten worden door Google. Dat is zeker het geval indien het [zaaknummer](https://www.google.com/search?q=36391%2F02&rlz=1C1CHZN_enNL968NL968&oq=36391%2F02&aqs=chrome..69i57j69i61.731j0j4&sourceid=chrome&ie=UTF-8) of de ECLI bekend is. Het surfen naar HUDOC of de website van het Europees Hof van de Rechten van de Mens is volstrekt overbodig. Is geen zaaknummer of ECLI bekend dan zal in het geval van EHRM-zaken de naam van de zaak ook heel snel tot het juiste [resultaat](https://www.google.com/search?q=salduz&newwindow=1&rlz=1C1CHZN_enNL968NL968&sxsrf=ALiCzsaKOwswk3UNh6AY2j4mhebvQjt1nw%3A1659817908017&ei=tM_uYrBThLWwB8zPkvAG&ved=0ahUKEwiw_bHGh7P5AhWEGuwKHcynBG4Q4dUDCA4&uact=5&oq=salduz&gs_lcp=Cgdnd3Mtd2l6EAMyBAgjECcyBAgjECcyBAgjECcyBAgAEEMyBAgAEEMyBQgAEIAEMgQIABBDMgUIABCABDIECAAQQzIFCAAQgAQ6BwgAEB4QsAM6CQgAEB4QsAMQCEoECEEYAUoECEYYAFCyBViyBWDZCWgBcAB4AIABOIgBOJIBATGYAQCgAQHIAQrAAQE&sclient=gws-wiz) leiden. De naam van de zaak moet dan natuurlijk wel bekend zijn. In het geval van EHRM-zaken bestaat de officiële naam uit de partijnamen waarbij één van de twee partijen altijd een land is. Op de officiële site van het hof worden de namen altijd in het Engels of het Frans genoemd zoals bijvoorbeeld: Case of Keskin v. The [Netherlands](https://hudoc.echr.coe.int/eng#%7B%22fulltext%22:[%222205/16%22],%22documentcollectionid2%22:[%22GRANDCHAMBER%22,%22CHAMBER%22]%7D).

*EU-richtlijn:* ook voor Europese richtlijnen geldt dat [naam](https://www.google.com/search?q=richtlijn+elektronische+handel&rlz=1C1CHZN_enNL968NL968&oq=richtlijn+elektronische+handel&aqs=chrome..69i57j0i22i30l5.347j0j9&sourceid=chrome&ie=UTF-8) of het [nummer](https://www.google.com/search?q=2000%2F31%2FEG&rlz=1C1CHZN_enNL968NL968&oq=2000%2F31%2FEG&aqs=chrome..69i57j0i7i30l7j0i7i10i30j0i7i30.5479j0j4&sourceid=chrome&ie=UTF-8) prima werken in Google.

*Verdrag:* het is niet anders voor een veel geraadpleegd verdrag als het Europees Verdrag voor de Rechten van de Mens. Het invoeren in de adresbalk van Google Chrome van bijvoorbeeld ['artikel](https://www.google.nl/search?q=artikel+10+evrm&rlz=1CADEAE_enNL668NL668&oq=artikel+10+evrm&aqs=chrome.0.69i59j0l5.4281j0j9&sourceid=chrome&ie=UTF-8) 10 evrm' geeft een prima resultaat. Ook hiervoor geldt trouwens dat sinds de wijziging van de website wetten.overheid.nl je geen link meer krijgt aangeboden naar artikel 10, maar naar het begin van het verdrag. Het is evenwel een kleine moeite van het begin van een verdrag naar het artikel te gaan dat je daadwerkelijk wilt inzien.

Wil je informatie óver een verdrag in plaats van de tekst van een verdragsartikel, dan moet je naar de [Verdragenbank.](https://verdragenbank.overheid.nl/) Deze site wordt niet (goed) door Google geindexeerd, dus je kunt in dat geval het beste surfen naar deze site en de lokale zoekmachine gebruiken.

*Tijdschriftartikel:* in het geval je een tijdschriftartikel zoekt, dan weet je bij voorbaat dat de kans niet zo groot is dat de volledige artikeltekst online en vrij toegankelijk te vinden is. Als gezegd staan er inmiddels echter wel tienduizenden artikelen volledig online dus je moet het altijd proberen. En dan kun je niet anders dan googlen. Zo is het artikel waarvan de titel luidt 'Meer én verantwoord publiceren van [gerechtelijke](https://www.google.com/search?q=Meer+%C3%A9n+verantwoord+publiceren+van+gerechtelijke+uitspraken&rlz=1C1CHZN_enNL968NL968&sourceid=chrome&ie=UTF-8) uitspraken' zo gevonden. In dit geval leiden zelfs verschillende resultaten naar de volledige tekst van het artikel dat oorspronkelijk in het Nederlands Juristenblad is gepubliceerd.

De volledige tekst kun je soms net zo eenvoudig vinden met een citeertitel. Klik maar eens op 'bb [2021/88](https://www.google.com/search?q=Bb+2021%2F88&rlz=1C1CHZN_enNL968NL968&oq=Bb+2021%2F88&aqs=chrome.0.69i59.1222j0j9&sourceid=chrome&ie=UTF-8)', de citeertitel van een artikel gepubliceerd in Bedrijfsjuridische berichten. Op Recht.nl blijkt een verwijzing te staan naar de volledige tekst van het artikel dat bij deze citeertitel hoort: 'Is een niet-incasseerbare vordering non-conform in de zin van art. 7:17 BW?'.

En mocht de tekst van een artikel niet (direct) beschikbaar zijn, maar je vindt wel de bibliografische gegevens dan bieden deze gegevens aanvullende opties om zo'n artikel toch te pakken te krijgen. Als je bijvoorbeeld in Recht.nl stuit op de bibliografische gegevens van het artikel 'Sustainability accounting: in lichtsnelheid naar kwantitatieve duurzaamheidsverslaglegging' (zie figuur 14) dan zie je achter de titel, de citeertitel en de naam van de auteur een Google-icoontje staan. Als je daarop klikt zoek je met Google op de tekst die ervoor staat, dus op de titel, de citeertitel of de naam van de auteur.

Op zoek naar de volledige tekst van een artikel is een klik op het icoon achter de titel het meest kansrijk. Die is in de meeste gevallen het meest onderscheidend. Toen ik dit stuk schreef en op het Google-icoon klikte achter de bovengenoemde titel vond ik op deze wijze de volledige tekst van het artikel dat online gezet was door de auteur. Een zoektocht op de citeertitel (met dubbele quotes) leverde hetzelfde resultaat op. Zou dit niet zo geweest zijn, dan zou een klik op het Google-icoon achter de naam ook nog een optie geweest zijn. Als deze naam onderscheidend genoeg is - dus niet iets als H.Janssen - dan zal een klik op het icoon ongetwijfeld leiden tot een verwijzing naar de persoonlijke pagina van deze auteur en dan is een mail naar de auteur met een verzoek om een kopie snel verstuurd. En de meeste auteurs willen gelezen worden!

Bij wijze van service neemt Recht.nl de laatstgenoemde actie - het contact opnemen met een auteur - graag van haar abonnees over. Dus zie je onder artikelgegevens op Recht.nl een blauwe knop staan met de tekst 'vraag PDF artikel aan' (figuur 14), dan kun je daar op klikken en wordt een verzoek gestuurd naar de auteur, waarbij het succes afhankelijk is van de

#### bereidwilligheid van de auteur.

RECHT.NL » VAKLITERATUUR » ONDERNEMING & FAILLISSEMENT

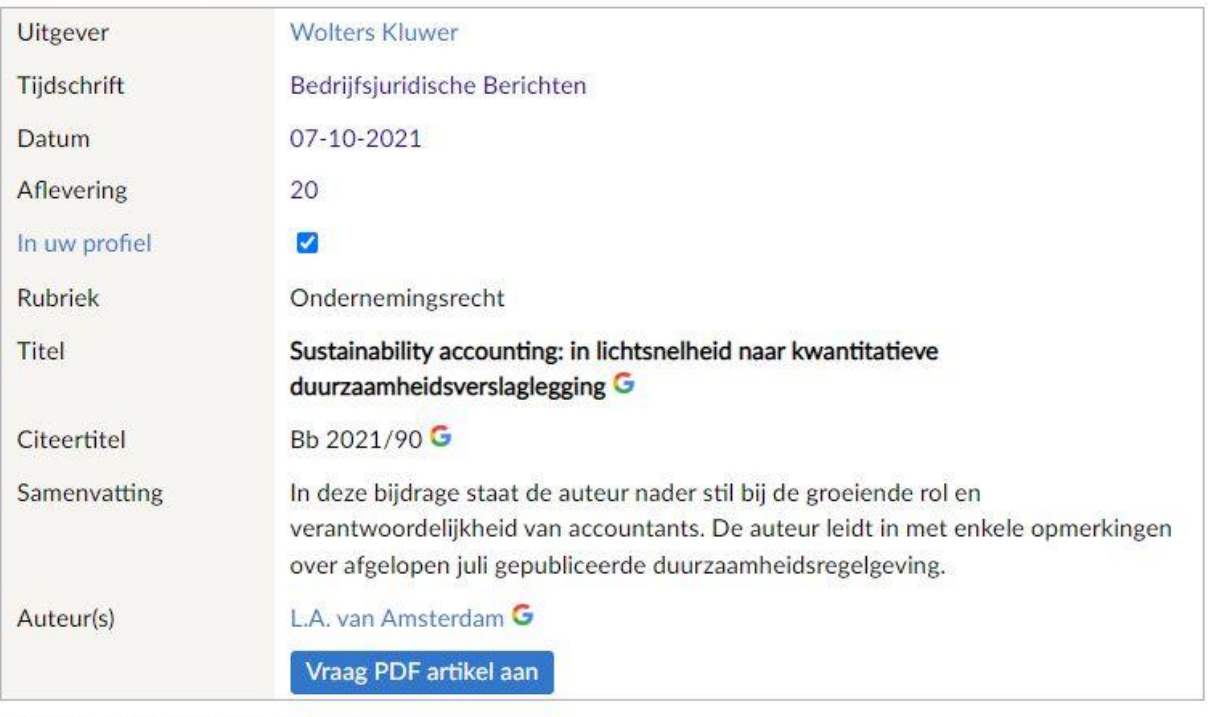

# Bedrijfsjuridische Berichten

Figuur 14: klikken op Google-icoon op Recht.nl

Los van de mogelijkheden die Recht.nl biedt om alsnog de tekst van een artikel te bemachtigen, zijn er ook steeds meer andere sites die een dergelijke optie bieden. Researchgate is een voorbeeld van zo'n site. Je kunt dan klikken op een 'Request PDF'-knop en een verzoek doen. Zie figuur 15 hoe een dergelijk verzoek in de zoekresultaten kan verschijnen.

**A** Print **Q** Bookmark **⊠** E-mail

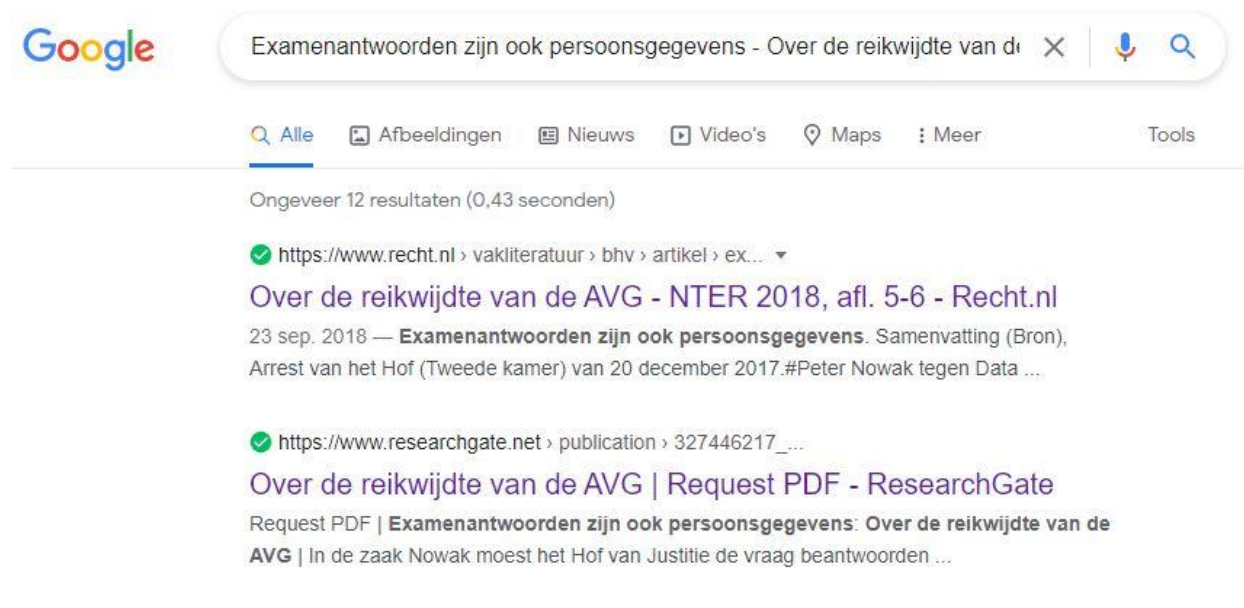

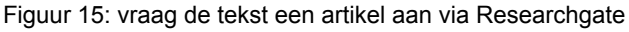

*Proefschrift:* in het geval je een proefschrift zoekt, wordt de kans met de dag groter dat je dat het *full text* online zult vinden. Altijd proberen dus. Je kunt voor proefschriften surfen naar de pagina met [proefschriften](https://www.recht.nl/nieuws/proefschriften/) en oraties van Recht.nl. Hier vind je er meer dan 1000 - vanaf 1970 tot heden - en kun je in de titels en beschrijvingen zoeken met de toetscombinatie <ctrl+f>. Dan moet je natuurlijk wel enigszins weten wat je zoekt. Zoek je bijvoorbeeld een proefschrift over zelfbeschikking in bescherming van persoonsgegevens dan voer je 'zelfbeschikking' in in het zoekveld en je hebt het gevonden. In Google kun je invoeren 'proefschrift [zelfbeschikking](https://www.google.com/search?q=proefschrift+zelfbeschikking+persoonsgegevens&rlz=1C1CHZN_enNL968NL968&oq=proefschrift+zelfbeschikking+persoonsgegevens&aqs=chrome..69i57j0i546l3.811j0j9&sourceid=chrome&ie=UTF-8) [persoonsgegevens'](https://www.google.com/search?q=proefschrift+zelfbeschikking+persoonsgegevens&rlz=1C1CHZN_enNL968NL968&oq=proefschrift+zelfbeschikking+persoonsgegevens&aqs=chrome..69i57j0i546l3.811j0j9&sourceid=chrome&ie=UTF-8) en je hebt het ook.

# **5.7 Zoeken zonder (juridisch) kenmerk**

Heb je geen ECLI, wetsartikel of een ander kenmerk van een juridisch document, dan moet je extra opletten en beter nadenken bij het formuleren van je zoekopdracht. Gebruik je zoekwoorden die ook door niet-juristen veel gebruikt zouden kunnen worden dan is het misschien beter die woorden niet te gebruiken of wellicht de in dit boek beschreven tools te gebruiken. Zo kun je je voorstellen dat een zoektocht met een zin als '[telefoonabonnement](https://www.google.com/search?q=telefoonabonnement+met+mobiele+telefoon&newwindow=1&sxsrf=ALiCzsb-AVbs-miOVp-YbfssGiikzI8Mnw%3A1659883327177&ei=P8_vYpmKCsiakwWp3KToDA&ved=0ahUKEwjZpdag-7T5AhVIzaQKHSkuCc0Q4dUDCA4&uact=5&oq=telefoonabonnement+met+mobiele+telefoon&gs_lcp=Cgdnd3Mtd2l6EAMyBAgjECc6BwgAEEcQsANKBAhBGABKBAhGGABQnkVYnkVg_E1oAXABeACAATuIATuSAQExmAEAoAEByAEIwAEB&sclient=gws-wiz) met mobiele [telefoon'](https://www.google.com/search?q=telefoonabonnement+met+mobiele+telefoon&newwindow=1&sxsrf=ALiCzsb-AVbs-miOVp-YbfssGiikzI8Mnw%3A1659883327177&ei=P8_vYpmKCsiakwWp3KToDA&ved=0ahUKEwjZpdag-7T5AhVIzaQKHSkuCc0Q4dUDCA4&uact=5&oq=telefoonabonnement+met+mobiele+telefoon&gs_lcp=Cgdnd3Mtd2l6EAMyBAgjECc6BwgAEEcQsANKBAhBGABKBAhGGABQnkVYnkVg_E1oAXABeACAATuIATuSAQExmAEAoAEByAEIwAEB&sclient=gws-wiz) niet zo heel handig is. Maar als je informatie zoekt over een uitspraak van de Hoge Raad over dit onderwerp dan is het gebruik van de zin toch weer niet zo heel vreemd. Dan moet je evenwel goed nadenken hoe de niet-juridische ruis uit je resultaten te filteren. Het simpele toevoegen van dubbele quotes geeft al een heel ander resultaat. Probeer maar. Los van een link naar de site van de Rijksoverheid, verschijnen ook verwijzingen naar OpenRecht en het advocatenkantoor Dirkzwager in de [resultaten](https://www.google.com/search?q=telefoonabonnement+met+mobiele+telefoon&newwindow=1&sxsrf=ALiCzsb-AVbs-miOVp-YbfssGiikzI8Mnw%3A1659883327177&ei=P8_vYpmKCsiakwWp3KToDA&ved=0ahUKEwjZpdag-7T5AhVIzaQKHSkuCc0Q4dUDCA4&uact=5&oq=telefoonabonnement+met+mobiele+telefoon&gs_lcp=Cgdnd3Mtd2l6EAMyBAgjECc6BwgAEEcQsANKBAhBGABKBAhGGABQnkVYnkVg_E1oAXABeACAATuIATuSAQExmAEAoAEByAEIwAEB&sclient=gws-wiz).

Wat je natuurlijk ook kan doen is de woorden 'hoge raad' toevoegen aan de zoekzin. Klik [hier](https://www.google.com/search?q=telefoonabonnement+met+mobiele+telefoon+hoge+raad&newwindow=1&sxsrf=ALiCzsYS_yo-znp9k5mQIQgDd2QUZSOaKg%3A1659883430284&ei=ps_vYur5EMmDi-gP66KByAw&ved=0ahUKEwjq5OvR-7T5AhXJwQIHHWtRAMkQ4dUDCA4&uact=5&oq=telefoonabonnement+met+mobiele+telefoon+hoge+raad&gs_lcp=Cgdnd3Mtd2l6EAMyBwghEKABEAoyBwghEKABEAoyBwghEKABEAo6BwgAEEcQsAM6BAgjECc6CAghEB4QFhAdSgQIQRgASgQIRhgAULcKWIE9YJdEaAFwAXgAgAGEAYgBlwiSAQQxMC4ymAEAoAEByAEIwAEB&sclient=gws-wiz) om de resultaten van deze zoekopdracht te zien. Deze zijn met deze twee extra woorden veel juridischer geworden. Artikelen, blogs, krantenartikelen geven licht op de zaak.

Wat je ook kunt doen als je je als jurist aan oriënteren bent op een bepaald onderwerp, is een aantal woorden kiezen die naar jouw mening daarvoor representatief zijn en die als basis gebruiken voor een zoektocht. Wat je daarbij aanpast is de bron waarin je zoekt. Met de zoekwoorden zoek je bijvoorbeeld in de uitsprakendatabank van rechtspraak.nl, op Overheid.nl, op rijksoverheid.nl en op Recht.nl. Je krijgt dan te zien of er uitspraken zijn over jouw onderwerp, of er officiële (overheids)documenten zijn verschenen, of er meer consumentgerichte overheidsinformatie beschikbaar is en of er nieuwsberichten, blogs en artikelen en annotaties geschreven zijn. Klik maar op de onderstaande links om het verschil in resultaten te kunnen zien van de zoekopdrachten.

aansprakelijkheid overheid wegbeheerder [site:uitspraken.rechtspraak.nl](https://www.google.com/search?q=aansprakelijkheid+overheid+wegbeheerder+site%3Auitspraken.rechtspraak.nl&rlz=1CADEAE_enNL668NL668&oq=aansprakelijkheid+overheid+wegbeheerder+site%3Auitspraken.rechtspraak.nl&aqs=chrome..69i57j69i60.685j0j9&sourceid=chrome&ie=UTF-8)

[aansprakelijkheid](https://www.google.com/search?q=aansprakelijkheid+overheid+wegbeheerder+site%3Aoverheid.nl&rlz=1CADEAE_enNL668NL668&oq=aansprakelijkheid+overheid+wegbeheerder+site%3Aoverheid.nl&aqs=chrome..69i57j69i60l2.752j0j4&sourceid=chrome&ie=UTF-8) overheid wegbeheerder site:overheid.nl

aansprakelijkheid overheid wegbeheerder [site:rijksoverheid.nl](https://www.google.com/search?q=aansprakelijkheid+overheid+wegbeheerder+site%3Arijksoverheid.nl&rlz=1CADEAE_enNL668NL668&oq=aansprakelijkheid+overheid+wegbeheerder+site%3Arijksoverheid.nl&aqs=chrome..69i57.687j0j4&sourceid=chrome&ie=UTF-8#cobssid=s)

[aansprakelijkheid](https://www.recht.nl/zoeken/?q=aansprakelijkheid+overheid+wegbeheerder) overheid wegbeheerder

Het kan ook voorkomen dat je googlend stuit op een website van een advocatenkantoor met daarop een interessante blog over een uitspraak maar zonder verwijzing naar de datum van de uitspraak, zonder ECLI, zonder naam van de rechtbank. Dan moet je dus met de tekst van zo'n blog als bron proberen de tekst van de uitspraak vinden, áls deze al gepubliceerd is. Het is dan de kunst de voor de uitspraak unieke woorden eruit te lichten en te gebruiken voor de zoekopdracht. Denk er daarbij aan dat dat niet per se juridische woorden hoeven te zijn. Zo stuitte ik ooit op een blog van een advocatenkantoor over een te dikke huurder die onwel geworden was. De persoon in kwestie kon niet via de reguliere weg afgevoerd worden door de toegeschoten hulpdiensten. De balustrade moest daarvoor deels gedemonteerd worden. De verhuurder wilde de kosten (9.720,39 euro) verhalen op de huurder en is daartoe naar de rechter gestapt. Vraag is nu hoe je de uitspraak het snelst kan vinden.

Het woord 'verhuurder' zal ongetwijfeld in de uitspraak staan. Misschien ook wel het woord 'balustrade' en daar heb je meer aan want unieker. Dat iemand 'te dik is' zal daarentegen waarschijnlijk niet in de uitspraak staan. Een als altijd beschaafde rechter zal daarvoor andere bewoordingen gebruiken, mogelijk 'overgewicht'. En wat te denken van het bedrag! Dat zou wel eens het meest van belang zijnde zoekwoord kunnen zijn, dus '9.720,39'. Tot slot weet je inmiddels dat je met Google kunt zoeken in de uitsprakendatabank van rechtspraak.nl. De zoekopdracht wordt dan:

verhuurder balustrade overgewicht 9.720,39 [site:uitspraken.rechtspraak.nl](https://www.google.com/search?q=verhuurder+balustrade+overgewicht+9.720%2C39+site%3Auitspraken.rechtspraak.nl&newwindow=1&rlz=1C1CHZN_enNL968NL968&sxsrf=ALiCzsa26WJgSAnO_M9_p7j8R-pvIfi3Yw%3A1659886804126&ei=1NzvYrSoB8T8kwXr-Jy4Ag&ved=0ahUKEwi04s6aiLX5AhVE_qQKHWs8BycQ4dUDCA4&uact=5&oq=verhuurder+balustrade+overgewicht+9.720%2C39+site%3Auitspraken.rechtspraak.nl&gs_lcp=Cgdnd3Mtd2l6EAM6BwgjELADECc6BAghEBVKBAhBGAFKBAhGGABQ-x5Y9LsBYK_FAWgBcAB4AIABUIgBsgySAQIzMpgBAKABAcgBAcABAQ&sclient=gws-wiz)

Klik en geniet van de *precisie* en de *opbrengst*.

## **5.8 Google Scholar en Google Books**

De voorgaande paragrafen gingen over het recht in relatie tot het gewone Google zoals iedereen dat gebruikt. Je kunt echter ook nog twee Google-zijpaden inslaan: Google Scholar en Google Books.

Stel dat je met de hiervoor beschreven aanwijzingen nog niet echt hebt gevonden wat je zoekt. Of misschien beter geformuleerd, als je iets meer diepgang wilt, dan zouden Scholar en Books je die misschien kunnen bieden. In het licht van dit boek ga ik niet uitgebreid in op deze Google-zijpaden. Wellicht in een volgende editie. Wel een korte toelichting.

Ik merkte al enige keren op dat (wetenschappelijke juridische) artikelen steeds sneller vrij toegankelijk online beschikbaar zijn. Terecht natuurlijk. Veel van de auteurs worden met belastinggeld betaald, dus dat hun producties vrij te lezen zijn, is niet heel gek. Deze artikelen zijn (bijna) allemaal te vinden via het gewone Google. Ze staan dan echter tussen de verwijzingen naar nieuwsberichten, blogs, en andere informatiebronnen. Dat maakt het vinden net even wat lastiger. Op Google Scholar zoek je alleen maar in (wetenschappelijke) artikelen, dus er is al iets meer *precisie*.

Als je daarom op voorhand al weet dat je over een onderwerp meer diepgang zoekt, surf dan ook eens naar [scholar.google.nl](https://scholar.google.nl/). Je belandt dan op een zoekpagina die er bekend uit ziet. Als je gaat zoeken zie je echter al snel dat je in een iets andere Google-omgeving terecht gekomen bent. Je krijgt namelijk alleen maar teksten voorgeschoteld die een webadres hebben dat een link heeft met de wetenschappelijke wereld. Daarnaast merk je dat de teksten die je vindt via Scholar bijna allemaal *full text* (in pdf) beschikbaar zijn. Je wordt dus niet, zoals (te) vaak op internet, gefrustreerd door het feit dat je een gevonden tekst niet kunt inzien. Ook zie je in de linkerkantlijn filters staan die je kunt gebruiken: periode, relevantie, taal en gereviewde artikelen.

Klik op de onderstaande twee links om een idee te krijgen wat het verschil is in resultaat van een zoektocht met dezelfde woorden met Scholar en met het gewone Google:

[schending](https://www.google.nl/search?q=schending+eer+en+goede+naam&btnK=Google+Zoeken&newwindow=1&sxsrf=APq-WBvnkBnu3jhtBzPKbgrtshVuIzWbXQ%3A1645708962565&source=hp&ei=ooYXYtjjH467sAep8ZrIAQ&iflsig=AHkkrS4AAAAAYheUshmpmLgsQAI8EItLMDN11jBAew_D&ved=0ahUKEwjYvPXQt5j2AhWOHewKHam4BhkQ4dUDCAk&uact=5&oq=fastmail.fm&gs_lcp=Cgdnd3Mtd2l6EAMyBQgAEIAEMgUIABDLATIFCAAQywEyBQgAEMsBMgUIABCABDIECAAQHjIECAAQHjIECAAQHjIECAAQHjIECAAQHjoHCCMQ6gIQJzoECCMQJzoRCC4QgAQQsQMQgwEQxwEQ0QM6CAguEIAEELEDOgsIABCABBCxAxCDAToLCC4QgAQQxwEQrwE6BQguEIAEOggIABCABBCxAzoLCC4QgAQQxwEQ0QM6DgguEIAEELEDEMcBENEDOgsILhCABBCxAxDUAjoHCAAQgAQQCjoECAAQClCRB1jTI2CmJmgBcAB4AIABeogB5gaSAQQxMC4xmAEAoAEBsAEK&sclient=gws-wiz) eer en goede naam (Google)

[schending](https://scholar.google.nl/scholar?hl=nl&as_sdt=0%2C5&q=schending+eer+en+goede+naam&btnG=) eer en goede naam (Scholar)

Een ander zijpad is Google Books. Het webadres is [books.google.nl.](https://books.google.nl/) Volgens de site zelf is het de meest uitgebreide index ter wereld van boeken met volledige tekst. Persoonlijk heb ik op Books nog nooit iets zinnigs kunnen ontdekken, maar je zou tal van boeken kunnen vinden over veel verschillende onderwerpen, delen van boeken kunnen lezen waarop nog rechten zitten, maar ook complete boeken als deze rechtenvrij zijn.

# **Deel 2 Juridische websites**

# 6 Wet- en regelgeving

In dit deel van het boek worden in tegenstelling tot voorgaande edities websites met wet- en regelgeving, rechtspraak, verdragen en Europa niet meer uitgebreid besproken. Met Google kun je immers zoeken naar wat voor documenten dan ook, zonder naar een betreffende site te hoeven surfen. Aan de andere kant, ook als je Google gebruikt kom je uiteindelijk wel op overheid.nl, rechtspraak.nl, verdragen.nl of een site met Europese juridische documenten dus enige kennis van een site is wel nuttig.

Hieronder vind je opmerkingen over datgene wat je wel en niet kunt vinden op een site, verwijzingen naar eventuele nieuwe *features,* opmerkingen en tips.

## **6.1 Officiële bekendmakingen, Overheid.nl**

Met ingang van 1 juli 2009 geschiedt officiële bekendmaking in het [Staatsblad](https://zoek.officielebekendmakingen.nl/zoeken/staatsblad), de [Staatscourant](https://zoek.officielebekendmakingen.nl/zoeken/staatscourant) en het [Tractatenblad](https://zoek.officielebekendmakingen.nl/zoeken/tractatenblad) langs elektronische weg, door plaatsing van de bekendmaking op [www.officielebekendmakingen.nl.](https://www.officielebekendmakingen.nl) De Staatsbladen, de Staatscouranten en de Tractatenbladen die beschikbaar zijn op deze site en die een uitgiftedatum hebben van 1 juli 2009 of later vormen daarmee een bekendmaking in de zin van de Grondwet. Vóór die datum geldt dat alleen publicaties in de gedrukte bladen een officieel karakter hebben.

Met het overgaan op elektronisch bekendmaken op officiëlebekendmakingen.nl heeft vanaf 1 juli 2009 iedere bekendmaking een eigen nummer. Deze opeenvolgende nummering begint ieder jaar opnieuw bij 1. De verwijzing naar een bekendmaking in de Staatscourant bestaat vanaf 2009 uit 'Stcrt [jaargang], [nummer]'. Als je met Google zoekt naar bijvoorbeeld [Staatscourant](https://www.google.com/search?q=Staatscourant+2012%2C+12746&oq=Staatscourant+2012%2C+12746&aqs=chrome..69i57j69i60l2.1212j0j7&sourceid=chrome&ie=UTF-8) 2012, 12746 dan vind je de bekendmaking. Voor Google hoef je de naam niet af te korten naar 'Stcrt'. Datzelfde geldt voor het Staatsblad of het Tractatenblad. Dat kun je gewoon voluit schrijven met jaartal en nummer.

Het archief van officiëlebekendmakingen.nl Staatsbladen en Staatscouranten van Overheid.nl gaat steeds verder terug. Ten tijde van het schrijven van dit boek was Staatsblad nummer 1 van 1951 beschikbaar op officiëlebekendmakingen.nl. De eerste beschikbare Staatscourant was nummer 1 van 1995. Op 1 september 2011 zijn de Tractatenbladen uit de periode 1951-1994 toegevoegd aan de website officielebekendmakingen.nl. Hierdoor zijn alle Tractatenbladen al enige tijd online zijn te raadplegen.

**Tip:** Memories van toelichting bij Kamerstukken hebben altijd volgnummer 3. Dus indien je een Kamerstuknummer hebt en je zoekt een memorie van toelichting, plaats dan een 3 achter

ondernummer. Als je met Google zoekt naar '[kamerstuk](https://www.google.com/search?q=35112+3&oq=35112+3&aqs=chrome..69i57j0i22i30l2.4011j0j7&sourceid=chrome&ie=UTF-8) 35112 3' heb je de memorie van toelichting van de Wet open overheid te pakken.

# **6.2 Eerste Kamer/Tweede Kamer/Wetgevingskalender/…**

Een zoektocht naar de voortgang van wetsvoorstellen kun je ook gewoon het beste inzetten via Google. Als je zoekt op de naam van een voorstel dan krijg je vaak verschillende sites voorgeschoteld die allemaal vanuit hun organisatie tegen een voorstel hebben aangekeken en daar informatie over geven. Zo levert een zoekopdracht naar de Uitvoeringswet Bewijsverkrijgingsverordening van 2020 resultaten op van de Tweede Kamer, Rijksoverheid, Raad van State, Raad voor de rechtspraak, EUR-Lex en meer. Heel veel goede en betrouwbare bronnen met waardevolle informatie voor wetsvoorstellen.

Om er toch één uit te lichten, een handige en goede site als je zoekt naar wet- en regelgeving in ontwikkeling is de website van de Eerste [Kamer.](https://www.eerstekamer.nl/) Vooral de hoofdrubriek Kamerstukken is interessant. In deze rubriek tref je informatie aan over wetsvoorstellen en aanverwante documenten zoals schriftelijke vragen, moties en brieven.

Indien je op Wetsvoorstellen klikt onder de rubriek Kamerstukken [verschijnt](https://www.eerstekamer.nl/wetsvoorstellen_2) een pagina met twee zoekrubrieken: 'Wetsvoorstellen selecteren' en 'Wetsvoorstellen zoeken'. In de eerste rubriek kun je zoeken naar voorstellen waarbij je de naam van een Kamercommissie, het vergaderjaar en de fase waarin het voorstel zich bevindt, kunt invoeren. In de tweede rubriek kun je zoeken op trefwoord en op Kamerstuknummer. Je hoeft daarbij niet een compleet woord of nummer in te geven, maar je kunt volstaan met de ingave van de eerste 5 à 6 letters van een trefwoord of een deel van het Kamerstuknummer.

#### Schriftelijke voorbereiding **El** Plenair Afkondiging D 南 南 Tweede Kamer Ee gewijzigd voorstel van wet -Staatsblad(en)  $\overline{\mathbf{x}}$ **26 maart 2015** De Tweede Kame 6 maart 2015 als hamerstuk afgeda ▶ 26 maart 2015 De Eerste Kamer | gewijzigd voorstel van wet ■ EK, hamerstuk afgedaan.  $\blacktriangleright$  Meer Kerngegevens

Figuur 16: met de muis over pdf-iconen

Stand van zaken

Persoonlijk vind ik de site van de Eerste Kamer prettiger om op de hoogte komen van de stand van zaken van een wet, dan de site die er voor bedoeld is: de [Wetgevingskalender](https://wetgevingskalender.overheid.nl/). Deze kalender kent 4 rubrieken. [Wetgeving](https://wetgevingskalender.overheid.nl/regeling/OverviewInWording) in wording, [Inwerkingtredingen](https://wetgevingskalender.overheid.nl/regeling/OverviewInWerkingtreding?periode=naderend), [Implementatie](https://wetgevingskalender.overheid.nl/richtlijn/OverviewTeImplementeren) [EU-richtlijnen](https://wetgevingskalender.overheid.nl/richtlijn/OverviewTeImplementeren) en [Goedkeuringsprocessen](https://wetgevingskalender.overheid.nl/goedkeuringverdrag/Overview?status=lopend) voor verdragen. De namen spreken voor zich en klik vooral als je meer wilt weten.

**Tip:** Als je een wetsvoorstel gevonden hebt op eerstekamer.nl, dan kun je door de muis te bewegen over de iconen in de stand van zaken-balk, zien wat voor documenten het betreft met bijbehorende data. Zie figuur 16.

## **6.3 Wet- en regelgeving, Overheid.nl**

Voorgaande sites zijn met name interessant om gegevens te achterhalen over de totstandkoming van wet- en regelgeving. Als een regeling eenmaal van kracht is en je zoekt de volledige, geconsolideerde, tekst van die regeling, dan kun je uiteraard gewoon googlen, maar je kunt ook surfen naar de afdeling Wet- en regelgeving van Overheid.nl. Het snelst gaat dit door [wetten.nl](https://wetten.overheid.nl/) in te voeren in de adresbalk van je browser.

Wetten.nl is zeer actueel. De publicaties met nieuwe teksten en wijzigingen worden bij minimaal 95% van de gevallen binnen 2 werkdagen na publicatiedatum verwerkt. Voor maximaal 5% van de publicaties vindt verwerking binnen 5 werkdagen plaats.

Als je een wettekst hebt gevonden, zie je achter het artikelnummer van de gevonden wet een rij icoontjes staan. Een aantal van de icoontjes is bekend. Je kunt een artikel printen, bewaren of de link naar het artikel kopiëren. Waardevol zijn de 'í', het wijzerplaatje met het pijltje en het netwerkicoon met daarachter een getal.

#### *Informatie*

Het icoontje met de 'i' geeft wetstechnische informatie. Een klik geeft twee tabbladen, één met daaronder algemene informatie, één met een wijzigingenoverzicht. Onder algemene informatie wordt in deze context verstaan links naar voor het betreffende wetsartikel relevante bronnen, zoals gedelegeerde regelgeving, beleidsregels en circulaires. Onder het wijzigingenoverzicht vind je Kamerstukken en Staatsbladen inzake de totstandkoming en wijzigingen van het wetsartikel. Op deze pagina zijn de recentere Kamerstukken en Staatsbladen aanklikbaar en dus direct in te zien.

#### *Wetsversies*

Het wijzerplaatje met het pijltje kun je aanklikken als je de huidige tekst van een gevonden wetsartikel wilt vergelijken met eerdere versies. Dus stel dat je artikel 10 van de Auteurswet op het scherm hebt staan en je wilt deze versie van dit artikel vergelijken met die van 1 februari 2003, dan klik je op het icoontje, kies je de datum en klik je op de knop 'Vergelijk'. Op dat

moment worden de verschillen tussen de versies getoond, althans als die er zijn. [Rood](https://wetten.overheid.nl/BWBR0001886/2022-06-07/0?VergelijkMet=BWBR0001886%3fg%3d2003-02-01%26v%3d0#HoofdstukI_Paragraaf3_Artikel10) en [doorgestreept](https://wetten.overheid.nl/BWBR0001886/2022-06-07/0?VergelijkMet=BWBR0001886%3fg%3d2003-02-01%26v%3d0#HoofdstukI_Paragraaf3_Artikel10) zoals het was, groen zoals nu geldend. Uitermate handig.

Wetten.nl is in 2002 van start gegaan met op dat moment geldende wet- en regelgeving met als gevolg dat je geen wetteksten kunt oproepen van voor die tijd. Dus je kunt geen versie van artikel 10 van de Auteurswet oproepen zoals deze gold in 2001.

#### *Relaties*

Als je je muis op het netwerk-icoontje houdt dan zie je de tekst 'Toon relaties in LiDO'. Deze afkorting staat voor Linked Data [Overheid.](https://linkeddata.overheid.nl/front/portal/) Dit is een databank met aan elkaar geknoopte overheidsdocumenten. Op wetten.nl kun je via deze knop zien welke documenten zijn gekoppeld aan wetgeving. Zo zie je in figuur 17 wat voor soort teksten gekoppeld zijn aan, in dit voorbeeld, artikel 10 van de Auteurswet. Voor praktijkjuristen is wellicht het meest interessant dat je in één opslag ziet dat er 175 uitspraken gekoppeld zijn aan dit wetsartikel. Als je doorklikt naar het overzicht van relaties dan krijg je deze op een rij geserveerd en kun je vervolgens doorgaan naar de tekst van de uitspraken waarin dit artikel van de Auteurswet wordt genoemd.

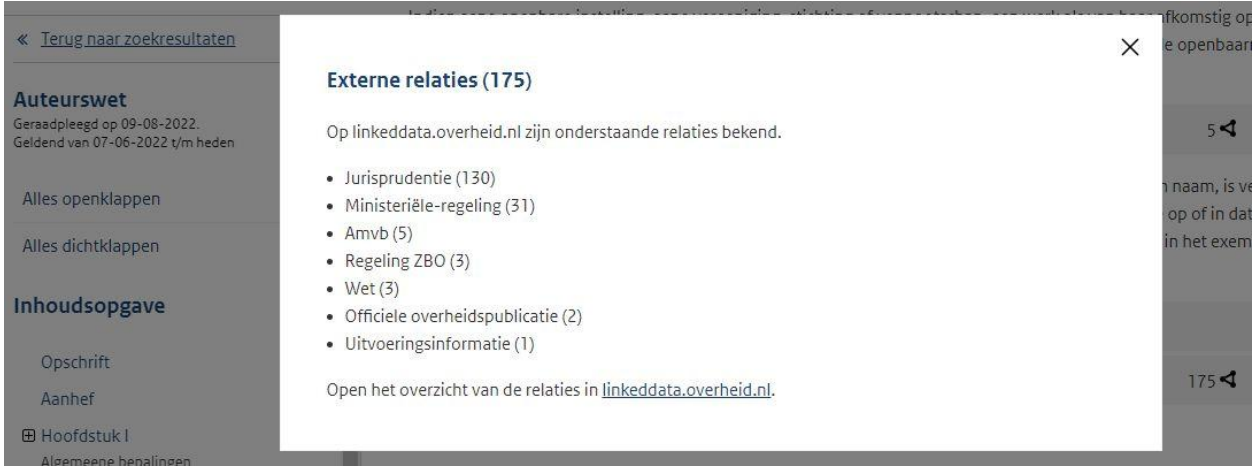

Figuur 17: Linked Data Overheid

Een mooie gratis dienst van de overheid die het heel makkelijk maakt aan elkaar gerelateerde documenten te vinden en te kunnen inzien. Of de koppelingen tussen de verschillende documenten compleet zijn? Waarschijnlijk niet. De oudste uitspraak gekoppeld aan artikel 10 van de Auteurswet stamde ten tijde van het schrijven van dit boek uit 2015. En ik durf wel te beweren dat er daarvóór zeker uitspraken zijn geweest over dit wetsartikel. Dit neemt niet weg dat het zeker een goede en makkelijke weg is om meer te weten te komen over een wetsartikel en de connecties met andere (recente) documenten. En dat eigenlijk allemaal zonder dat je Google nodig hebt. Je klikt simpel van wet, naar uitspraak, naar Amvb. etc.

#### *Verdragen*

Verdragsteksten zijn te vinden in het eerdergenoemde Tractatenblad. Deze Tractatenbladen zijn te vinden via het onderdeel Officiële [bekendmakingen](https://zoek.officielebekendmakingen.nl/uitgebreidzoeken/officielebekendmakingen) op Overheid.nl. Hiernaast zijn

geconsolideerde versies van de verdragsteksten beschikbaar op [Wetten.nl.](https://wetten.overheid.nl/) Het gaat dan om verdragen die op 1 januari 2005 nog in werking waren, of die daarna in werking getreden zijn. Meer informatie over verdragen vind je in de [Verdragenbank.](https://verdragenbank.overheid.nl/)

## **6.4 Overige wettensites**

Met het vorenstaande weet je zo goed als alles wat je wilt weten over wet- en regelgeving op internet. Toch wil ik nog een paar bronnen noemen alvorens over te gaan naar rechtspraak.

## *Tweede Kamer*

Op de website van de [Tweede](https://www.tweedekamer.nl/) Kamer staat een overzicht van alle aanhangige wetsvoorstellen. Houd de muis op Kamerstukken en klik vervolgens op [Wetsvoorstellen](https://www.tweedekamer.nl/kamerstukken/wetsvoorstellen).

#### *Adviezen Orde van Advocaten*

De Algemene Raad van de Orde van Advocaten wordt met enige regelmaat door tal van (overheids-)lichamen om advies gevraagd over ontwerp wet- en regelgeving. Deze adviezen zijn raadpleegbaar via de site van de [Orde.](https://www.advocatenorde.nl/) Je vindt de [wetgevingsadviezen](https://www.advocatenorde.nl/juridische-databank) onder de rubriek Standpunten.

## *NVvR/Rvdr*

Daarnaast publiceren de Nederlandse Vereniging voor Rechtspraak (NVvR) en Raad voor de rechtspraak (Rvdr) wetgevingsadviezen. De adviezen van de NVvR vind je onder de [gelijknamige](https://nvvr.org/advies) knop. De site bevat adviezen die vanaf begin 2000 zijn uitgebracht door de Wetenschappelijke Commissie van de NVvR. Je kunt desgewenst de adviezen downloaden of printen.

De adviezen van de Raad voor de rechtspraak zijn nogal verstopt op rechtspraak.nl. Eerst moet je klikken op de knop de Rechtspraak, dan op Raad voor de rechtspraak en dan nog eens op [Wetgevingsadvies](https://www.rechtspraak.nl/Organisatie-en-contact/Organisatie/Raad-voor-de-rechtspraak/Wetgevingsadvies/Paginas/default.aspx) onder 'Nieuwe wetten en de rechtspraak'. Googlen op '[Wetgevingsadviezen](https://www.google.com/search?q=Wetgevingsadviezen+rechtspraak&rlz=1C1CHZN_enNL968NL968&oq=Wetgevingsadviezen+rechtspraak&aqs=chrome..69i57j0i546l2j69i60.20290j0j7&sourceid=chrome&ie=UTF-8) [rechtspraak](https://www.google.com/search?q=Wetgevingsadviezen+rechtspraak&rlz=1C1CHZN_enNL968NL968&oq=Wetgevingsadviezen+rechtspraak&aqs=chrome..69i57j0i546l2j69i60.20290j0j7&sourceid=chrome&ie=UTF-8)' gaat sneller! De adviezen gaan (onder meer) over gevolgen van een nieuwe wet of wetswijziging voor de rechtspraak. Zo kan een nieuwe wet leiden tot meer rechtszaken en dus een hoger werklast voor de Rechtspraak. Alle adviezen die de wetgevingsadviseurs van de Raad voor de rechtspraak ooit gegeven hebben staan online.

#### *Raad van State*

De Raad van State adviseert regering en parlement over wetgeving en bestuur. In het onderdeel [Adviezen](https://www.raadvanstate.nl/adviezen.html) vind je links naar adviezen die bij de Raad van State in behandeling zijn en een overzicht van de adviezen die de Raad van State recent heeft vastgesteld. Ook vind je hier invulvelden om te zoeken naar adviezen.

# 7 Rechtspraak

In het geval van rechtspraak is er met name één website van belang: rechtspraak.nl. Dit hoofdstuk zal dan ook met name tekst en uitleg geven over die site. Ter afsluiting zal evenwel kort enige aandacht besteed worden aan andere sites met uitspraken.

# **7.1 Rechtspraak.nl**

Rechtspraak.nl is de officiële site van de rechterlijke organisatie in Nederland. Op de homepage vind je een zoekveld waarmee je gelijk kunt gaan zoeken in uitspraken. Ook kun je klikken op de link Uitgebreid [uitspraken](http://uitspraken.rechtspraak.nl/) zoeken die onder het zoekveld staat. Je moet dan vervolgens op de dan verschijnende pagina nog een keer klikken op 'Uitgebreid zoeken' om vervolgens alle zoekmogelijkheden te kunnen zien. Op de pagina staat tevens een verwijzing naar een uitgebreide handleiding voor het zoeken naar uitspraken.

## *Zoeken in uitspraken*

Alvorens te gaan zoeken is het goed te weten dat de Hoge Raad reeds vanaf het begin (eind 1999) zo goed als alle uitspraken op rechtspraak.nl plaatst. Inmiddels doen de Centrale Raad van Beroep, het College van Beroep voor het Bedrijfsleven en de Raad van State dat ook. Helaas plaatsen de andere instanties - de rechtbanken en gerechtshoven - nog steeds slechts een willekeurige selectie. Daar komt echter verandering in. De Rechtspraak wil voor de rechtbanken en gerechtshoven overgaan naar een beleid waarbij publicatie van een uitspraak op rechtspraak.nl het uitgangspunt wordt waarvan alleen omwille van zwaarwegende redenen wordt afgeweken (publiceren, tenzij). Om deze ambitie te verwezenlijken heeft de Rechtspraak het programma 'Meer én [verantwoord](https://www.njb.nl/blogs/meer-%C3%A9n-verantwoord-publiceren-van-gerechtelijke-uitspraken/) publiceren' ingericht.

En natuurlijk kun je ook prima met Google zoeken in rechtspraak.nl. Het invoeren van '[haviltex](https://www.google.com/search?q=haviltex+site%3Auitspraken.rechtspraak.nl&newwindow=1&rlz=1C1CHZN_enNL968NL968&sxsrf=ALiCzsa3hQunJKRgyDGiRLBBgvqagCLZ6Q%3A1660249798714&ei=xmb1YqebK4eQkwWE8YugDw&ved=0ahUKEwinlva70L_5AhUHyKQKHYT4AvQQ4dUDCA4&uact=5&oq=haviltex+site%3Auitspraken.rechtspraak.nl&gs_lcp=Cgdnd3Mtd2l6EANKBAhBGAFKBAhGGABQvwlYkBlgjiFoAXAAeACAATCIAViSAQEymAEAoAEBwAEB&sclient=gws-wiz) [site:uitspraken.rechtspraak.nl'](https://www.google.com/search?q=haviltex+site%3Auitspraken.rechtspraak.nl&newwindow=1&rlz=1C1CHZN_enNL968NL968&sxsrf=ALiCzsa3hQunJKRgyDGiRLBBgvqagCLZ6Q%3A1660249798714&ei=xmb1YqebK4eQkwWE8YugDw&ved=0ahUKEwinlva70L_5AhUHyKQKHYT4AvQQ4dUDCA4&uact=5&oq=haviltex+site%3Auitspraken.rechtspraak.nl&gs_lcp=Cgdnd3Mtd2l6EANKBAhBGAFKBAhGGABQvwlYkBlgjiFoAXAAeACAATCIAViSAQEymAEAoAEBwAEB&sclient=gws-wiz) geeft als eerste resultaat het Haviltex-arrest van de Hoge Raad. En als interessante (misschien iets te grote) bijvangst nog 3230 uitspraken waarin het woord 'haviltex' voorkomt.

# *Zoekformulier*

Het overzichtelijke zoekformulier op de pagina 'Zoeken in uitspraken' kent een aantal onderdelen die je los of in combinatie met elkaar kunt gebruiken. Stel dat je op zoek bent naar een zaak van de Rechtbank Zeeland-West-Brabant van augustus 2016 over een persoon die ontslagen is omdat hij in voorlopige hechtenis heeft gezeten. Je zou dan denken dat het invoeren in het bovenste veld van bijvoorbeeld de zoekwoorden 'voorlopige hechtenis ontslag' voldoende zou zijn. Zo vaak zal het immers niet voorkomen dat een dergelijke zaak de rechter haalt. Bij een klik op 'Zoeken' blijkt evenwel dat er toch maar liefst meer dan 5000 resultaten zijn. Het kan zijn dat de gezochte uitspraak bij de eerste resultaten staat, maar misschien is het handig toch de zoekopdracht nader te preciseren. Dan zou je kunnen doen door even op de back-knop te drukken en dan onder 'Zoeken in' aan te geven dat je alleen in de inhoudsindicatie van de uitspraak wilt zoeken naar de ingevoerde zoekwoorden. In de inhoudsindicatie wordt immers de kern van de zaak weer gegeven. Als je vervolgens achter het invulveld in het pull down-menu kiest voor inhoudsindicatie, dan zul je zien dat je nog maar een handvol resultaten over houdt. Dat is mooi! Tenminste als blijkt dat een van de resultaten inderdaad een uitspraak is van de Rechtbank Zeeland-West-Brabant. Je weet immers nooit zeker welke woorden men gebruikt in de inhoudsindicatie.

Je kunt het resultaat nog preciezer maken door niet alleen de bovengenoemde woorden in te geven en alleen te zoeken in de inhoudsindicatie, maar door in het onderdeel 'Datum' aan te geven dat je een uitspraak zoekt tussen 1 augustus 2016 en 1 september 2016. Je zult dan een nog preciezer resultaat krijgen en veel minder of geen overbodige resultaten.

Ook zou je nog in het onderdeel 'Instanties' kunnen aanvinken dat je zoekt naar een uitspraak van de Rechtbank Zeeland-West-Brabant. Dat geeft je zoekopdracht en je resultaten nog meer *precisie*.

Tot slot kun je in hetzelfde onderdeel aangeven dat je een zaak zoekt op het gebied van het Arbeidsrecht. Dit zou het ultieme resultaat moeten geven, maar dat blijkt niet het geval. Dat komt omdat de uitspraak die je zocht door de rechtbank het rechtsgebied 'Civiel recht' heeft meegekregen en dus niet Arbeidsrecht. Dat betekent dat wanneer je gaat zoeken in uitspraken met label Arbeidsrecht de zoekmachine de uitspraken die vallen onder Civiel recht negeert. Dom natuurlijk, maar dat is hoe het (eind 2022) werkt.

Het kan dus handig zijn een zoekopdracht nader te preciseren, maar enige voorzichtigheid is geboden. Dat geldt niet zozeer voor een datum of de naam van het gerecht als dat bekend is, maar wel voor de inhoudsindicatie en het rechtsgebied. Bij zoeken in de inhoudsindicatie moet je goed nadenken wat kernwoorden zouden kunnen zijn die in die indicatie staan en bij het gebruik van het rechtsgebied moet je bedenken wat voor keuzes er gemaakt zouden kunnen zijn bij de rubricering van een zaak. De ervaring leert dat met name het zoeken met rechtsgebied niet verstandig is omdat de indeling van uitspraken door de gerechten niet altijd even goed en doordacht is. Ik gebruik deze optie dan ook eigenlijk nooit.

**Tip:** Rechtspraak.nl werd eind 1999 gelanceerd. Je vindt dus vooral uitspraken van 2000 en later. Met name de Hoge Raad voegt echter met enige regelmaat [belangrijke](https://www.recht.nl/618300439f9baf202988/civiele-mijlpaalarresten-hoge-raad-18491999) oude arresten toe aan de databank. Arresten met vaak beroemde namen die je ook kunt gebruiken met zoeken. 'Lindenbaum Cohen' brengt je bij het gelijknamige arrest dat inmiddels ook een ECLI heeft: [ECLI:NL:HR:1919:AG1776](https://deeplink.rechtspraak.nl/uitspraak?id=ECLI:NL:HR:1919:AG1776).

#### **7.2 Overige rechtspraaksites**

Naast Rechtspraak.nl is er in ons land een aantal andere sites met gratis beschikbare uitspraken. De tijd en ruimte ontbreekt deze sites uitgebreid te bespreken voor zover dat al zin heeft, want ook voor (bijna) al deze sites geldt dat je de informatie die erop staat met Google misschien zelfs wel beter vindt.

#### *Autoriteit [Consument](https://www.acm.nl/) & Markt*

De Autoriteit Consument & Markt (ACM) houdt toezicht op de mededinging, een aantal specifieke sectoren en de rechten van consumenten, met als doel een gelijk speelveld met bedrijven die zich aan de regels houden, en goed geïnformeerde consumenten die voor hun recht opkomen. Onder Publicaties vind je link naar [Gerechtelijke](https://www.acm.nl/nl/publicaties/gerechtelijke-uitspraken) publicaties.

#### *Autoriteit [Persoonsgegevens](https://autoriteitpersoonsgegevens.nl/)*

De Autoriteit Persoonsgegevens houdt toezicht op de naleving van de wettelijke regels voor bescherming van persoonsgegevens en adviseert over nieuwe regelgeving. Daartoe doet zij onder meer onderzoeken en geeft zij wetgevingsadviezen. Deze onderzoeken en adviezen, maar ook boetes en sancties, vind je onder de knop Publicaties.

#### *[Art1.nl](http://www.art1.nl/)*

Art.1 is hét landelijk expertisecentrum op het gebied van het voorkomen en bestrijden van discriminatie op alle gronden. Art.1 beschikt over een [jurisprudentiedatabase](http://art1.inforlibraries.com/art1web/Vubis.csp?Profile=Profile3) (onder Kennisbank) met een verzameling samenvattingen van rechterlijke uitspraken en oordelen van rechtsprekende instanties en commissies op nationaal en internationaal niveau waaronder het Hof van Justitie (EG) en het Europees Hof voor de Rechten van de Mens. Naast strafrechtelijke en civielrechtelijke uitspraken zijn ook uitspraken van de Commissie Gelijke Behandeling, Reclame Code Commissie, Raad voor de Journalistiek en Nationale Ombudsman opgenomen.

#### *College voor de [Rechten](https://www.mensenrechten.nl/) van de Mens*

Het College voor de Rechten van de Mens belicht, bewaakt en beschermt mensenrechten, bevordert de naleving van mensenrechten (inclusief gelijke behandeling) in praktijk, beleid en wetgeving, en vergroot het bewustzijn van mensenrechten in Nederland. Je vindt de oordelen van het college onder de knop [Oordelen.](https://oordelen.mensenrechten.nl/oordelen)

#### *[Commissariaat](http://www.cvdm.nl/) voor de Media*

Het Commissariaat voor de Media verleent vergunningen en ziet erop toe dat op Nederland gerichte media-instellingen zich houden aan de Mediawet. [Besluiten](http://www.cvdm.nl/besluiten/) van het commissariaat vind je in het gelijknamige onderdeel.

#### *Commissie van [Aanbestedingsexperts](https://www.commissievanaanbestedingsexperts.nl/)*

De Commissie van Aanbestedingsexperts is ingesteld door de minister van Economische Zaken om de kwaliteit van het plaatsen van overheidsopdrachten in Nederland te verbeteren. De Commissie heeft de taak te bemiddelen tussen partijen bij klachten in verband met een aanbesteding en het geven van niet- bindende adviezen naar aanleiding van klachten in verband met een aanbesteding. Uitgebrachte adviezen van de commissie vind je in het onder de [gelijknamige](https://www.commissievanaanbestedingsexperts.nl/uitgebrachte-adviezen) knop.

#### *[DomJur.nl](http://www.domjur.nl/) Domeinnaam-jurisprudentie*

Domjur.nl publiceert Nederlandse uitspraken en artikelen met betrekking tot domeinnamen en .nl-domeinnamen in het bijzonder. Daarnaast vind je op deze website uitspraken in het kader van Notice-and-Take-Down, waarbij het gaat om de verantwoordelijkheid van internettussenpersonen. De inhoud van deze site is met name bedoeld voor juristen, maar bevat ook informatie voor bezoekers die in mindere mate bekend zijn met domeinnamen en de verantwoordelijkheid voor informatie op het internet en de daarmee samenhangende juridische aspecten. Domjur wordt sinds kort 'uitgegeven' door deLex Media en is daardoor helaas achter een [betaalmuur](https://www.delex.nl/shop/online-databanken/domeinnaamjurisprudentie-domjur) verdwenen.

#### *[Klachteninstituut](https://www.kifid.nl) Financiële Dienstverlening (KiFid)*

Doel van Kifid is problemen te helpen oplossen tussen consumenten en hun financiële dienstverlener. Dat gebeurt door bemiddeling door de Ombudsman of door een (meestal) bindend advies van de Geschillencommissie of de Commissie van Beroep. Op deze manier helpt Kifid consumenten binnen de juridische mogelijkheden. Een link naar het [uitsprakenregister](https://www.kifid.nl/uitspraken/) vind je op de homepage (iets naar beneden scrollen).

#### *Nationale [ombudsman](https://www.nationaleombudsman.nl/)*

In 1981 is de Wet Nationale ombudsman tot stand gekomen. Sinds 1999 staat de functie van Nationale ombudsman ook in de Grondwet. Hierin staat dat de Nationale ombudsman op verzoek of uit eigen initiatief het gedrag van de overheid onderzoekt (Artikel 78a, eerste lid Grondwet). Je kunt zoeken naar rapporten, onderzoeken en brieven als je klikt op het vergrootglas naast het zoekveld op de homepage. Je komt dan op een [zoekpagina](https://www.nationaleombudsman.nl/zoeken?keys=) waar je verder kunt zoeken en filteren.

#### *Raad van Arbitrage in [Bouwgeschillen](http://raadvanarbitrage.nl/)*

De RvA Bouwgeschillen is een onafhankelijke stichting met het doel recht te spreken in geschillen die verband houden met de bouw in de ruimste zin van het woord. De arbiters van de RvA worden met name geselecteerd op grond van hun in de praktijk bewezen kwaliteiten op bouwgebied. De leden-jurist zijn vrijwel altijd afkomstig uit de rechterlijke macht. Arbiters worden steeds bijgestaan door een in het bouwrecht gespecialiseerde secretaris-jurist. Uitspraken vind je door te klikken op 'onze uitspraken' op de RvA-site of door te surfen naar [raadvanarbitrage.info.](http://www.raadvanarbitrage.info/default.aspx) Goed om te weten. Deze site laat zich niet doorzoeken met Google.

#### *Reclame Code [Commissie](https://www.reclamecode.nl/)*

De Stichting Reclame Code (SRC) is de instantie op het gebied van zelfregulering van reclame. SRC bevordert verantwoord reclame maken met als doel de betrouwbaarheid en geloofwaardigheid van reclame te waarborgen. Zowel consumenten als bedrijven en andere organisaties die een klacht hebben over een reclame-uiting, kunnen deze indienen bij de onafhankelijke Reclame Code Commissie (RCC). Deze toetst of de betreffende reclame-uiting voldoet aan de regels in de Nederlandse Reclame Code (NRC). Uitspraken kun je zoeken als je in de bovenaan de pagina klikt op de tekstlink [Uitspraken](https://www.reclamecode.nl/zoekscherm.asp?hID=72) & NRC.

# 8 Verdragen

## **8.1 Drie verdragensites**

Je vindt de officiële bekendmaking van een verdrag in het Tractatenblad en daarin kun je zoeken via Officiële [bekendmakingen.](https://zoek.officielebekendmakingen.nl/uitgebreidzoeken) De teksten van de verdragen kun je vinden op [wetten.overheid.nl](http://wetten.overheid.nl/zoeken). De [Verdragenbank,](https://verdragenbank.overheid.nl/) tot slot, bevat de gegevens van de verdragen, waarbij het Koninkrijk der Nederlanden partij is. Verdragsgegevens zijn onder andere de datum en de plaats van de totstandkoming, de datum van inwerkingtreding, de vindplaats van de verdragstekst, de partijen (landen, gebiedsdelen en internationale organisaties) en de datum van bekrachtiging.

Voor al deze sites geldt dat je er goed in kunt zoeken met Google. Al dan niet specifiek door 'site:' toe te voegen aan je zoekopdracht. Zoek de verschillen:

[cybercrimeverdrag](https://www.google.com/search?q=cybercrimeverdrag&rlz=1C1CHZN_enNL968NL968&oq=cybercrimeverdrag&aqs=chrome..69i57j0i10i19j0i10i15i19i30j0i5i15i19i30.699j0j9&sourceid=chrome&ie=UTF-8) (interessante bijvangst)

cybercrimeverdrag [site:verdragenbank.overheid.nl](https://www.google.com/search?q=cybercrimeverdrag+site%3Averdragenbank.overheid.nl&rlz=1C1CHZN_enNL968NL968&oq=cybercrimeverdrag+site%3Averdragenbank.overheid.nl&aqs=chrome..69i57.609j0j9&sourceid=chrome&ie=UTF-8) (precisie)

cybercrimeverdrag [site:wetten.overheid.nl](https://www.google.com/search?q=cybercrimeverdrag+site%3Awetten.overheid.nl&rlz=1C1CHZN_enNL968NL968&oq=cybercrimeverdrag+site%3Awetten.overheid.nl&aqs=chrome..69i57.770j0j9&sourceid=chrome&ie=UTF-8) (precisie en bijvangst)

# **8.2 Overige verdragensites**

Andere bronnen voor internationaal recht zijn:

# *Hague Conference On Private [International](https://www.hcch.net/) Law*

Het meest interessante onderdeel van deze site, die in het Engels en het Frans beschikbaar is, is ongetwijfeld de lijst met verdragen die zijn opgesteld onder de vlag van deze conferentie. Een klik op 'Conventions and other instruments' onder 'Instruments' brengt je op de pagina waar de lijst staat. Voor meer informatie over de verdragen en de volledige (Engelse) tekst dien je te klikken op de titel van een conventie. Aan de rechterkant van de dan verschenen pagina verschijnt tevens een box met tekstlinks die je meer informatie kunnen verschaffen (translations, case law, status table, etc.).

# *Internationale organisaties*

Verdragsteksten zijn natuurlijk in veel gevallen ook te vinden zijn op de websites van de internationale organisaties die (mede) achter het opstellen van die teksten zitten. Zo vind je arbeidsverdragen op de website van de International Labour Organization [\(www.ilo.org\)](http://www.ilo.org/dyn/natlex/natlex4.home?p_lang=en), (bepaalde) handelsverdragen op de website van de United Nations [Commission](http://www.uncitral.org/uncitral/en/uncitral_texts.html) on [International](http://www.uncitral.org/uncitral/en/uncitral_texts.html) Trade Law (UNCITRAL), verdragen van de Raad van Europa vind je in het online [Treaty](https://www.coe.int/en/web/conventions/home) Office van de Raad, etc. Nadeel van een zoektocht naar verdragen via de websites van internationale organisaties is dat deze sites niet altijd uitblinken in duidelijkheid, waardoor een

verdragstekst niet altijd zomaar gevonden is. Google kan in zo'n geval wellicht weer uitkomst bieden. (site:)

Ook goed in dit verband is de United Nations Treaty Collection die te vinden is op het webadres [treaties.un.org](https://treaties.un.org/). Dit betreft een enorme databank met documenten waarin je op tal van manieren kunt zoeken.

# 9 Europa

Net als in de vorige hoofdstukken zal ik in dit hoofdstuk over Europa kort een belangrijke site bespreken en nog een aantal andere voor het Europees recht relevante weblocaties noemen. Voor Europa wordt - vanzelfsprekend - EUR-Lex besproken, de website die, zoals het zelf zegt, toegang geeft tot het recht van de Europese Unie. Waarbij onmiddellijk aangetekend dat je ook voor Europese juridische documenten vaak net zo goed (of beter) Google kunt gebruiken, als de zoekmachine van EUR-Lex zelf.

## **9.1 EUR-Lex**

De homepage van EUR-Lex, het portaal voor het recht van de Europese Unie, vind je op het adres [eur-lex.europa.eu.](http://eur-lex.europa.eu/) Op de homepage staan, heel overzichtelijk, de belangrijkste onderdelen op een rij: EU-recht, EU-jurisprudentie, en Nationaal recht en jurisprudentie. Ook de zoekbalk is prominent aanwezig. Een zoektocht naar bijvoorbeeld de 'richtlijn elektronische handel' is simpel en doeltreffend. Maar dat geldt ook voor een zelfde zoekopdracht via Google. En de bijvangst via Google is van een veel betere kwaliteit:

richtlijn [elektronische](https://eur-lex.europa.eu/search.html?scope=EURLEX&text=richtlijn+elektronische+handel&lang=nl&type=quick&qid=1660258128528) handel (EUR-Lex)

richtlijn [elektronische](https://www.google.com/search?q=richtlijn+elektronische+handel&rlz=1C1CHZN_enNL968NL968&oq=richtlijn+elek&aqs=chrome.0.69i59j69i57j0i512l4j0i22i30j69i60.5235j1j7&sourceid=chrome&ie=UTF-8) handel (Google)

# *Publicatieblad*

Voor het Publicatieblad is een plekje ingeruimd rechts op de homepage. Als je klikt op 'Publicatieblad' of op 'Meer' dan kom je op een aparte [zoekmachine.](https://eur-lex.europa.eu/oj/direct-access.html) De pagina bevat twee zoekingangen, 1 op datum en 1 op jaar, serie en nummer. Tevens tref je verwijzingen aan naar de meest recente nummers. Daarnaast vind je een korte uitleg over de verschillende series van het Publicatieblad (klik op 'Meer')..

Zoek je met de gewone zoekmachine die op de homepage staat dan krijg je ook resultaten die in het Publicatieblad staan. Er is niet direct een reden om de zoekmachine van het Publicatieblad zelf te gebruiken. De onderstaande zoekopdracht geeft een link naar de algemene verordening persoonsgegevens (AVG) zoals deze in het Publicatieblad staat. Je kunt verschillende formatten bekijken: HTML, PDF, of Publicatieblad.

algemene verordening [gegevensbescherming](https://eur-lex.europa.eu/search.html?scope=EURLEX&text=algemene+verordening+gegevensbescherming&lang=nl&type=quick&qid=1660293424147) (EUR-Lex, *precisie*!)

Zoek je met Google waarbij je de zoekopdracht beperkt tot 'europa.eu' dan krijg je 'slechts' 16.400 resultaten, maar natuurlijk ook een link naar de tekst van de AVG zelf. Laat je 'europa.eu' weg, dan is het aantal resultaten enorm: [1.900.000.](https://www.google.com/search?q=algemene+verordening+gegevensbescherming&newwindow=1&rlz=1C1CHZN_enNL968NL968&sxsrf=ALiCzsZihW86Z9hYc9j-pm677a6tCg7G_Q%3A1662296408397&ei=WKEUY53zF4j1kwWhypTYCQ&ved=0ahUKEwid_7vXmPv5AhWI-qQKHSElBZsQ4dUDCA4&uact=5&oq=algemene+verordening+gegevensbescherming&gs_lcp=Cgdnd3Mtd2l6EAMyBAgjECcyBAgjECcyBQgAEIAEMgUIABCABDIFCAAQgAQyBQgAEIAEMgUIABCABDIFCAAQgAQyBQgAEIAEMgUIABCABDoGCAAQHhAWSgQIQRgBSgQIRhgAUOQGWKoSYLQZaAFwAHgAgAGbAYgB-gWSAQM5LjGYAQCgAQHAAQE&sclient=gws-wiz) Denk dus goed na over de woorden die je gebruikt en welke resultaten je wilt zien. De onderstaande zoekopdracht laat wel heel veel bronnen zien die bezoekers informeren over de AVG. Niet echt een spannende bijvangst. Zet er een 'filetype:pdf' achter en je krijgt al veel meer diepgang.

algemene verordening [gegevensbescherming](https://www.google.com/search?q=algemene+verordening+gegevensbescherming+site%3Aeuropa.eu&newwindow=1&rlz=1C1CHZN_enNL968NL968&sxsrf=ALiCzsaekh0FWaAuZ-YJL_YgSFRJu44pzA%3A1660293370093&ei=-hD2Yq2kBYLmsAeclZPgDw&ved=0ahUKEwitibDk8sD5AhUCM-wKHZzKBPwQ4dUDCA4&uact=5&oq=algemene+verordening+gegevensbescherming+site%3Aeuropa.eu&gs_lcp=Cgdnd3Mtd2l6EAM6BwgAEEcQsAM6BwgAELADEEM6BQgAEIAEOgYIABAeEBZKBAhBGABKBAhGGABQ6wVY5mdgw3xoA3ABeACAAZUBiAGvCpIBBDExLjaYAQCgAQHIAQrAAQE&sclient=gws-wiz) site:europa.eu (Google, bijvangst)

## *European Legislation Identifier*

Het is gepast op deze plek ook kort stil te staan bij de European Legislation Identifier, de [ELI.](http://eur-lex.europa.eu/eli-register/about.html) Dit is een referentienummer dat wordt toegewezen aan EU-wetgeving en een manier om die wetgeving (en informatie daarover) makkelijker te delen.

In zijn eenvoudigste vorm heeft een ELI de volgende structuur:

http://data.europa.eu/eli/{typedocument}/{jaarvankracht}/{nummerdocument}/oj

Zo is de ELI van Besluit 2009/496/EC: [http://data.europa.eu/eli/dec/2009/496/oj.](http://data.europa.eu/eli/dec/2009/496/oj) Deze geeft toegang tot de meest recente geconsolideerde versie van dat besluit. Een ELI van een richtlijn of verordening is op een soortgelijke wijze opgebouwd. Alleen daar waar 'dec' staat bij een besluit, staat er respectievelijk 'dir' en 'reg' bij een ELI van een richtlijn of. De ELI van de Verordening (EU) 2016/679 van het Europees Parlement en de Raad van 27 april 2016 betreffende de bescherming van natuurlijke personen in verband met de verwerking van persoonsgegevens en betreffende het vrije verkeer van die gegevens, de AVG, is:

# <http://data.europa.eu/eli/reg/2016/679/oj>

Een van de belangrijke voordelen van de ELI ligt in het feit dat deze permanente identifiers de wetgevingsinformatie vindbaar maken en houden. Mocht je dus een link naar een richtlijn willen toevoegen aan je favorieten kun je daarvoor het beste de ELI nemen. Die blijft werken.

# *ECLI en ECLI-zoekmachine*

Kent wetgeving een ELI, voor jurisprudentie zijn wij Nederlanders al jaren gewend aan de ECLI, de European Case Law Identifier. Uitspraken van het Hof van Justitie van de Europese Unie krijgen ook een ECLI. Uiteraard staat er in dat geval EU in de ECLI. Die kan vervolgens gevolgd worden door 3 letters: C, T en F. De C wordt gebruikt voor uitspraken van het HvJ EU: [ECLI:EU:C:2014:182,](http://eur-lex.europa.eu/legal-content/NL/TXT/?uri=CELEX:62013CJ0295) de T voor het Gerecht EU: [ECLI:EU:T:2015:698](http://curia.europa.eu/juris/document/document.jsf;jsessionid=9ea7d2dc30d515da60461970432ba289ce4ac7929fa7.e34KaxiLc3qMb40Rch0SaxuTc3v0?text=&docid=168621&pageIndex=0&doclang=NL&mode=lst&dir=&occ=first&part=1&cid=1012077), en de F voor het Gerecht voor ambtenarenzaken, [ECLI:EU:F:2009:42](http://eur-lex.europa.eu/legal-content/NL/TXT/?uri=CELEX:62007FO0030). Kortom, ook deze ECLI blinkt weer uit door eenvoud.

De European Case Law Identifier (ECLI) is najaar 2016 door 8 lidstaten en 3 Europese gerechten geïmplementeerd. Het citeren en vinden van uitspraken is daarmee sterk vereenvoudigd, maar de echte kracht van het ECLI-raamwerk zal beter zichtbaar worden nu ook een Europese [ECLI-zoekmachine](https://e-justice.europa.eu/content_ecli_search_engine-430-nl.do) beschikbaar is. Op deze door de Europese Commissie ontwikkelde website zijn miljoenen rechterlijke uitspraken op uniforme wijze doorzoekbaar gemaakt. 1

Als je via deze zoekmachine zoekt met de ECLI van de Google Spain-zaak dan vind je niet alleen Nederlandse uitspraken die verwijzen naar deze zaak maar ook uitspraken gedaan in Duitsland en Letland.

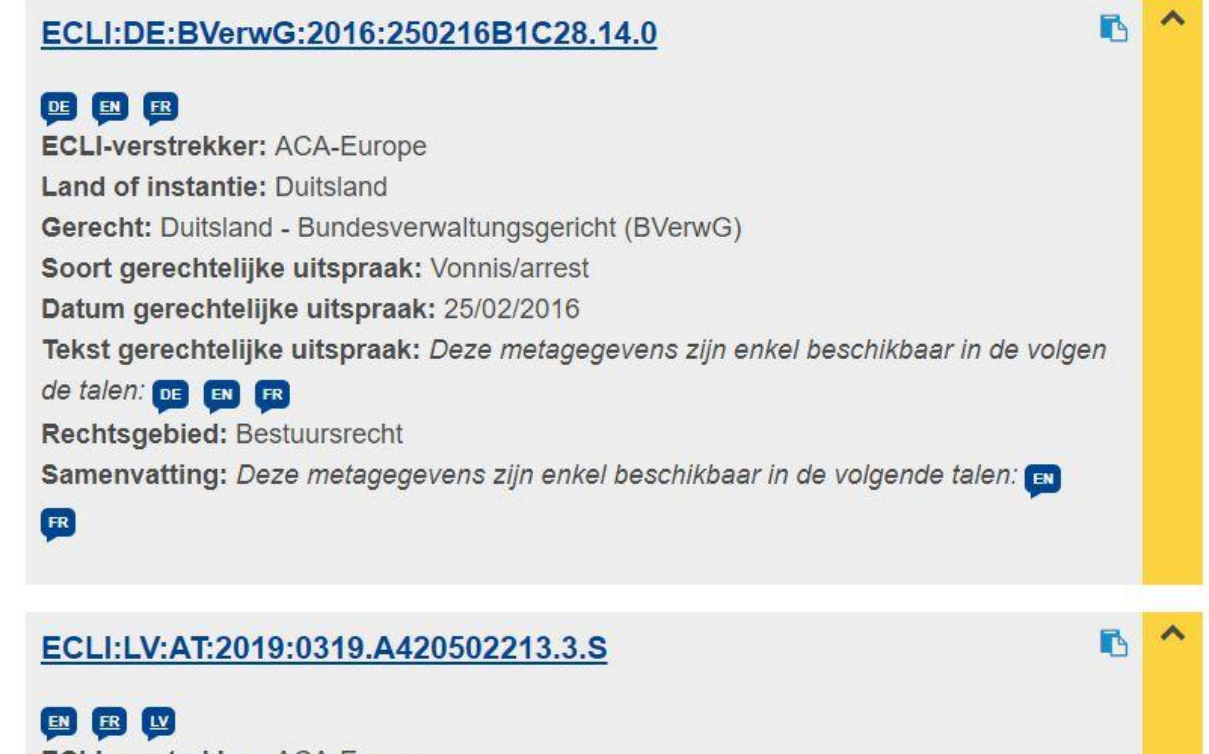

**ECLI-verstrekker: ACA-Europe** Land of instantie: Letland

Figuur 18: Zoeken met EU-ECLI-zoekmachine

Compleet is het aantal verwijzingen nog niet, maar dat zal in de toekomst ongetwijfeld beter worden. Er staan nu 12 verwijzingen naar Nederlandse uitspraken in de resultatenlijst, terwijl op de [referentiepagina](https://www.recht.nl/rechtspraak/?ecli=ECLI:EU:C:2014:317) van de Google Spain-zaak op Recht.nl ruim 30 verwijzingen staan naar deze zaak.

**9.2 Overige Europa-sites**

#### *Europees Hof voor de Rechten van de Mens*

<sup>1</sup> Marc van Opijnen, Bart Veenman, ['Jurisprudentie](https://papers.ssrn.com/sol3/papers.cfm?abstract_id=2796835) zoeken op Europese schaal', *Nederlands tijdschrift voor Europees recht (NtEr),* 2016, nr. 4, p. 137-140.

Op de [homepage](http://www.echr.coe.int) van het Europese Hof voor de Rechten van de Mens (EHRM) vind je vooral actuele zaken. Vanuit juridisch oogpunt zijn de 'Country profiles' de moeite van het vermelden waard: 'facts and figures' en informatie over de belangrijkste zaken waarbij de aangesloten landen betrokken zijn geweest. Uiteraard is er ook een rapport over [Nederland](https://www.echr.coe.int/Documents/CP_Netherlands_ENG.pdf).

Het belangrijkste deel van de site van het EHRM is echter de zoekmachine HUDOC die je kunt bereiken door te klikken op de tekstlink rechtsboven in de hoek of door direct te surfen naar [hudoc.echr.coe.int](http://hudoc.echr.coe.int/). Let er bij het gebruik van de zoekmachine op dat er standaard in een beperkte set documenten wordt gezocht. Zo kan het gebeuren dat je een uitspraak in eerste instantie niet vindt, maar dat wanneer je een vinkje zet voor 'Decisions' deze alsnog verschijnt. Zo moet je er dus op letten of een uitspraak die je zoekt een 'judgment' of een 'decision' is. Of als je dat niet weet gewoon overal vinkjes plaatsen, wel zo makkelijk, maar mogelijk met minder *precisie* tot gevolg.

Ook het EHRM gebruikt inmiddels een ECLI. Het is niet wat je noemt een eenvoudig ogend nummer, maar het is een ECLI: [ECLI:CE:ECHR:2016:0202JUD002294713.](http://hudoc.echr.coe.int/eng?i=001-160314) Je vindt deze ECLI's onder de tab 'Case details'. Voor wie het wil weten, het laatste deel van de ECLI wordt gevormd door het *application number.* De bovengenoemde ECLI heeft dus nummer: 22947/13.

Natuurlijk kun je naar HUDOC surfen en gaan zoeken, maar waarom zou je als googlen met ECLI of zaaknummer ook goed werkt en nog een interessante bijvangst kan opleveren (los van een rekenmachine):

#### [22947/13](https://www.google.com/search?q=22947%2F13&newwindow=1&rlz=1C1CHZN_enNL968NL968&sxsrf=ALiCzsZi89oNHae75OrnocF5Eq2r8YuMsw%3A1660314492901&ei=fGP2Yv_RMsb1sAfQ2I6QDQ&ved=0ahUKEwj__728wcH5AhXGOuwKHVCsA9IQ4dUDCA4&uact=5&oq=22947%2F13&gs_lcp=Cgdnd3Mtd2l6EAMyBAgjECcyBAgjECc6AggmSgQIQRgBSgQIRhgAUPoIWO0QYMgYaAFwAHgAgAFqiAH_ApIBAzUuMZgBAKABAcABAQ&sclient=gws-wiz)

En als dat niet genoeg is levert *[scholar](https://scholar.google.nl/scholar?hl=nl&as_sdt=0%2C5&q=22947%2F13&btnG=)* ook nog een slordige 400+ wetenschappelijke hits op bij een zoektocht naar het zaaknummer.

# 10 Juridisch portaal Recht.nl

Dit boek richt zich (met name) op het gebruik van het publiek toegankelijke juridische internet. Dit deel van het internet neemt dagelijks in omvang toe en wordt steeds waardevoller simpelweg omdat meer en meer kwalitatief goede juridische informatie publiek toegankelijk is. Inmiddels wordt er dagelijks zoveel juridische informatie online gezet, dat dit voor een jurist, docent of student niet meer bij te houden is. Dat hoeft gelukkig ook niet want daar is Recht.nl voor. Helaas voor de praktijkjuristen dient wel een kleine jaarlijkse vergoeding betaald te worden voor het gebruik van [Recht.nl.](https://www.recht.nl/abonnementsinfo/) Althans voor het nieuws, de vakliteratuur, de jurisprudentiedienst en de zoekmachine. Voor juridische docenten en studenten is de site, na [registratie,](https://www.recht.nl/onderwijs/) vrij toegankelijk.

## **Juridisch Nieuws en Magazine**

Als je het webadres van Recht.nl ([www.recht.nl](http://www.recht.nl)) ingeeft, beland je automatisch op de homepage in het onderdeel Juridisch Nieuws. Op deze pagina tref je algemeen juridisch nieuws aan. Als je vervolgens je muis op de knop 'Juridisch Nieuws' houdt dan zie je dat er nog meer nieuws is inzake - op dit moment - 14 rechtsgebieden. Daarnaast zie je helemaal onderaan het pull down-menu nog 3 andere rubrieken: [Wetsvoorstellen](https://www.recht.nl/nieuws/wetsvoorstellen/), [Proefschriften](https://www.recht.nl/nieuws/proefschriften/) en oraties, [Overig/Nondeclarabel](https://www.recht.nl/nieuws/nondeclarabel/). In de eerstgenoemde tref je links aan naar de belangrijkste in behandeling zijnde wetsvoorstellen, onder de tweede vind je honderden juridische proefschriften en oraties (full text!) en de laatste rubriek bevat *nice to know*-informatie over de advocatuur.

Recht.nl publiceert op haar site wekelijks gemiddeld enkele honderden juridische nieuwsberichten. De belangrijkste verse nieuwsberichten staan in chronologische volgorde op de homepage en op de homepages van de verschillende rechtsgebieden. Zoek je ouder nieuws dan kun je daarvoor uiteraard de zoekmachine gebruiken of kijken in het [nieuwsarchief.](https://www.recht.nl/archief/) Je belandt in het archief door op de homepage te klikken op de blauwe knop 'Archief' in de rechterkantlijn onder het laatste nieuws.

De nieuwsberichten op Recht.nl zijn meer dan alleen maar tekstjes over recente juridische kwesties. Het zijn de berichten die worden verrijkt met links naar voor het bericht belangrijke bronnen. Zo kun je bij een bericht betreffende een gerechtelijke uitspraak naast een verwijzing naar de uitspraak zelf, hyperlinks aantreffen naar andere bronnen als die van belang zijn. Elk bericht begint vaak met slechts enkele links. Als een zaak echter de nodige juridische reuring met zich meebrengt dan kan naar verloop van tijd het aantal blogs en artikelen over zo'n zaak behoorlijk oplopen. NIeuwe verwijzingen worden allemaal aan het eerste oorspronkelijke bericht toegevoegd. Zo ontstaat dus naar verloop van tijd een heus dossier.

Wil je een zaak waarover Recht.nl een bericht heeft geschreven blijven volgen omdat de zaak juridisch interessant is, of omdat een zaak 'jouw' zaak is, voeg dan het bericht toe aan je

favorieten (bookmarks). Klik hiertoe op het meest rechtse icoon dat je onder elk nieuwsbericht ziet staan. Het bericht komt dan in jouw bookmarks te staan die altijd zichtbaar zijn als je naar een nieuwspagina van Recht.nl surft. Het dossier in wording is daarmee altijd slechts één muisklik ver.

Het aantal verwijzingen onder een nieuwsbericht kan behoorlijk uitdijen, afhankelijk van het belang van de uitspraak of het onderwerp. Zo vind je onder een bericht over een [arrest](https://www.recht.nl/nieuws/ondernemingsrecht/60f19c1e3d5b9f199559/arrest-over-2248-lid-2-bw-weerlegging-van-vermoeden-oorzaak-faillissement/) van de Hoge Raad over de weerlegging van het van de oorzaak van een [faillissement,](https://www.recht.nl/nieuws/ondernemingsrecht/60f19c1e3d5b9f199559/arrest-over-2248-lid-2-bw-weerlegging-van-vermoeden-oorzaak-faillissement/) behalve een link naar de ECLI, een tiental links naar blogs. Het kan nog gekker, qua aantallen, zoals onder het bericht over de Google [Spain-zaak](https://www.recht.nl/nieuws/privacyrecht/5371eaf4b4e03f112940/eu-hof-google-moet-soms-info-verwijderen/) over het verwijderen van iemands gegevens uit de resultaten van Google. Maar vaak is het aantal verwijzingen minder want niet iedere kwestie is spannend genoeg om over te schrijven. Zie bijvoorbeeld het bericht over [ongelijke](https://www.recht.nl/nieuws/arbeidsrecht/206736/extra-werkervaring-billijkt-ongelijke-beloning-in-dezelfde-functie/) beloning in een gelijke [functie.](https://www.recht.nl/nieuws/arbeidsrecht/206736/extra-werkervaring-billijkt-ongelijke-beloning-in-dezelfde-functie/) (Zie ook figuur 19)

RECHT.NL » NIEUWS » ARBEID & SOCIALE ZEKERHEID

#### 02.03.2022

#### Extra werkervaring billijkt ongelijke beloning in dezelfde functie

Wehkamp heeft een vrouwelijke arbeidsjurist niet ongelijk behandeld door haar minder te betalen dan een mannelijke collega in dezelfde functie. De man nam namelijk 3,5 jaar extra ervaring mee (als legal counsel bij EY), betoogde men bij de kantonrechter. Die vindt het daarom te billijken dat Wehkamp de mannelijke collega in een hogere salarisschaal liet instromen. Ook ziet de kantonrechter geen ongerechtvaardigde benadeling van de arbeidsjuriste door haar arbeidsovereenkomst na het einde van het derde contract niet te verlengen.

- ECLI:NL:RBOVE:2022:590 (Recht.nl)
- · Ervaring arbeidsjurist bij EY telt mee, ongelijke beloning collega bij Wehkamp was geoorloofd (Accountancyvanmorgen.nl)
- Werkgever mocht de mannelijke collega een hoger loon geven (Hetrechtenstudentje.nl)
- De (dis)balans tussen mannen en vrouwen (Mr-online.nl)
- Ongelijke behandeling op grond van geslacht? (CMweb.nl)

#### $\triangleright$  6 7  $\ominus$  8 0

Figuur 19: een klein dossier

De waarde van de Recht.nl-nieuwsdienst zit dus in het (snel) verzamelen, rubriceren en ontsluiten van het actuele juridische nieuws, in de verrijking daarvan en in het archief dat al meer 200.000 nieuwsberichten bevat. Over het archief kan daarbij nog vermeld worden dat de kans klein is dat je iets niet vindt omdat een hyperlink niet meer werkt. Recht.nl heeft namelijk net als Google een cache, een soort reservegeheugen, waarin kopieën worden opgeslagen van de webpagina´s en documenten waarnaar verwezen wordt.

Het nieuws tref je aan de op de website van Recht.nl, maar je kunt ook een abonnement (gratis voor juridische onderwijsmedewerkers en studenten) nemen op het Recht.nl-magazine. In dat geval ontvang je het (belangrijkste) nieuws in de vorm van een e-mail elke maandagmorgen in

je mailbox. Je hoeft dan niet de site te bezoeken om op de hoogte te blijven. Bovendien biedt de nieuwsbrief de mogelijkheid een [profiel](https://www.recht.nl/profiel/) aan te brengen in de bezorging, hetgeen betekent dat je dan alleen dat nieuws in je mailbox aantreft waar je prijs op stelt. En ben je een magazine kwijt? Dan vind je in het eerdergenoemde [archief](https://www.recht.nl/archief/) de weg naar oudere edities.

Je kunt Recht.nl ook volgen via Twitter, [twitter.com/rechtnl.](https://twitter.com/rechtnl) Je ontvangt dan de aan de homepage van Recht.nl toegevoegde nieuwsberichten en juridische vacatures via Twitter. Je hoeft hiervoor geen abonnement te hebben om Recht.nl, maar je krijgt dan ook maar een selectie van het nieuws. Je kunt niet kiezen voor berichten van een bepaald rechtsgebied.

Het is uiteraard mogelijk nieuwsberichten die je tegen komt op Recht.nl te delen met anderen via LinkedIn en Facebook. Daartoe staan onder de berichten de bekende iconen.

## **Vakliteratuur**

Via Vakliteratuur worden de inhoudsopgaven en samenvattingen van artikelen gepubliceerd van 120+ juridische tijdschriften die relevant zijn voor de professionele jurist. De databank bevat circa 500.000 samenvattingen van artikelen. Kort na het verschijnen van nieuwe afleveringen van deze tijdschriften vind je de inhoudsopgaven terug in dit onderdeel van Recht.nl.

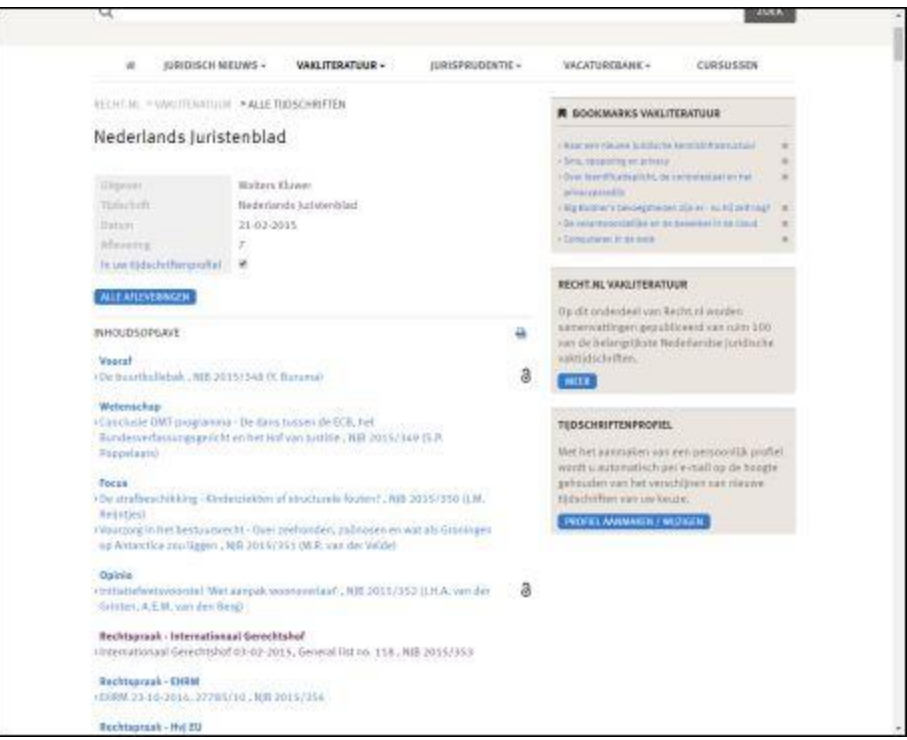

Figuur 20: inhoudsopgave vakliteratuur

Wil je niet elke keer naar de site surfen om te zien of er een nieuw nummer van een tijdschrift is verschenen dan kun je er - net als bij het nieuws - voor kiezen de inhoudsopgaven per mail te

laten toesturen. Wel zo handig! Bovendien kun je middels je [profiel](https://www.recht.nl/profiel/) aangeven van welke tijdschriften je de inhoudsopgaven wilt ontvangen.

Veel organisaties laten (nog steeds) inhoudsopgaven van binnengekomen tijdschriften kopiëren of scannen om deze vervolgens (op papier of digitaal) rond te sturen. Indien een medewerker een interessant stuk ziet in de inhoudsopgaven laat hij dit vervolgens kopiëren of hij gaat naar een bibliotheek om het stuk te lezen. Een tijdrovende en kostbare procedure. De Vakliteratuurdienst maakt dit soort activiteiten overbodig. Voor organisaties die op deze wijze te werk gaan, is Vakliteratuur dan ook ideaal. Eigenlijk gaat men door gebruik van deze dienst al onmiddellijk geld verdienen, in plaats van dat het geld kost.

Er zijn echter meer voordelen dan de te besparen arbeids-, kopieer- en papierkosten. Indien de papieren inhoudsopgaven zijn rondgestuurd dan worden deze veelal niet bewaard, en als dat al wel gebeurt dan zijn die stapels papier nu niet echt toegankelijk te noemen. In het geval van Vakliteratuur worden alle inhoudsopgaven opgeslagen in een database, waardoor deze te allen tijde op te roepen en te doorzoeken zijn. Met andere woorden, je hebt alle inhoudsopgaven van de tijdschriften die je interessant vindt altijd onder handbereik.

Een ander voordeel kan zijn een besparing op abonnementskosten. Stel je bent geïnteresseerd in arbeidsrecht en sociale zekerheid, maar je hebt niet het geld om een abonnement te nemen op alle [beschikbare](https://www.recht.nl/vakliteratuur/arbeidsrecht/) tijdschriften, dan kun je via het onderdeel vakliteratuur toch op de hoogte blijven van de inhoud van de tijdschriften die via Recht.nl ontsloten worden. Mocht dan in een van de tijdschriften waarop je geen abonnement hebt een artikel staan dat je graag wilt inzien, dan kun je dat wellicht via de auteur, de uitgever of een bibliotheek alsnog bemachtigen. Zo hoef je dus niets te missen! Is een artikel trouwens full text beschikbaar in de vakliteratuur - en dat komt steeds vaker voor nu open access een vlucht neemt - dan zie je achter de titel het open [acces-icoon](https://www.recht.nl/vakliteratuur/alletijdschriften/artikel/17218/aanvullende-contractenrecht-naar-rechtsregels-die-de-belangen-van-partijen-optimaal-verwezenlijken/) staan, een open slotje. In dat geval kun je dus gelijk de volledige tekst inzien. Is slechts de samenvatting beschikbaar, dan wordt deze daar waar het kan [verrijkt](https://www.recht.nl/vakliteratuur/alletijdschriften/artikel/536717/verruimde-rechtsmiddelen-tegen-een-ongewenste-stichtingbestuurder/) met een of meer links naar relevante [wetsartikelen](https://www.recht.nl/vakliteratuur/alletijdschriften/artikel/536717/verruimde-rechtsmiddelen-tegen-een-ongewenste-stichtingbestuurder/) of uitspraken. Zo kun je zonder volledige tekst toch een beeld krijgen van het onderwerp van het artikel.

Recht.nl Vakliteratuur bestaat uit de volgende onderdelen:

#### *Pas verschenen*

Op deze voorpagina staan de meest recent toegevoegde inhoudsopgaven.

#### *Alle tijdschriften*

Op deze pagina staat een alfabetische lijst van alle tijdschriften die op het moment van bekijken worden bijgehouden door Recht.nl. Tijdschriften die werden bijgehouden maar waar Recht.nl mee gestopt is - om welke reden dan ook - zijn niet meer zichtbaar in de lijst, maar deze staan nog wel in de database. Naar (oudere) artikelen van deze 'onzichtbare' tijdschriften kan dus nog wel gezocht worden. Zo is een annotatie getiteld De roekeloze [automobilist](https://www.recht.nl/vakliteratuur/gezondheidsrecht/artikel/357116/de-roekeloze-automobilist/) uit Ars Aequi van 2014 gewoon te vinden (full text en met verwijzing naar de uitspraak)..

#### *Tijdschriften per rechtsgebied*

Als je de muis houdt op de knop Vakliteratuur dan zie je dat je ook snel naar de tijdschriften per rechtsgebied kunt surfen.

Ook onder alle artikelen (onder meer) staat een icoon dat het mogelijk maakt een artikel te bookmarken. Als je dit doet dan verschijnt een tekstlink in een bookmarksvak in de rechterkantlijn. Dit is dan overigens een vak alleen voor literatuurbookmarks. De bookmarks die je hebt gemaakt in de nieuwsafdeling van Recht.nl hebben een eigen vak dat zichtbaar wordt als je in dat betreffende onderdeel bent.

Tot slot is het van belang te wijzen op een 'toepassing' die je soms ziet onder artikelen en annotaties: gerelateerde artikelen. Indien een 'gewoon' artikel gaat over een uitspraak en het artikel is door Recht.nl gekoppeld aan die uitspraak, dan kan bij de samenvatting van het artikel de tekstlink 'Gerelateerde artikelen' verschijnen. Datzelfde kan gebeuren onder samenvattingen in jurisprudentietijdschriften. De tekstlink verschijnt als de uitspraak genoemd/beschreven in het artikel of de annotatie ook in andere juridische tijdschriften wordt genoemd. Althans, in tijdschriften die ook door Recht.nl worden bijgehouden. Achter de tekstlink staat bovendien tussen haken een cijfer. Dit cijfer geeft aan in hoeveel andere tijdschriften er wordt verwezen naar de uitspraak. Als je een artikel vindt en onder dat artikel staat bijvoorbeeld [Gerelateerde](https://www.recht.nl/vakliteratuur/alletijdschriften/aflevering/23120/nederlands-juristenblad/2015/7/#a378135) [artikelen](https://www.recht.nl/vakliteratuur/alletijdschriften/aflevering/23120/nederlands-juristenblad/2015/7/#a378135) (17) dan wordt dus in 19 andere tijdschriften verwezen naar de betreffende uitspraak. Als dit getal hoog is (en 19 is hoog) dan zou het dus zomaar kunnen dat dit een belangrijke uitspraak is, want veel redacties hebben er immers voor gekozen aandacht te besteden aan de uitspraak in de vorm van een artikel of een annotatie. Zie ook figuur 21.

# Bedrijfsjuridische Berichten

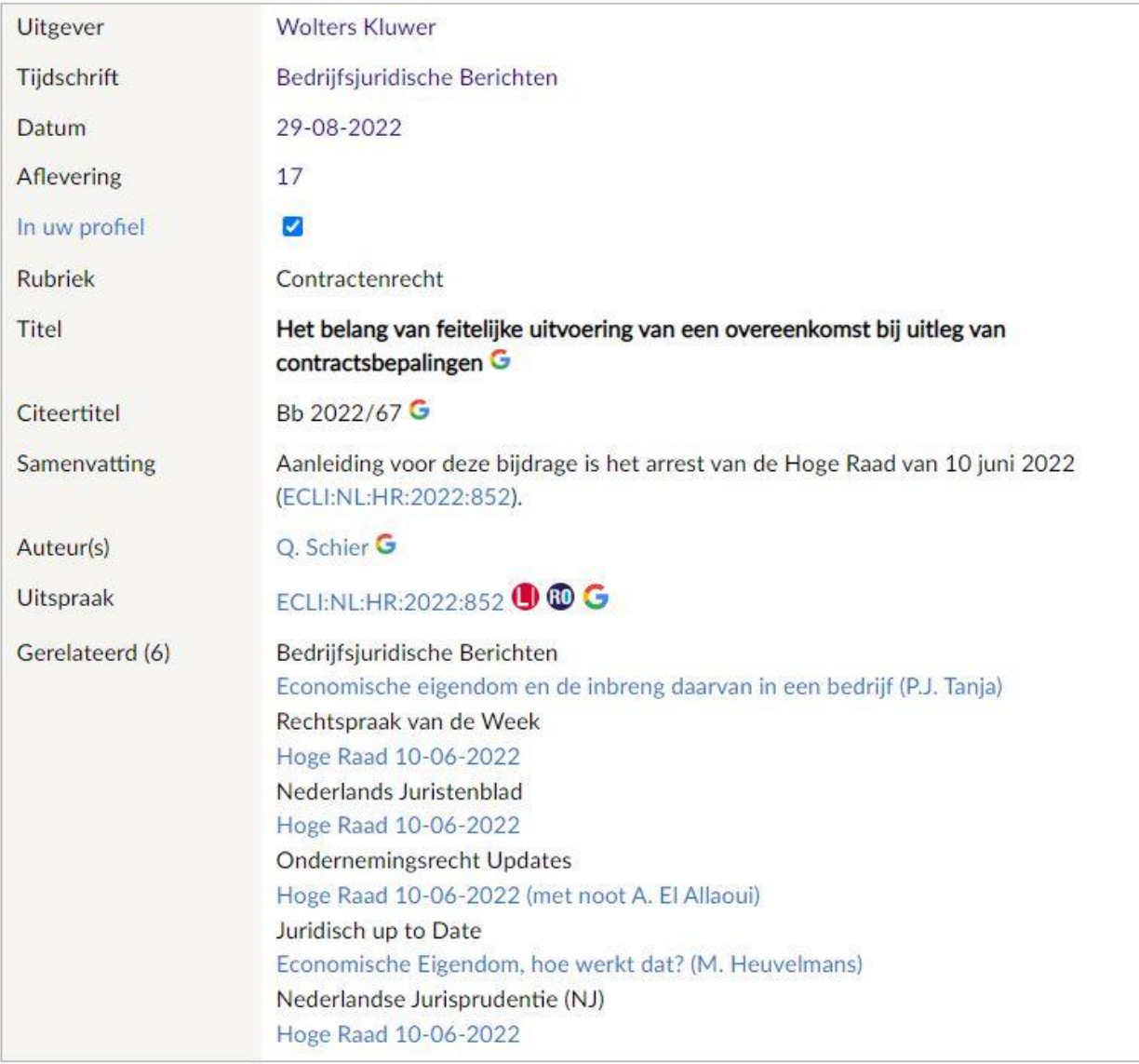

**A** Print **Q** Bookmark **⊠** E-mail

Figuur 21: gerelateerde artikelen waarin ECLI is genoemd

#### *Zoeken op Recht.nl*

De zoekmachine van Recht.nl werkt op zijn Googles en dus heel eenvoudig. Bovendien is het zoeken op zijn Googles in het eerste deel van dit boek al aan de orde gekomen. Hierover ga ik in dit hoofdstuk dan ook niets vertellen op twee punten na, die wel van belang zijn.

1. Als je zoekt met de Google-zoekmachine van Recht.nl, dan zoek je met Google in de juridische websites die de redactie van Recht.nl heeft uitgekozen. Je krijgt dus altijd een juridisch resultaat in tegenstelling tot wanneer je het 'grote' Google gebruikt. Je hebt dus geen last van niet-juridische ruis in de resultaten.

2. Als je gezocht hebt met de Google-zoekmachine van Recht.nl kun je de resultaten juridisch filteren. Je kunt kiezen voor 'Alle resultaten', 'Nieuws', 'Jurisprudentie', 'Literatuur', 'Europa', 'Wetten', en 'Meer'.

**Tip:** Wil je snel weten of, en wat er is geschreven over een uitspraak, en of naar welke uitspraken een uitspraak verwijst of door welke nieuwere uitspraken is terugverwezen naar een een uitspraak? Plak dan de ECLI van de uitspraak in het zoekveld van de Recht.nl-zoekmachine en je krijgt 'alles' over de uitspraak overzichtelijk aangereikt. Kijk bijvoorbeeld naar wat er geschreven is over en verwezen is naar een [arrest](https://www.recht.nl/rechtspraak/?ecli=ecli:nl:hr:2021:1099) van de Hoge Raad over het [bewijsvermoeden](https://www.recht.nl/rechtspraak/?ecli=ecli:nl:hr:2021:1099) van art. 2:248 lid 2 BW. Ook zie je op deze pagina sterren achter ECLI's staan. Naar een uitspraak met 5 sterren is heel veel verwezen, naar een uitspraak zonder ster niet. Dat zegt alles over de importantie, waarbij overigens wel de leeftijd van een uitspraak in acht genomen moet worden. Naar een nieuwe(re) uitspraak, kan simpelweg nog niet veel verwezen zijn.

# **Overige juridische portalen**

## *IE-forum.nl en Boek9.nl*

Op het gebied van intellectuele eigendom zijn er 2 websites/portalen van belang: [IE-forum](http://www.ie-forum.nl/) en [Boek9](https://www.boek9.nl/). Beide sites ontsluiten informatie op het gebied van intellectuele eigendom voor de Nederlandse praktijk. De sites bieden nieuwsberichten over uitspraken, wetsvoorstellen, en andere kwesties op het gebied van het auteursrecht, het merkenrecht, handelsnaamrecht en octrooirecht.

#### *ITenRecht.nl*

Nauw verwant met IE-forum is IT en Recht. Deze site ontsluit informatie op het gebied van Informatietechnologie en recht voor de Nederlandse praktijk. De site biedt nieuwsberichten over uitspraken, wetsvoorstellen, en andere kwesties die een relatie hebben met technologie. Onderwerpen kunnen zijn: softwarelicenties, privacy, domeinnamen, naming and shaming op internet, etc.

# **DEEL 3 Verwijzen naar online bronnen**

# 11 Verwijzen naar online bronnen

In 2022 verscheen de 10e druk van de Leidraad voor [juridische](https://shop.wolterskluwer.nl/Leidraad-voor-juridische-auteurs-sNPLEIJUAU/) auteurs. Leo van der Wees, uw auteur van Internet voor Juristen verzorgt voor deze uitgave onder meer de teksten over het verwijzen naar elektronische bronnen. Traditiegetrouw wordt dit onderdeel van de Leidraad overgenomen in dit boek. Zo ook, dit jaar. Met dank aan Wolters Kluwer.

# 12 Structuur van verwijzingen naar online bronnen

Het internet is een belangrijke vindplaats van juridische bronnen. Een aantal juridische sites behoort steevast tot de favorieten van de jurist: [Overheid.nl,](https://www.overheid.nl/) [rechtspraak.nl,](https://www.rechtspraak.nl/) [wetten.nl](https://wetten.overheid.nl/), [officielebekendmakingen.nl](http://officielebekendmakingen.nl), [curia.eu](https://curia.europa.eu/jcms/jcms/Jo1_6308/) (HvJ EU), net als de websites van [EUR-Lex](https://eur-lex.europa.eu/homepage.html) en [HUDOC](https://hudoc.echr.coe.int/eng#%7B%22documentcollectionid2%22:[%22GRANDCHAMBER%22,%22CHAMBER%22]%7D) [\(EHRM\).](https://hudoc.echr.coe.int/eng#%7B%22documentcollectionid2%22:[%22GRANDCHAMBER%22,%22CHAMBER%22]%7D) Dit heeft tot gevolg dat bij het verwijzen naar documenten die beschikbaar zijn op deze sites, het niet meer noodzakelijk is de sites of hun webadressen te vermelden. Verwijzingen naar documenten gevonden of beschikbaar op deze sites, zijn daarom niet anders dan verwijzingen naar papieren bronnen. Bij verwijzingen naar boeken, artikelen, annotaties, rapporten en proefschriften die (ook) online staan is dat niet anders. Ook in deze gevallen kan volgens de in de Leidraad aangegeven wijze geciteerd worden, dus zonder vermelding van de vindplaats online. Wil je de volledige Leidraad inzien? Deze staat nog achter een betaalmuur. Surf naar de [Kluwer-shop](https://shop.wolterskluwer.nl/Leidraad-voor-juridische-auteurs-sNPLEIJUAU/) voor een exemplaar.

Aan veel bronnen in voetnoten of de literatuurlijst van een artikel kun je dus niet zien dat deze ook online beschikbaar zijn. Zie de onderstaande voorbeelden. Na het lezen van dit boek weet je echter van bepaalde bronnen dat dat altijd het geval is.

#### **In de voetnoten:**

- 1. Oerlemans & Hagens 2018, par. 2.1.
- 2. Hijmans 2016, p. 478.
- 3. Kamerstukken II 2021/22, 35990, nr. 3 (introductie gecombineerde geslachtsnaam).
- 4. ABRvS 2 februari 2022, ECLI:NL:RVS:2022:334 (illegale kamerverhuur Amsterdam).

#### **In de literatuurlijst:**

**Hijmans 2016**

H. Hijmans, The European Union as a Constitutional Guardian of Internet Privacy and Data Protection. The Story of Article 16 TFEU (diss. Amsterdam UvA; Issues in Privacy and Data Protection, deel 31), Cham (Zwitserland): Springer 2016.

#### **Oerlemans & Hagens 2018**

J.J. Oerlemans & M. Hagens, 'De Wet op de inlichtingen- en veiligheidsdiensten 2017: een technologisch gedreven wet', Computerrecht 2018/111, p. 130-141.

Soms kan het evenwel nuttig zijn om de lezer te helpen door te vermelden dat iets 'online' staat, of door het webadres te noemen van de bron waarnaar verwezen wordt. Dat is bijvoorbeeld zo wanneer je verwijst naar buitenlandse regelgeving of jurisprudentie, naar andere voor de lezer minder gemakkelijk online te vinden documenten, of naar een hele website of naar een bepaalde pagina op een website.

Het toevoegen van een webadres bij verwijzingen naar bronnen die (ook) online toegankelijk zijn, is dus meestal niet nodig, maar soms wel nuttig. Betreft het een verwijzing naar een internetbericht, een weblog, een podcast of een video, dan staat op de plaats waar bij tijdschriftartikelen (de afkorting van) het tijdschrift wordt genoemd, zo kort mogelijk het webadres, altijd beginnend met een kleine letter.

Is de online publicatie vergelijkbaar met een juridisch tijdschriftartikel, verwijs dan naar die publicatie zoals je naar een tijdschriftartikel verwijst: een verkorte verwijzing in de voetnoot en in de literatuurlijst een volledige bibliografische vermelding (inclusief auteursnaam, titel van het stuk, naam van de internetbron waarin dit stuk verschenen is en/of het webadres, en het jaartal). Is dat niet het geval (bijvoorbeeld omdat er geen auteur vermeld wordt), dan wordt de online publicatie niet in de literatuurlijst opgenomen.

De onderstaande voorbeelden verwijzen naar respectievelijk een nieuwsartikel, een blog, een video en een podcast. Deze zijn allemaal online te vinden als je (een deel van) de verwijzing kopieert en plakt in het zoekveld van een zoekmachine. Naar de blog wordt verwezen als ware het een tijdschriftartikel. In de verwijzing naar de podcast van de Nederlandse Vereniging van Europees Recht wordt het webadres genoemd omdat dit adres niet voor de hand ligt. Het is nuttig in de verwijzing aan te geven dat het een podcast betreft.

#### **In de voetnoten:**

1. '13 doodenge privacyvermorzelende technologieën', webwereld.nl, 28 januari 2019.

2. Jansen 2016.

3. 'Reclassering in het strafrecht: een officier van justitie, een rechter en een collega aan het woord', ReclasseringNL, youtube.com, 3 augustus 2021.

4. 'Supremacy Scorned? EU law supremacy after three ultra vires judgments', Nederlandse Vereniging voor Europees Recht, nver.buzzsprout.com, 20 april 2021 (podcast).

#### **In de literatuurlijst:**

#### **Jansen 2016**

M. Jansen, 'Aansprakelijkheid voor tenuitvoerlegging later vernietigd vonnis', annotatie bij HR 1 april 2016, ECLI:NL:HR:2016:542 (Duck/verweerder), cassatieblog.nl, 21 april 2016.

Voor het verwijzen naar een website of naar een bepaalde pagina van een website kan de naam van de website of de titel van de webpagina volstaan, gevolgd door, zo kort mogelijk, het webadres van de homepage van de website. Een site of webpagina wordt altijd gevonden door intypen van de naam van de site of de titel van de pagina in combinatie met het toegevoegde webadres. De onderstaande voorbeelden verwijzen naar respectievelijk de homepage van een online cursus en een pagina op een website. Het is onmiddellijk duidelijk dat het online publicaties betreft en eenvoudig kopiëren en plakken van de verwijzingen in het zoekveld van een zoekmachine zal de lezer bij de bronnen brengen. Ook deze publicaties worden niet in de literatuurlijst opgenomen.

#### **In de voetnoten:**

- 1. 'De Nationale AI-cursus', ai-cursus.nl.
- 2. 'Wat is open access?', openaccess.nl.

Voor publicaties die op papier én online verschijnen geldt dat mag worden verwezen op de in deze Leidraad beschreven wijze voor gedrukte publicaties. Indien de online editie van een dergelijke bron echter regelmatig wordt aangepast, dan dien je daarbij aan te geven dat je de online versie heeft geraadpleegd en wat de datum was van de laatste bijwerking van die versie: '(online, bijgewerkt [datum])'.

#### **In de voetnoten:**

1. Oldenhuis, in: GS Onrechtmatige daad, art. 6:164 BW, aant. 4.2 (online, bijgewerkt 11 november 2021).

2. Wijne, in: GS Onrechtmatige daad, aant. VI.3.3.5 (online, bijgewerkt 10 januari 2022).

#### **In de literatuurlijst:**

#### **Oldenhuis, in: GS Onrechtmatige daad**

F.T. Oldenhuis, commentaar op art. 6:164 BW, in: C.J.J.M. Stolker (red.), Groene Serie Onrechtmatige daad, Deventer: Wolters Kluwer (online).

#### **Wijne, in: GS Onrechtmatige daad**

R.P. Wijne, 'Medische aansprakelijkheid', in: C.J.J.M. Stolker (red.), Groene Serie Onrechtmatige daad, Deventer: Wolters Kluwer (online)

De bibliografische gegevens van (online beschikbare) rapporten en scripties en (andere) niet-uitgegeven teksten zien er hetzelfde uit als die van boeken. Een, tussen haakjes geplaatste, nadere aanduiding van de aard van de publicatie of de instantie ten behoeve van wie het rapport is geschreven, kan dienstig zijn.

#### **In de voetnoot:**

- 1. Amy 2019, p. 27.
- 2. Toekomst pensioenstelsel 2015, par. 5.4.2.
- 3. Ongekend onrecht 2020, p. 68.
- 4. Davidson 2019, par. 1.3.

#### **In de literatuurlijst:**

#### **Amy 2019**

G. Amy, Sexual orientation and gender identity in international human rights law: State obligations in employment discrimination – From a prohibition of discrimination to an obligation to prohibit? (masterscriptie Leiden), 2019, gabrielamyllm.blogspot.com.

#### **Davidson 2019**

M. Davidson, Verdelende rechtvaardigheid in het klimaatbeleid (Working Paper WRR), Den Haag: Wetenschappelijke Raad voor het Regeringsbeleid 2019.

#### **Ongekend onrecht 2020**

Ongekend onrecht (Verslag Parlementaire ondervragingscommissie Kinderopvangtoeslag), bijlage bij Kamerstukken II 2020/21, 35510, nr. 2.

#### **Toekomst pensioenstelsel 2015**

Toekomst pensioenstelsel (SER-advies 15/01 van februari 2015 aan de Staatssecretaris van Sociale Zaken en Werkgelegenheid), Den Haag: SER 2015.

# 12 Persistente identifiers

Toename van het aantal online bronnen leidt tot een toenemend gebruik van wat men noemt persistente identifiers; unieke labels voor online informatiebronnen waarbij de labels onafhankelijk zijn van de plaats waar de bronnen zich online bevinden. Drie belangrijke zijn: Handle (hdl), de Digital object identifier (DOI) en de Juriconnect doctrine identifier (JCDI). Het moge duidelijk zijn dat het gebruik van het systeem van persistente identifiers uitermate handig is in een online omgeving waarin bronnen nogal eens van plaats kunnen veranderen. Deze voorkomen veel onnodig zoekwerk. Het kan dus een extra service aan de lezer zijn om een persistente identifier te vermelden.

Het eerstgenoemde Handle is een systeem dat persistente identifiers toewijst aan informatiebronnen. Deze identifiers worden handles genoemd en zij hebben tot doel als handvat te dienen om informatie te vinden over een bron, deze te lokaliseren en indien mogelijk ook in te zien. Zo is de handle van de oratie van Tom Barkhuysen '1887/12680'. Als je deze handle laat voorafgaan door 'hdl.handle.net/' en deze op die manier in de adresbalk van een zoekmachine invoert of deze invoert op hdl.handle.net, dan kom je terecht op een webpagina van de Universiteit Leiden. Hierop staat informatie over de oratie, een link naar de volledige tekst en wordt duidelijk dat deze is gepubliceerd door Kluwer. Mocht het webadres van de volledige tekst van de oratie of de informatie over de oratie gewijzigd worden, dan blijft de handle hetzelfde; deze is dus persistent. Als de uitgever wil dat de handle toegevoegd wordt aan de verwijzing, dan kan dat als volgt:

#### **In de voetnoot:**

3. Barkhuysen 2006, par. 3.4

**In de literatuurlijst:**

## **Barkhuysen 2006**

T. Barkhuysen, Eenheid en coherentie van rechtsbescherming in de veellagige Europese rechtsorde (oratie Leiden), Deventer: Kluwer 2006, hdl:1887/12680.

De tweede persistente identifier, de DOI, maakt gebruik van het Handle-systeem en werkt op soortgelijke wijze. Om een directe verwijzing naar een DOI te maken gebruikt men alleen een ander voorvoegsel: 'dx.doi.org/'. De website waarop men een DOI kan invoeren is: dx.doi.org. Als de uitgever wil dat de DOI aan een tijdschriftverwijzing wordt toegevoegd, dan kan dat als volgt:

#### **In de voetnoot:**

4. Gans 2015, p. 86. De derde identifier, de JCDI, is in 2018 geïntroduceerd voor Nederlandse juridische artikelen en annotaties.

# **In de literatuurlijst:**

#### **Gans 2015**

N.J. Gans, 'Koersgevoelige informatie: de uitstelmogelijkheid na VEB/Super de Boer', V&O 2015, afl. 6, p. 85-88, DOI:10.5553/veno/092596432015025006001.

Ook de JCDI werkt volgens het Handle-systeem. In het geval van deze identifier kan je 'judoreg.nl/doc/' voor de identifier plaatsen om bij de informatie over de bron en de bijbehorende link te komen. Als op judoreg.nl de JCDI wordt ingevoerd, komt je bij dezelfde webpagina. Een voorbeeld van een JCDI-vermelding van een tijdschriftartikel is:

#### **In de voetnoot:**

5. Peppelenbosch 2019.

#### **In de literatuurlijst:**

#### **Peppelenbosch 2019**

F. Peppelenbosch, 'Wet excessief lenen bij eigen vennootschap; van dik hout zaagt Men (no Snel) planken', NLF Opinie 2019/0017, JCDI:NFB2367:

Net als bij een webadres is het niet verstandig een persistente identifier af te breken.

# 13 Ter afsluiting

Hiermee kom ik aan het einde van deze 13e editie van Internet voor Juristen en hoop ik dat ik jou als lezer toch weer iets wijzer heb kunnen maken voor wat betreft het zoeken naar juridische informatie op het internet. Heb je vragen, opmerkingen of wil je graag de cursus Google voor Juristen volgen waarvoor dit boek de basis is, neem dan gerust contact op door een e-mail te sturen naar de redactie van de uitgever van dit boek Recht.nl: [recht@recht.nl](mailto:recht@recht.nl)